# **Develop with FastTrack**

## **FastTrack 1.0**

Publication date 2024-07-18 Copyright © 2024 Progress Software Corporation

All Rights Reserved

## **Table of Contents**

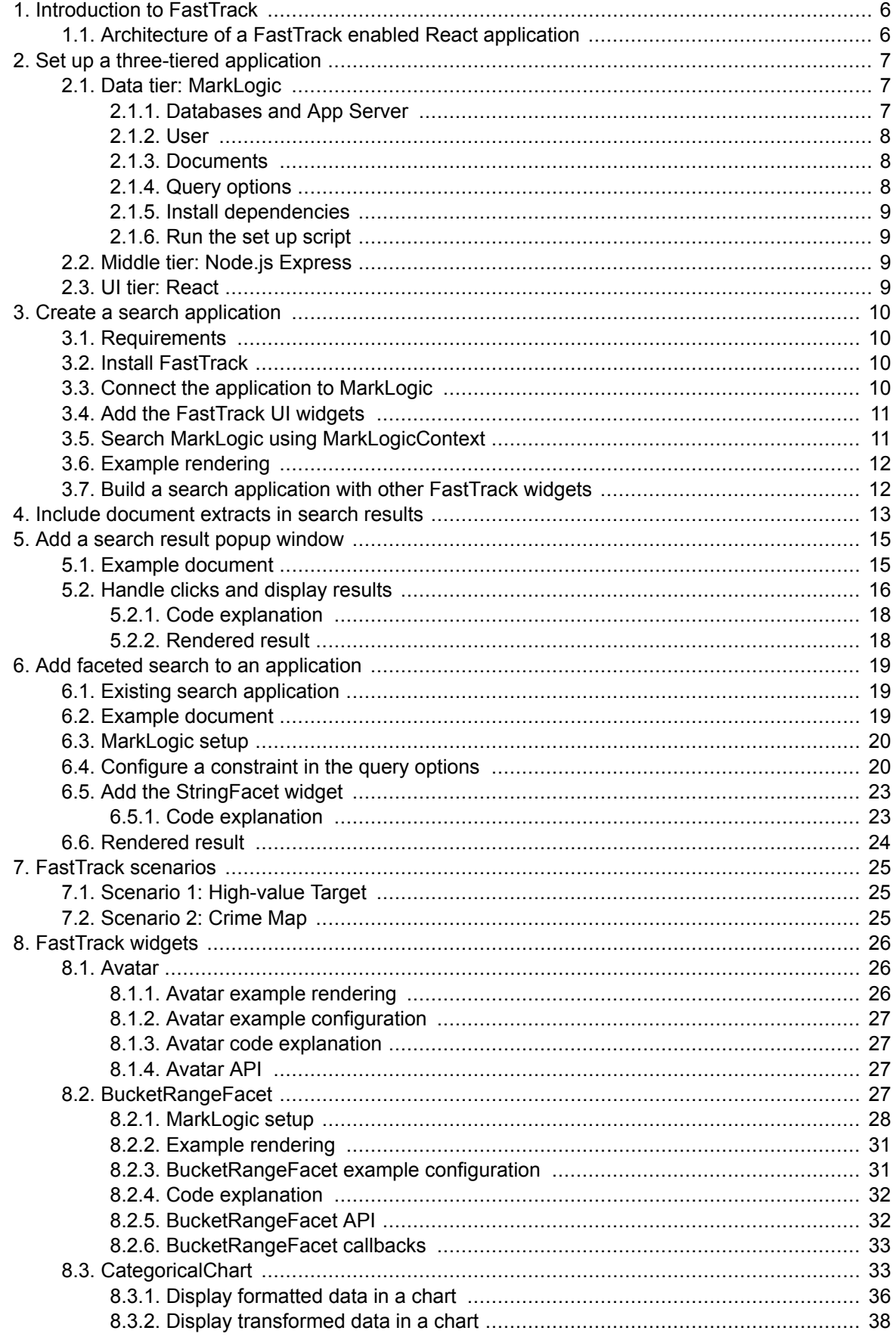

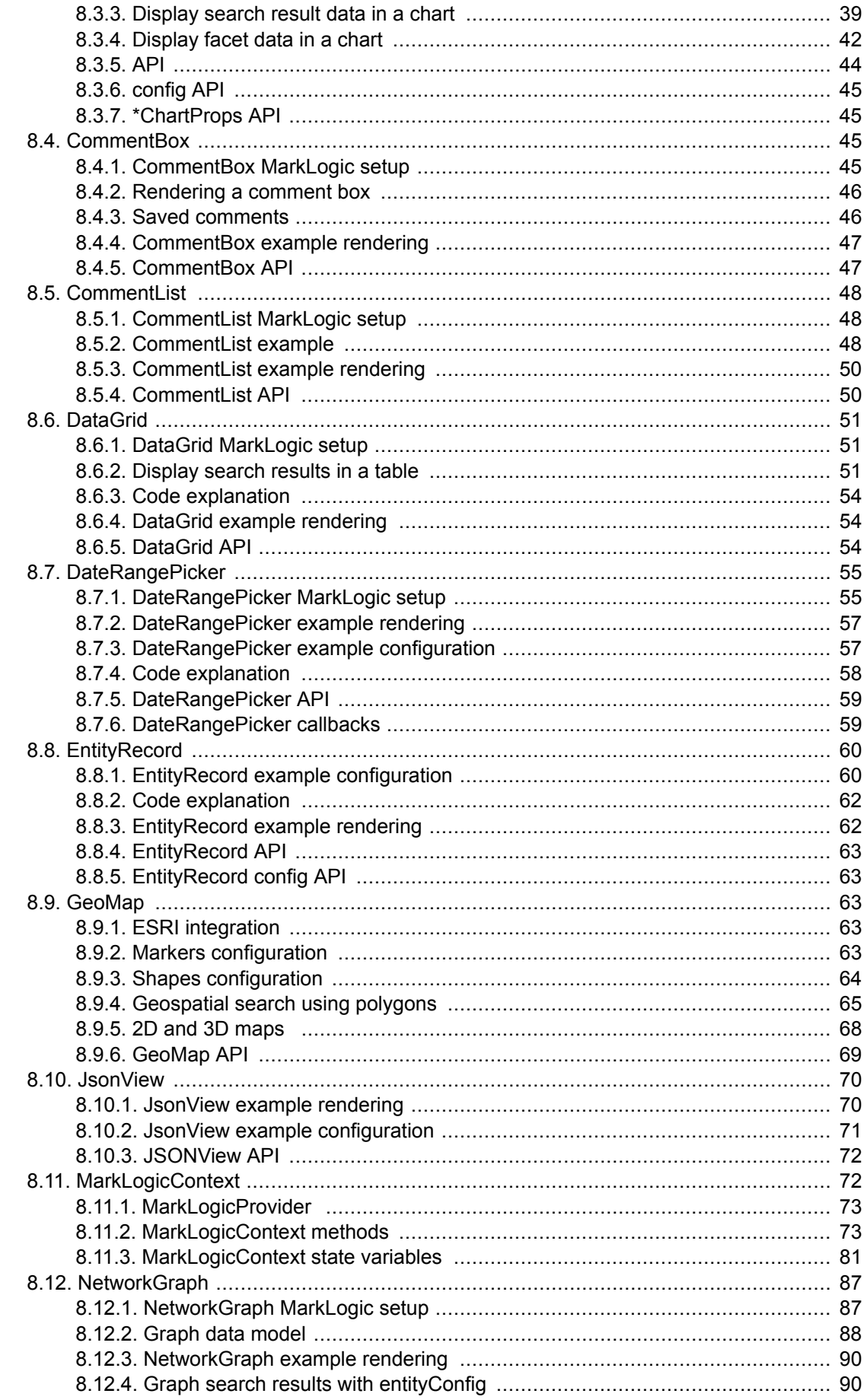

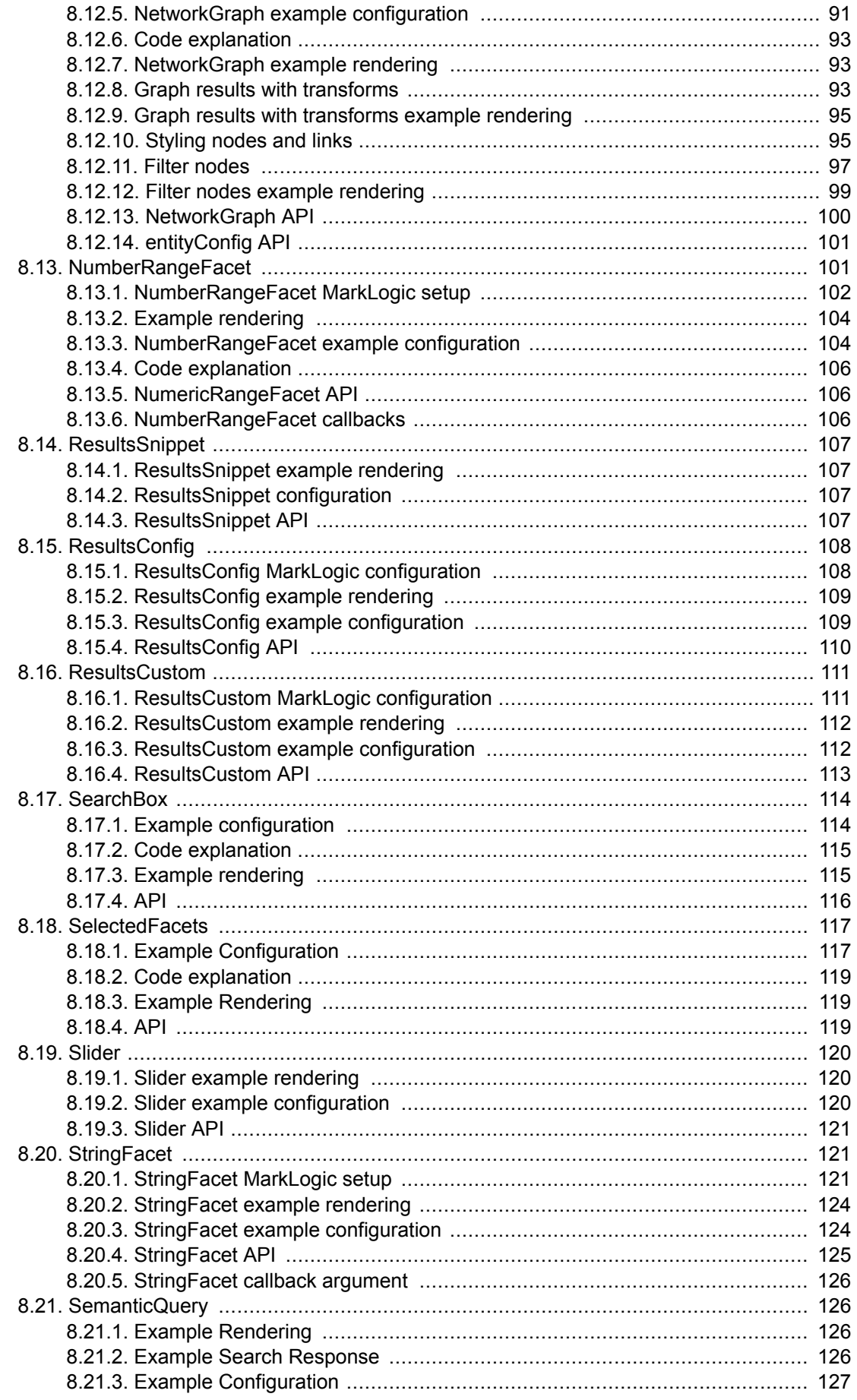

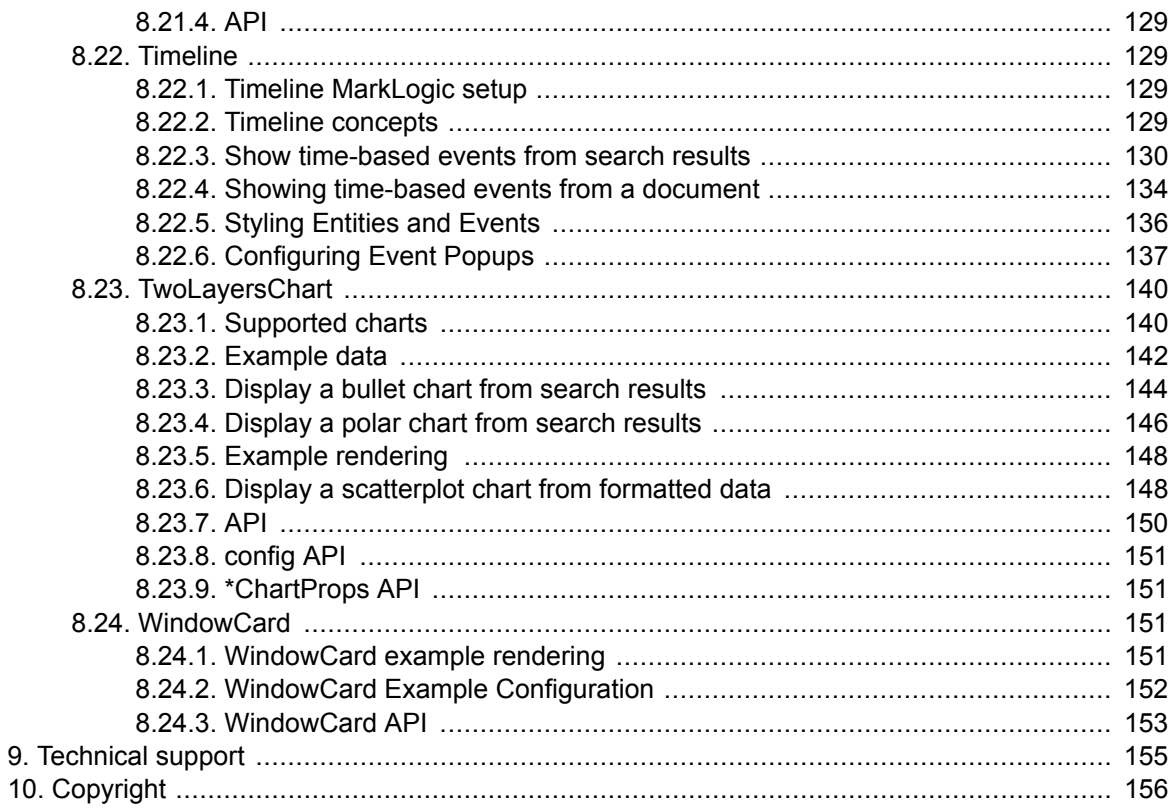

## <span id="page-5-0"></span>**1. Introduction to FastTrack**

FastTrack is a library of search, visualization, and analytics widgets used to build React applications quickly on top of MarkLogic's powerful multi-model database and search platform. FastTrack can be imported into a React application. The widgets can then be connected to MarkLogic's backend APIs, and data retrieved from MarkLogic displayed in a variety of ways.

FastTrack lets you build:

- Faceted search applications (SearchBox, ResultsSnippet, ResultsConfig, ResultsCustom, StringFacet, BucketRangeFacet, NumberRangeFacet, DateRangeFacet).
- Network graphs for visualizing relationships in data (NetworkGraph).
- Timelines for organizing time-based information (Timeline).
- Maps for displaying geospatial data and constraining that data with polygons (GeoMap).
- Dashboards with interactive charts (CategoricalChart, TwoLayersChart).

FastTrack's MarkLogicContext connects your application to MarkLogic and exposes methods for communicating with MarkLogic's REST endpoints. MarkLogicContext lets you add interactivity across a React application by defining MarkLogic search constraints, executing complex structured searches that include those constraints, and updating application widgets as new search results are returned.

## **1.1. Architecture of a FastTrack enabled React application**

[FastTrack widgets](#page-25-0) allow users to visualize and interact with MarkLogic data. Communication between the application and MarkLogic is brokered by MarkLogicContext.

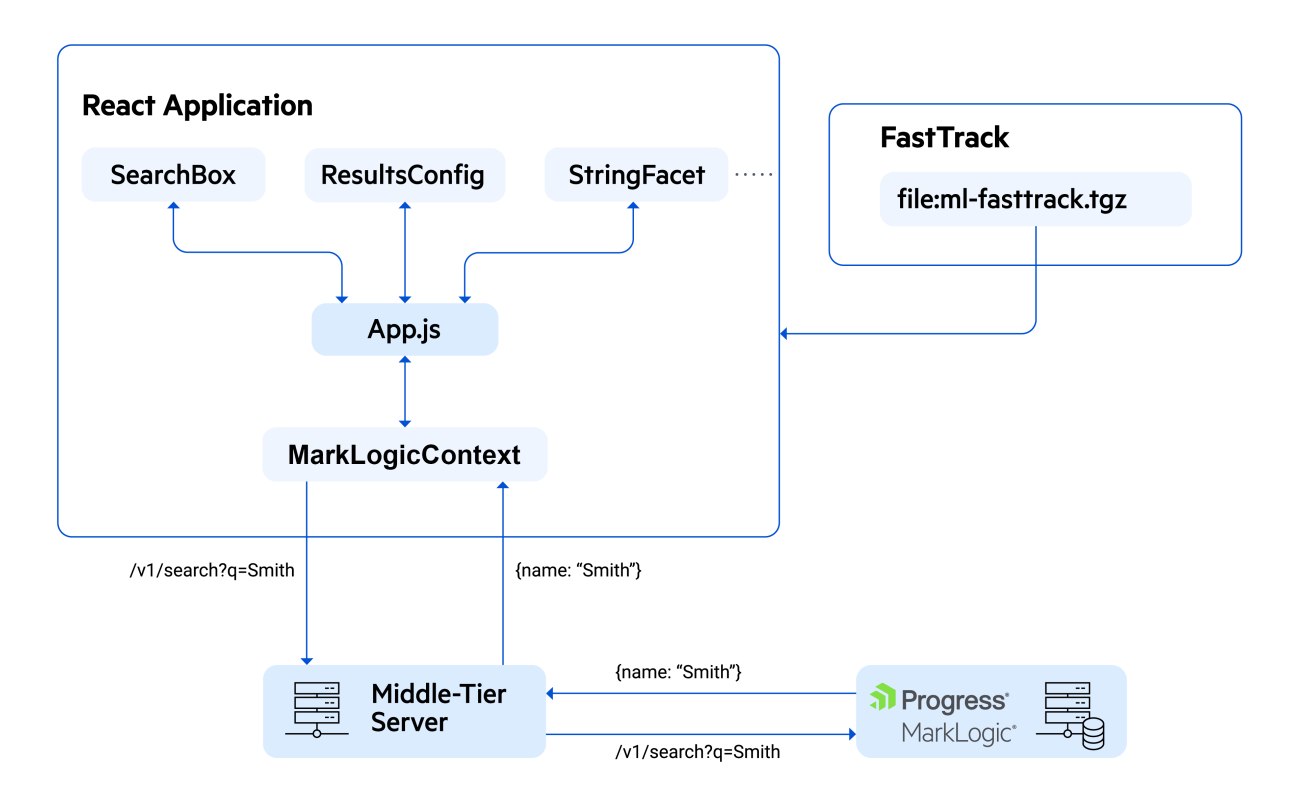

## <span id="page-6-0"></span>**2. Set up a three-tiered application**

These steps set up a three-tier application that can use FastTrack to search MarkLogic data.

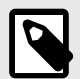

### **NOTE**

You can set up a three-tier application using the fasttrack-gettingstarted.zip file included with FastTrack.

- 1. Data tier: MarkLogic server with data exposed through a REST API via an app server.
- 2. Middle tier: Node.js Express server that forwards requests from the UI to MarkLogic, and responses from MarkLogic to the UI.
- 3. UI tier: React application that can import and use the FastTrack widgets.

After setting up the three-tier application, a search application can be created to experiment with the FastTrack widgets. See [Create a search application.](#page-9-0)

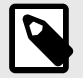

### **NOTE**

Two-tier applications can be built with a UI that communicates directly with MarkLogic. However, this may sacrifice the flexibility and security advantages of using a middle tier.

## **2.1. Data tier: MarkLogic**

The steps in this section configure MarkLogic for a FastTrack-enabled project. Complete these steps with MarkLogic server installed and running.

### **2.1.1. Databases and App Server**

MarkLogic databases store the documents that a FastTrack project searches. A MarkLogic app server exposes these documents through a REST API. These setup steps use the Documents and Modules databases and the App-Services app server. These are automatically created when MarkLogic is initialized.

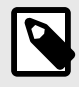

## **NOTE**

- The setup script configures the App-Services app server to use basic authentication.
- The Documents and Modules databases are located under the **Databases**  heading in the MarkLogic Administration Interface. App-Services is located under **App Servers**. The Administration Interface can be accessed on port 8001 [\(http://](http://localhost:8001/) [localhost:8001/](http://localhost:8001/)).

### <span id="page-7-0"></span>**2.1.2. User**

MarkLogic applications require a user with permission to execute searches via MarkLogic's REST API. The set up script creates a new fasttrack-getting-started-user with a rest-admin role.

For more information about MarkLogic users and roles, see the *[Security Guide](https://docs.marklogic.com/guide/security-guide/en/securing-marklogic-server.html)*.

## **2.1.3. Documents**

The set up script loads a set of JSON documents that describe persons in the Documents database. These documents can be searched with the application. Here is an example of a document:

```
{ "envelope": {
     "entityType": "person",
     "id": 1001,
    "firstName": "Nerta",
     "lastName": "Hallwood",
     "title": "Marketing Manager",
     "status": "active",
     "dob": "1985-03-04",
     "salary": 104000,
     "address": {
       "street": "40 Summer Ridge Point",
       "city": "Cincinnati",
       "state": "Ohio",
       "country": "United States",
       "latitude": 39.1848,
       "longitude": -84.3448
     },
     "image": "person-1001.jpg",
     "content": "And this, our life, exempt from public haunt, finds tongues in trees, 
books in the running brooks, sermons in stones, and good in everything.",
     "relations": [
       {
         "triple": {
           "subject": "http://example.org/1001",
           "predicate": "http://xmlns.com/foaf/0.1/knows/",
           "object": {
               "datatype" : "http://www.w3.org/2001/XMLSchema#string",
                "value":"1002"
             }
           }
       },
       {
         "triple": {
           "subject": "http://example.org/1001",
           "predicate": "http://xmlns.com/foaf/0.1/knows/",
           "object": {
                "datatype" : "http://www.w3.org/2001/XMLSchema#string",
                "value":"1003"
             }
           }
       }
     ]
   }
}
```
### **2.1.4. Query options**

Query options can customize MarkLogic search results. The set up script loads query options into the Modules database that allow a match "snippet" to be returned for each result. A snippet includes contextual information about what values in the documents matched the search query.

For more information about query options and how they affect search results, see [Search](https://docs.marklogic.com/guide/search-dev/query-options)  [Customization Using Query Options.](https://docs.marklogic.com/guide/search-dev/query-options)

#### <span id="page-8-0"></span>**2.1.5. Install dependencies**

Install these dependencies by running this command from the fasttrack-getting-started/ setup directory:

npm install

#### **2.1.6. Run the set up script**

To configure the app server, set up a user, load example documents, and install query options:

1. Run this command from the fasttrack-getting-started/setup directory:

npm start

The set up script configuration is stored in the setup/config.js file. This file can be edited if needed.

2. After running the command, confirm that documents were loaded by opening MarkLogic's QConsole application at port 8000 and explore the Documents and Modules databases at [http://](http://localhost:8000/qconsole) [localhost:8000/qconsole](http://localhost:8000/qconsole).

## **2.2. Middle tier: Node.js Express**

The example application communicates with MarkLogic through a Node.js Express server (the architecture's middle tier). The middle tier passes search requests to MarkLogic, returns search responses from MarkLogic, and applies HTTP headers to search requests to avoid any CORS obstacles. In a real-world application, the middle tier would also commonly handle authentication tasks. The UI will communicate with the middle tier through port 4001.

1. Install the middle-tier dependencies by running this command from the fasttrack-gettingstarted/server directory:

npm install

2. Start the middle-tier server by running this command:

npm start

3. The middle-tier server gets its configuration information from a file at  $s$ erver/config.js. This file can be edited if necessary.

## **2.3. UI tier: React**

FastTrack widgets are React components that function inside a React application. This project includes a React UI application in the my-app directory that was scaffolded using [Vite.](https://vitejs.dev/) FastTrack widgets can be added to the React UI to enable MarkLogic search.

To start the React application:

1. In a new terminal, change into the  $my$ -app directory and install the application dependencies with this command:

```
npm install
```
2. Start the React UI application by running this command:

```
npm start
```
3. Once the React application is running, it can be accessed at <http://localhost:3000>.

Now that the three-tiered application is set up, the FastTrack library can be installed, and the widgets can be used to build a MarkLogic search application. See [Create a search application](#page-9-0).

## <span id="page-9-0"></span>**3. Create a search application**

This section will explain how to use FastTrack widgets to build a React application that searches MarkLogic and displays the search results.

## **3.1. Requirements**

To use FastTrack widgets to build a search application, these items are required:

- Node.js 18+
- npm 9+
- MarkLogic 11+
- Middle-tier server

## **3.2. Install FastTrack**

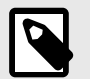

#### **NOTE**

These steps assume:

- Documents are loaded into a MarkLogic database and an app server that expose the MarkLogic REST endpoints.
- A middle-tier server proxies MarkLogic REST requests and handles authentication and CORS. See [Set up a three-tiered application](#page-6-0) for setup instructions.

To install FastTrack:

- 1. Scaffold your React application and copy the  $m1-fasttrack-x.x.x.tgz$  file to the application root directory. A React application can be scaffolded using a tool such as [Vite](https://vitejs.dev/).
- 2. Run this command from the application root directory in a terminal:

npm install file:ml-fasttrack-x.x.x.tgz

## **3.3. Connect the application to MarkLogic**

After installing FastTrack, connect the application to MarkLogic by wrapping the application with the MarkLogicProvider widget and add props for the middle-tier server. MarkLogicProvider provides access to MarkLogicContext, which exposes methods for calling MarkLogic's REST endpoints. Replace the code in the  $main$ .  $jsx$  file with this:

```
import React from 'react'
import ReactDOM from 'react-dom/client'
import App from './App.jsx'
import { MarkLogicProvider } from "ml-fasttrack"
ReactDOM.createRoot(document.getElementById('root')).render(
   <MarkLogicProvider
    scheme="http"
    host="localhost"
    port="4001"
    options="search-options"
    auth={{ username: "fasttrack-getting-started-user", password: "password" }}
\rightarrow\langleApp \rangle </MarkLogicProvider>
```
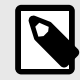

#### **NOTE**

This application passes a user name and password with each request. The middle tier passes that information to MarkLogic. In a real-world application, authentication would commonly be handled in the middle tier.

## **3.4. Add the FastTrack UI widgets**

Next, add the FastTrack widgets. In this example, the MarkLogicContext, ResultsSnippet, and SearchBox widgets are added. Replace the code in the  $App.$  jsx file with this:

```
import React from 'react'
import './App.css'
import { useContext } from "react";
import { MarkLogicContext, SearchBox, ResultsSnippet } from "ml-fasttrack"
function App() {
  const context = useContext(MarkLogicContext);
  return (
   chits <SearchBox/>
      <ResultsSnippet/>
     </div>
   )
}
```
#### **export default** App

#### **Widget definitions**

- MarkLogicContext communicates with MarkLogic.
- ResultsSnippet displays search results.
- SearchBox allows a user to enter and submit search text.

## **3.5. Search MarkLogic using MarkLogicContext**

When a search is submitted, this code uses the onSearch event handler from SearchBox to set the search text in MarkLogicContext. MarkLogicContext recognizes a change in state, executes a search, and stores the result in the state variable searchResponse. The results are displayed with ResultsSnippet. Replace the code in the App. jsx file with this:

```
import React from 'react'
import './App.css'
import { useContext } from "react";
import { MarkLogicContext, SearchBox, ResultsSnippet } from "ml-fasttrack"
function App() {
   const context = useContext(MarkLogicContext);
  return (
     <div>
       <SearchBox
        onSearch={(params) => context.setQtext(params.q)}
      / <ResultsSnippet
        results={context.searchResponse.results}
      /\langlediv>
   )
}
```
**export default** App

## **3.6. Example rendering**

The code in [Search MarkLogic using MarkLogicContext](#page-10-0) renders this screen:

 $\times$  Q life

## /person/1001.json

And this, our life, exempt from public haunt, finds tongues in trees, books in the running brooks....

### /person/1002.json

Out, out, brief candle! Life's but a walking shadow, a poor player that struts and frets his hour...

### /person/1003.json

The web of our **life** is of a mingled yarn, good and ill together.

## **3.7. Build a search application with other FastTrack widgets**

Search applications can be built using other FastTrack widgets by following the same pattern:

- 1. Add widgets from FastTrack to the application.
- 2. Use event handlers from the widgets to execute searches using MarkLogicContext.
- 3. Display the search results stored in the MarkLogicContext state (or from the payloads returned from MarkLogicContext).

## <span id="page-12-0"></span>**4. Include document extracts in search results**

By default, /v1/search results do not include data from matching documents. Include this information by using the extract-document-data property in the query options of the application.

#### **Matching document**

Consider a matching document with this structure:

```
{ "envelope": {
    "entityType": "person",
    "id": 1001,
    "firstName": "Nerta",
    "lastName": "Hallwood",
    "title": "Marketing Manager"
   }
}
```
#### **JSON Query Options**

This example uses JSON query options and includes data from the /envelope path in the document for each result. The extract-path property takes an XPath expression that selects the document content to include in the results:

```
{
   "options": {
     "extract-document-data": {
       "selected": "include",
       "extract-path": "/envelope"
     }
   }
}
```
#### **XML Query Options**

XML can also be used to include document content using query options:

```
<?xml version="1.0" encoding="UTF-8"?>
<options>
  <extract-document-data selected="include">
    <extract-path>/envelope</extract-path>
  </extract-document-data>
</options>
```
#### **Search Results**

When query options are included, these search results are returned:

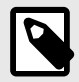

### **NOTE**

Notice that the extracted property contains matching document information.

```
{
    "snippet-format": "snippet",
    "total": 1,
    "start": 1,
    "page-length": 10,
    "selected": "include",
     "results": [
         {
             "index": 1,
             "uri": "/person/1001.json",
             "path": "fn:doc(\"/person/1001.json\")",
             "score": 2816,
             "confidence": 0.2636895,
             "fitness": 0.2763854,
             "href": "/v1/documents?uri=%2Fperson%2F1001.json",
             "mimetype": "application/json",
             "format": "json",
             "matches": [
\left\{ \begin{array}{c} \end{array} \right\} "path": "fn:doc(\"/person/1001.json\")/envelope/text(\"entityType\")",
                     "match-text": [
\{ "highlight": "person"
 }
design to the control of the control of the control of the control of the control of the control of the control of
 }
             ],
             "extracted": {
                 "kind": "array",
                 "content": [
\{ "envelope": {
                             "entityType": "person",
                             "id": 1001,
                             "firstName": "Nerta",
                             "lastName": "Hallwood",
                             "title": "Marketing Manager",
 }
 }
 ]
 }
        }
    ],
     "qtext": "person",
     "metrics": {
         "query-resolution-time": "PT0.001205S",
         "snippet-resolution-time": "PT0.001033S",
         "extract-resolution-time": "PT0.000818S",
         "total-time": "PT0.22377S"
    }
}
```
When document extract information is included in search results, the widgets displaying the results have access to document information. See [extract-document-data](https://docs.marklogic.com/guide/search-dev/appendixa#id_44222) for more details.

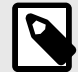

#### **NOTE**

To include all of the matching documents in search results, include an extractdocument-data property or element without the extract-path property or element. This can be useful when a JSON document does not have a single root property.

## <span id="page-14-0"></span>**5. Add a search result popup window**

FastTrack widgets can display the details of a search result in a popup window. Widgets can recognize when a search result is clicked, retrieve the document associated with a clicked result, and display the document content using the [WindowCard](#page-150-0) and [EntityRecord](#page-59-0) widgets.

## **5.1. Example document**

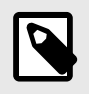

#### **NOTE**

These steps assume you have set up a FastTrack-enabled search application using the steps in [Create a search application](#page-9-0).

This is an example document from [Create a search application](#page-9-0):

```
{ "envelope": {
     "entityType": "person",
     "id": 1001,
    "firstName": "Nerta",
    "lastName": "Hallwood",
    "title": "Marketing Manager",
     "status": "active",
     "dob": "1985-03-04",
     "salary": 104000,
     "address": {
      "street": "40 Summer Ridge Point",
      "city": "Cincinnati",
      "state": "Ohio",
      "country": "United States",
       "latitude": 39.1848,
       "longitude": -84.3448
     },
     "image": "person-1001.jpg",
     "content": "And this, our life, exempt from public haunt, finds tongues in trees, 
books in the running brooks, sermons in stones, and good in everything.",
     "relations": [
       {
         "triple": {
           "subject": "http://example.org/1001",
           "predicate": "http://xmlns.com/foaf/0.1/knows/",
           "object": {
               "datatype" : "http://www.w3.org/2001/XMLSchema#string",
               "value":"1002"
             }
 }
       },
       {
         "triple": {
           "subject": "http://example.org/1001",
           "predicate": "http://xmlns.com/foaf/0.1/knows/",
           "object": {
               "datatype" : "http://www.w3.org/2001/XMLSchema#string",
               "value":"1003"
             }
           }
      }
    ]
  }
}
```
## **5.2. Handle clicks and display results**

In a FastTrack-enabled search application, when a search result is clicked, the properties from the search result document can be displayed. To do this, In the search application, open the  $App.$  jsx file and replace the existing code with this code:

```
import React from 'react'
import './App.css'
import { useContext, useState } from "react";
import { MarkLogicContext, SearchBox, ResultsSnippet, WindowCard, EntityRecord } from "ml-
fasttrack";
function App() {
   const context = useContext(MarkLogicContext);
   const [showWindow, setShowWindow] = useState(false);
   const handleSearch = (params) => {
     context.setQtext(params?.q);
   }
   const handleResultClick = (snippet) => {
     context.getDocument(snippet.uri).then((response) => {
       setShowWindow(true);
     })
   }
   const handleWindowClose = () => {
    context.setDocumentResponse(null);
     showWindow && setShowWindow(null);
   }
   return (
     <div className="App">
      chivz <SearchBox onSearch={handleSearch}/>
      \langlediv>
       <div>
         <ResultsSnippet
          results={context.searchResponse.results}
           onClick={handleResultClick}
         />
      \langlediv>
      \simdiv\sim <WindowCard
          title="Person Details"
           visible={showWindow}
           toggleDialog={handleWindowClose}
           initialLeft={640}
          height={240} width={320}
\rightarrow <EntityRecord
             entity={context.documentResponse}
             config={{
               entityTypeConfig: { "path": "data.envelope.entityType" },
               entities: [
\left\{ \begin{array}{c} \end{array} \right\} entityType: 'person',
                   items: [
                      { label: 'First Name', path: 'data.envelope.firstName' },
                      label: 'Last Name', path: 'data.envelope.lastName' },
                      { label: 'Title', path: 'data.envelope.title' },
                      { label: 'DOB', path: 'data.envelope.dob' }
 ]
 }
 ]
             }}
          / </WindowCard>
       </div>
```

```
\langle /div>
    )
}
```
**export default** App

#### **5.2.1. Code explanation**

The code in [Handle clicks and display results](#page-15-0) performs these functions:

#### **Adds the WindowCard widget to display the search result details.**

- The visibility of the window is handled by the state variable showWindow. The variable is initially set to false.
- The callback prop toggleDialog handles closing the window. Other props set the window's title, dimensions, and placement in the browser.

#### **Adds the EntityRecord widget inside the WindowCard widget to display the document information.**

- The entity prop sets the retrieved document data (which is stored in the context after retrieval).
- The config prop specifies the document properties to display.
- See the EntityRecord documentation for more information about configuration.

Adds an onClick callback prop to the ResultsSnippet widget to handle search result clicks:

- The clicked search result is passed to the callback function.
- The callback function retrieves the corresponding document using the getDocument () method from the context and the document URI from the search result.
- After the document is successfully retrieved, the callback sets showWindow to true to open the window.

### **5.2.2. Rendered result**

When a search result is clicked, a window opens and displays the search result content.

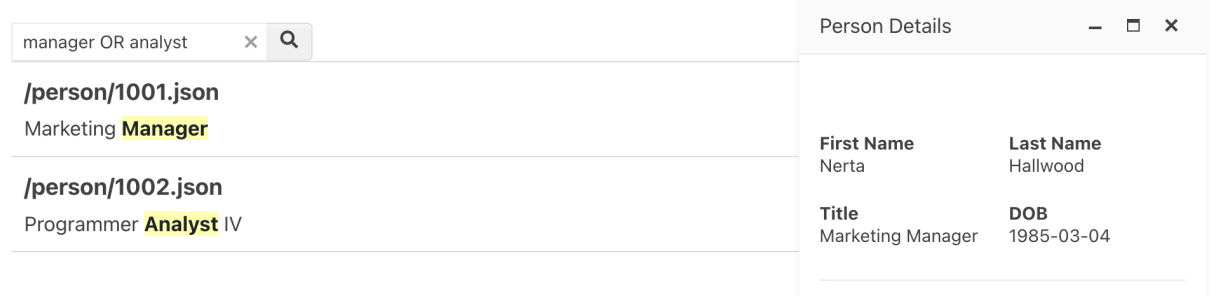

## <span id="page-18-0"></span>**6. Add faceted search to an application**

The FastTrack StringFacet widget is used to add faceted search to an application. Faceted search allows users to narrow search results by placing constraints on properties in the results documents.

## **6.1. Existing search application**

These steps in this section assume a FastTrack-enabled search application has been set up using the steps in [Create a search application](#page-9-0).

## **6.2. Example document**

This is an example document from the [Create a search application](#page-9-0) section:

```
{ "envelope": {
     "entityType": "person",
     "id": 1001,
     "firstName": "Nerta",
     "lastName": "Hallwood",
     "title": "Marketing Manager",
     "status": "active",
     "dob": "1985-03-04",
     "salary": 104000,
     "address": {
      "street": "40 Summer Ridge Point",
      "city": "Cincinnati",
       "state": "Ohio",
       "country": "United States",
       "latitude": 39.1848,
       "longitude": -84.3448
     },
     "image": "person-1001.jpg",
     "content": "And this, our life, exempt from public haunt, finds tongues in trees, 
books in the running brooks, sermons in stones, and good in everything.",
    "relations": [
       {
         "triple": {
           "subject": "http://example.org/1001",
           "predicate": "http://xmlns.com/foaf/0.1/knows/",
           "object": {
               "datatype" : "http://www.w3.org/2001/XMLSchema#string",
               "value":"1002"
 }
           }
       },
       {
         "triple": {
           "subject": "http://example.org/1001",
           "predicate": "http://xmlns.com/foaf/0.1/knows/",
           "object": {
               "datatype" : "http://www.w3.org/2001/XMLSchema#string",
               "value":"1003"
             }
           }
      }
    ]
   }
}
```
## <span id="page-19-0"></span>**6.3. MarkLogic setup**

Faceted search in MarkLogic requires a range index on the faceted property.

To add a path range index to the database configuration using the Admin Interface:

- 1. With MarkLogic running, access the Admin Interface on port 8081. For example, [http://](http://localhost:8001) [localhost:8001.](http://localhost:8001)
- 2. On the left-side of the screen, click **Databases**.
- 3. Click the **Documents** database.
- 4. On the left-side of the screen, under **Documents**, click **Path Range Indexes**.
- 5. Click the **Add** tab.
- 6. Configure a path range index for the data in the database.

**Add Path Range Indexes To Database** 

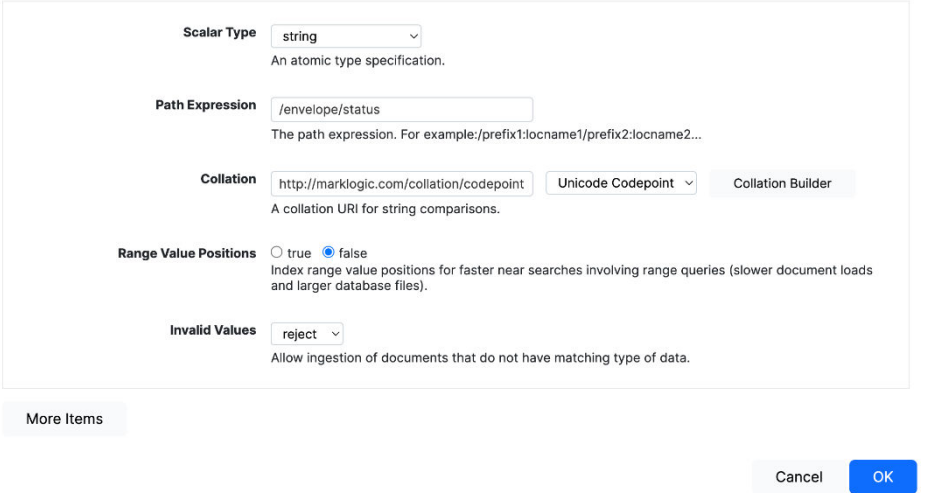

7. Click **OK** to save the index.

## **6.4. Configure a constraint in the query options**

After configuring a range index, a constraint in the query options can be configured so that the search application returns facet information for the property in the search results. The query options for the search application can be edited in QConsole. QConsole can be accessed on port 8000 when MarkLogic is running (for example: [http://localhost:8000\)](http://localhost:8000).

To configure a constraint in the query options:

- 1. In QConsole, select **Modules** from the **Databases** menu, and then click **Explore**.
- 2. Click the document with the URI /**Default/App-Services/rest-api/options/search-options.xml**  and then click **Edit**.
- 3. Replace the XML content for the query options. This XML adds a facet constraint corresponding to the index defined previously.

```
<?xml version="1.0" encoding="UTF-8"?>
<options xmlns="http://marklogic.com/appservices/search">
  <transform-results apply="snippet">
    <per-match-tokens>30</per-match-tokens>
    <max-matches>4</max-matches>
    <max-snippet-chars>200</max-snippet-chars>
   </transform-results>
   <constraint name="status">
    <range type="xs:string" facet="true" collation="http://marklogic.com/collation/
codepoint">
       <path-index>/envelope/status</path-index>
      <facet-option>frequency-order</facet-option>
      <facet-option>descending</facet-option>
   \langle / range> </constraint>
   <return-facets>true</return-facets>
</options>
```
- 4. Click **Save** to save the updated query options.
- 5. With the query options updated, MarkLogic will return facet information for the status constraint in the search response. For example:

```
{
        "snippet-format": "snippet",
        "total": 3,
        "start": 1,
        "page-length": 10,
        "selected": "include",
         "results": [
                {
                       "index": 1,
                       "uri": "/person/1001.json",
                       "path": "fn:doc(\"/person/1001.json\")",
                       "score": 0,
                       "confidence": 0,
                       "fitness": 0,
                       "href": "/v1/documents?uri=%2Fperson%2F1001.json",
                       "mimetype": "application/json",
                       "format": "json",
                       "matches": [
\left\{ \begin{array}{ccc} 0 & 0 & 0 \\ 0 & 0 & 0 \\ 0 & 0 & 0 \\ 0 & 0 & 0 \\ 0 & 0 & 0 \\ 0 & 0 & 0 \\ 0 & 0 & 0 \\ 0 & 0 & 0 \\ 0 & 0 & 0 \\ 0 & 0 & 0 \\ 0 & 0 & 0 \\ 0 & 0 & 0 \\ 0 & 0 & 0 \\ 0 & 0 & 0 & 0 \\ 0 & 0 & 0 & 0 \\ 0 & 0 & 0 & 0 \\ 0 & 0 & 0 & 0 \\ 0 & 0 & 0 & 0 & 0 \\ 0 & 0 & 0 & 0 & 0 \\ 0 & 0 & 0 & 0 & 0 "path": "fn:doc(\"/person/1001.json\")/object-node()",
                                       "match-text": [
                                              "person Nerta Hallwood Marketing Manager active 1985-03-04 
person-1001.jpg"
design to the control of the control of the control of the control of the control of the control of the control of
 }
                       ],
                        "extracted": {
                               "kind": "array",
                               "content": [
\{ "envelope": {
                                                     "entityType": "person",
                                                     "id": 1001,
                                                     "firstName": "Nerta",
                                                      "lastName": "Hallwood",
                                                      "title": "Marketing Manager",
                                                     "status": "active",
                                                     "dob": "1985-03-04",
                                                      "image": "person-1001.jpg",
 }
 }
 ]
                       }
                },
                // ...
        ],
        "facets": {
                "status": {
                       "type": "xs:string",
                       "facetValues": [
\left\{ \begin{array}{ccc} 0 & 0 & 0 \\ 0 & 0 & 0 \\ 0 & 0 & 0 \\ 0 & 0 & 0 \\ 0 & 0 & 0 \\ 0 & 0 & 0 \\ 0 & 0 & 0 \\ 0 & 0 & 0 \\ 0 & 0 & 0 \\ 0 & 0 & 0 \\ 0 & 0 & 0 \\ 0 & 0 & 0 \\ 0 & 0 & 0 \\ 0 & 0 & 0 & 0 \\ 0 & 0 & 0 & 0 \\ 0 & 0 & 0 & 0 \\ 0 & 0 & 0 & 0 \\ 0 & 0 & 0 & 0 & 0 \\ 0 & 0 & 0 & 0 & 0 \\ 0 & 0 & 0 & 0 & 0 "name": "inactive",
                                       "count": 2,
                                       "value": "Inactive"
                               },
\left\{ \begin{array}{ccc} 0 & 0 & 0 \\ 0 & 0 & 0 \\ 0 & 0 & 0 \\ 0 & 0 & 0 \\ 0 & 0 & 0 \\ 0 & 0 & 0 \\ 0 & 0 & 0 \\ 0 & 0 & 0 \\ 0 & 0 & 0 \\ 0 & 0 & 0 \\ 0 & 0 & 0 \\ 0 & 0 & 0 \\ 0 & 0 & 0 \\ 0 & 0 & 0 & 0 \\ 0 & 0 & 0 & 0 \\ 0 & 0 & 0 & 0 \\ 0 & 0 & 0 & 0 \\ 0 & 0 & 0 & 0 & 0 \\ 0 & 0 & 0 & 0 & 0 \\ 0 & 0 & 0 & 0 & 0 "name": "active",
                                       "count": 1,
                                       "value": "Active"
 }
 ]
               }
        },
        // ...
}
```
## <span id="page-22-0"></span>**6.5. Add the StringFacet widget**

After [configuring a constraint in the query options](#page-19-0), add the StringFacet widget.

To add the string facet widget:

- 1. In the search application, open the  $App.$  jsx file.
- 2. Replace the existing content with this code:

```
import React from 'react'
import './App.css'
import { useContext } from "react";
import { MarkLogicContext, SearchBox, ResultsSnippet, StringFacet } from "ml-
fasttrack";
function App() {
   const context = useContext(MarkLogicContext);
   const handleSearch = (params) => {
     context.setQtext(params?.q);
   }
   const handleFacetClick = (selection) => {
     context.addStringFacetConstraint(selection)
   }
   return (
     <div className="App">
       <div>
         <SearchBox onSearch={handleSearch}/>
       </div>
       <div style={{display: 'flex', flexDirection: 'row'}}>
           <div style={{width: '640px'}}>
             <ResultsSnippet
               results={context.searchResponse.results}
               paginationFooter={true}
            /\langlediv>
           <div>
             <StringFacet
               title="Status"
               name="status"
               data={context.searchResponse?.facets?.status}
               onSelect={handleFacetClick}
            / </div>
      \langlediv>
    \langlediv> )
}
```
#### **export default** App

#### **6.5.1. Code explanation**

The code in Add the StringFacet widget:

- Imports the StringFacet widget into the application.
- Renders the StringFacet widget with these props:
	- The title prop gives the facet container the title "Status".
	- The name prop associates the widget with the constraint named "status".
	- The data prop defines the facet results in the search response using a JSONPath expression.
	- The onSelect prop defines the callback function for handling checkbox clicks.

<span id="page-23-0"></span>• The handleFacetClick callback receives a selection object as an argument. The selection object is then passed into the addStringFacetConstraint context method. This adds a facet constraint for the status property to the application context. The constraint is then applied to any search request.

## **6.6. Rendered result**

This example shows the StringFacet widget. Two returned documents are in inactive status, and one is in active status:

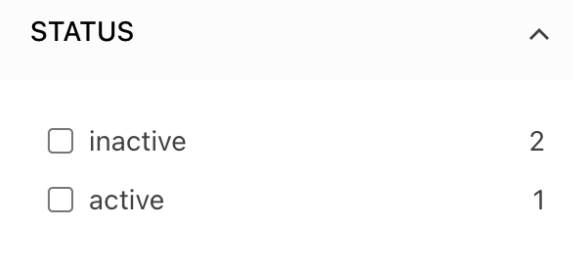

To narrow the search, the user can click one of the checkboxes. In this example, the **inactive** checkbox is selected. As a result, the application only shows inactive documents. The user can uncheck the box to remove the facet constraint.

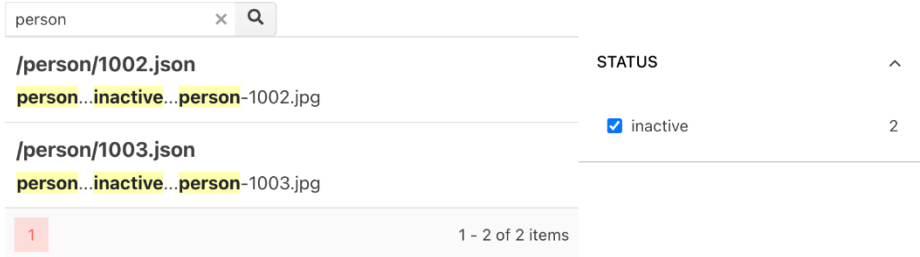

## <span id="page-24-0"></span>**7. FastTrack scenarios**

This section contains information on the High-value Target and Crime Map scenarios.

## **7.1. Scenario 1: High-value Target**

The High-value Target example application lets you explore connections between potential terrorists. It is based on the SYNCOIN (synthetic counter insurgency) dataset which includes realistic observation data from Baghdad, Iraq in 2010. Data entities, including people, locations, and events, are displayed on a timeline and network graph.

The High-value Target application is included with FastTrack as hvt. zip. A README file describes how to run the application.

## **7.2. Scenario 2: Crime Map**

The Crime Map example application lets you search a dataset of fictitious crime reports in San Francisco. You can also examine how the crime reports might relate to other crimes under investigation. You can filter events by keyword, distance from eyewitness locations, and time range. Events are displayed on a geospatial map and timeline.

The Crime Map application is included with FastTrack as crime-map.zip. A README file describes how to run the application.

## <span id="page-25-0"></span>**8. FastTrack widgets**

The FastTrack widgets are described in this section.

## **8.1. Avatar**

The Avatar widget displays formatted images, icons, or initials that represent people or other entities in an application. The widget is based on the KendoReact Avatar component.

#### **8.1.1. Avatar example rendering**

This example shows the Avatar widget with formatted initials, two images, and an icon.

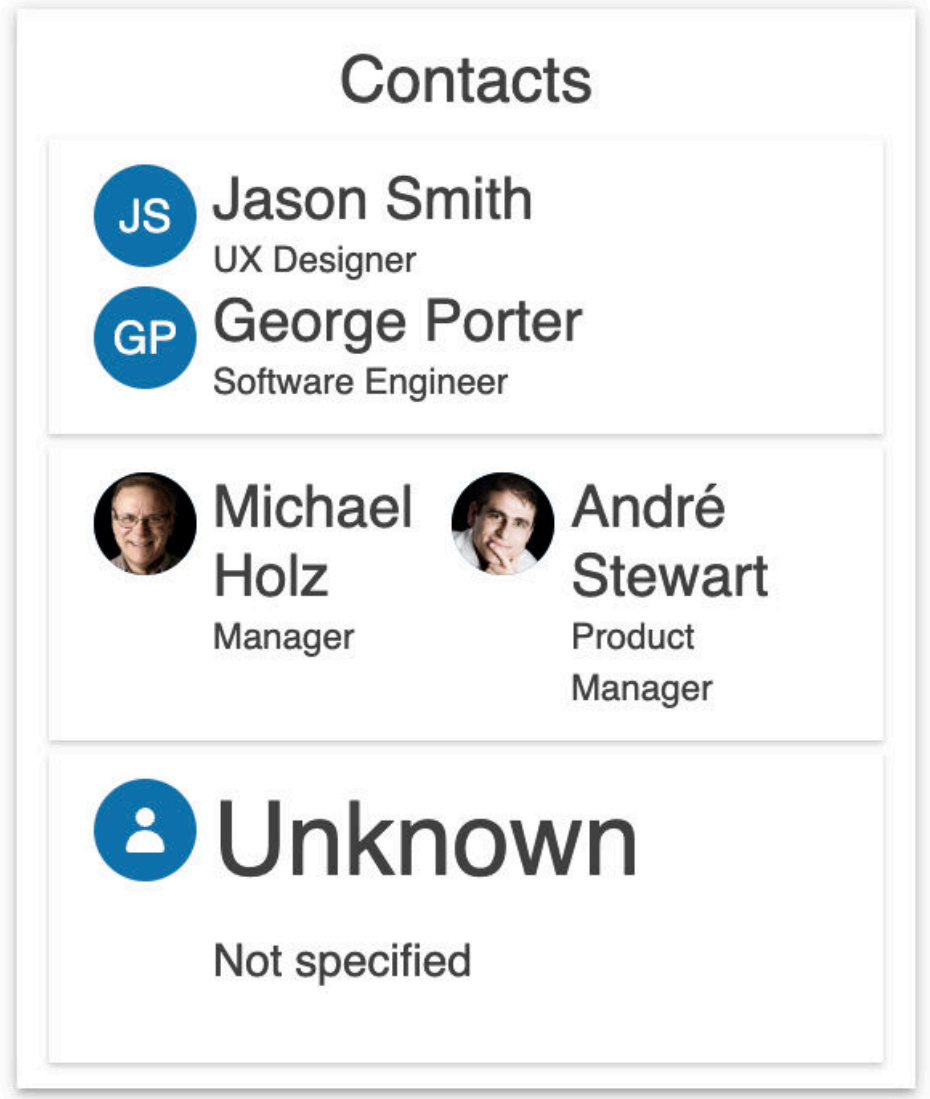

## <span id="page-26-0"></span>**8.1.2. Avatar example configuration**

```
import { useContext } from "react";
import './App.css';
import { Avatar } from "ml-fasttrack";
function App() {
    return (
      <div className="App">
        <Avatar
             avatarImage={{ path: 'img', alt: 'Avatar pic' }}
             rounded="full"
             type="image"
             size="medium"
             data={{ img: 'https://www.example.org/myImage.jpg'}}
        /\langlediv>
     );
}
```

```
export default App;
```
### **8.1.3. Avatar code explanation**

In the Avatar example configuration the Avatar widget displays an image from a web host.

- The avatarImage prop is used with the data prop as a configuration object.
- A path points to the image details in the dataobject.
- Alternatively, an image can be displayed using the children props to pass in an image component.
- For additional examples, see the [KendoReact Avatar documentation](https://www.telerik.com/kendo-react-ui/components/layout/avatar/).

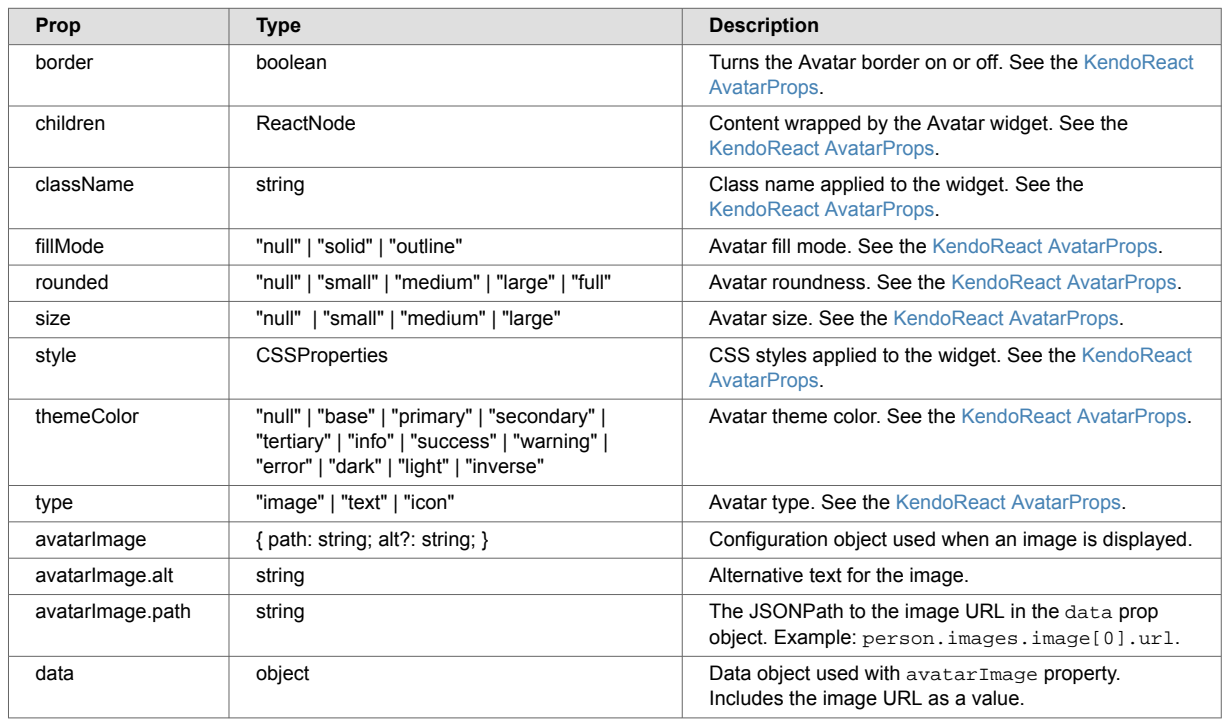

## **8.1.4. Avatar API**

## **8.2. BucketRangeFacet**

<span id="page-27-0"></span>The BucketRangeFacet widget displays bucketed ranges for a faceted numeric property in search results. Once search results are returned, users can check a box next to the buckets to constrain the results.

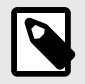

#### **NOTE**

The [NumberRangeFacet w](#page-100-0)idget can also be used to constrain search results for a faceted numeric property.

#### **8.2.1. MarkLogic setup**

Faceted search requires a [range index](https://docs.marklogic.com/11.0/guide/admin-guide/en/range-indexes-and-lexicons.html) on the faceted property. A range index can be added to the database configuration with the MarkLogic Admin Interface or with an API.

This example shows a path range index added to the salary property in the Admin Interface.

#### **Add Path Range Indexes To Database**

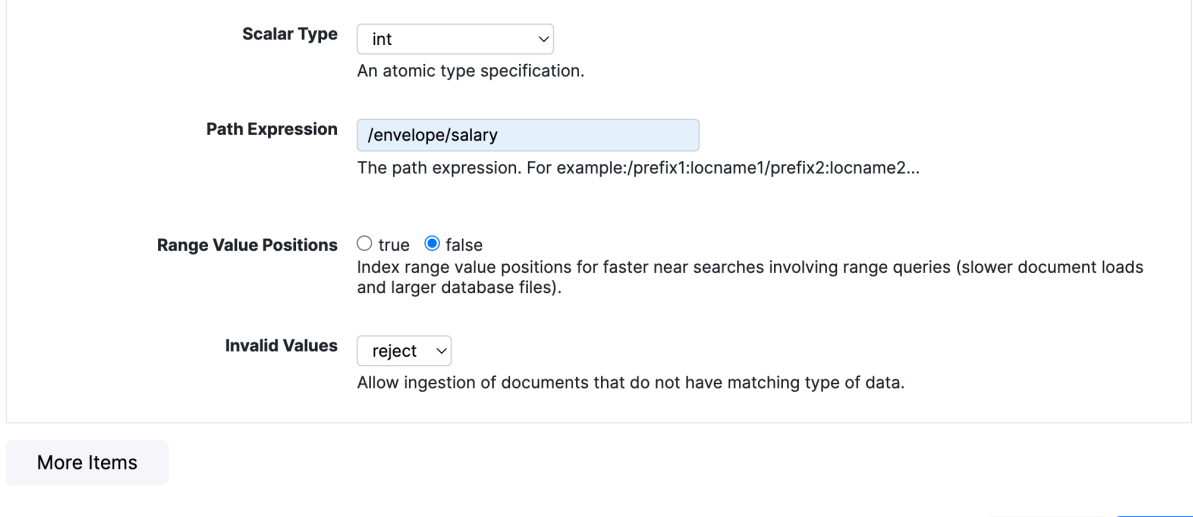

After an index is added, a faceted constraint must be configured using [query options](https://docs.marklogic.com/guide/search-dev/query-options). In this example, the search application returns facets for the /envelope/salary property in the search results. The constraint settings correspond to the settings for the index. return-facets is set to true so that facet results are returned:

```
<?xml version="1.0" encoding="UTF-8"?>
<options xmlns="http://marklogic.com/appservices/search"> 
   <constraint name="salaryBucketed">
    <range collation="" facet="true" type="xs:int">
       <path-index>/envelope/salary</path-index>
       <bucket lt="75000" ge="50000" name="$50000 - $75000">$50000 - $75000</bucket>
       <bucket lt="100000" ge="75000" name="$75000 - $100000">$75000 - $100000</bucket>
      <bucket ge="100000" name="Over $100000">Over $100000</bucket>
      <facet-option>limit=25</facet-option>
    </range>
   </constraint> 
  <return-facets>true</return-facets>
</options>
```
Cancel

OK

The example code will return this response:

```
{
   "snippet-format": "snippet",
   "total": 3,
   "start": 1,
   "page-length": 10,
   "selected": "include",
   "results": [
     {
       "index": 1,
       "uri": "/person/1001.json",
       "path": "fn:doc(\"/person/1001.json\")",
       "score": 0,
       "confidence": 0,
       "fitness": 0,
       "href": "/v1/documents?uri=%2Fperson%2F1001.json",
       "mimetype": "application/json",
       "format": "json",
       "matches": [
         {
            "path": "fn:doc(\"/person/1001.json\")/object-node()",
            "match-text": [
             "person Nerta Hallwood Marketing Manager Active 1985-03-04 104000 
person-1001.jpg"
         \Box }
       ],
       "extracted": {
         "kind": "array",
         "content": [
            {
              "envelope": {
               "entityType": "person",
               "id": 1001,
                "firstName": "Nerta",
                "lastName": "Hallwood",
                "title": "Marketing Manager",
                "status": "Active",
                "dob": "1985-03-04",
                "salary": 104000,
                "image": "person-1001.jpg",
 }
 }
         ]
       }
     },
     // ...
   ],
   "facets": {
     "salaryBucketed": {
       "type": "bucketed",
       "facetValues": [
         {
            "name": "$50000 - $75000",
            "count": 1,
            "value": "$50000 - $75000"
         },
         {
           "name": "$75000 - $100000",
           "count": 1,
           "value": "$75000 - $100000"
         },
\left\{ \begin{array}{c} \end{array} \right. "name": "Over $100000",
            "count": 1,
            "value": "Over $100000"
```
<span id="page-30-0"></span> } ] } }, // ... }

### **8.2.2. Example rendering**

Using the code and response in [MarkLogic setup,](#page-27-0) the BucketRangeFacet widget displays a set of range buckets based on the results. Each bucket contains one document in the salary range. A user can check the corresponding box to apply the constraint on the facet.

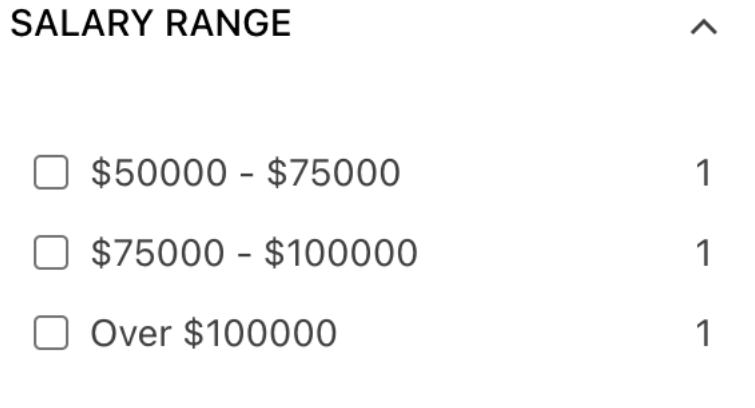

This shows the BucketRangeFacet widget after a user clicks the \$75,000–\$100,000 range bucket.

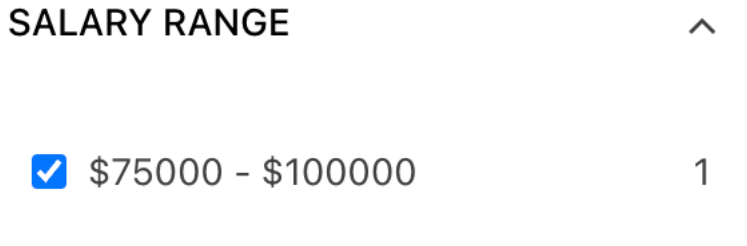

### **8.2.3. BucketRangeFacet example configuration**

In this example configuration, the BucketRangeFacet widget is imported and configured in a React application.

```
import { useContext, useState } from "react";
import './App.css';
import { MarkLogicContext, SearchBox, ResultsSnippet, BucketRangeFacet } from "ml-
fasttrack";
function App() {
   const context = useContext(MarkLogicContext);
  const handleSearch = (params) => {
    context.setQtext(params?.q);
   }
   const handleFacetClick = (selection) => {
    context.addStringFacetConstraint(selection)
   }
   return (
     <div className="App">
      <div>
         <SearchBox onSearch={handleSearch}/>
       </div>
       <div style={{display: 'flex', flexDirection: 'row'}}>
           <div style={{width: '640px'}}>
             <ResultsSnippet
               results={context.searchResponse.results}
               paginationFooter={true}
             />
          \epsilon/div>
           <div>
           {context?.searchResponse?.facets?.salaryBucketed &&
             <BucketRangeFacet
              title="Salary Range"
               data={context?.searchResponse?.facets?.salaryBucketed}
               name="salaryBucketed"
               onSelect={handleFacetClick}
             />
           }
           </div>
       </div>
    \langlediv>
   );
}
export default App;
```
### **8.2.4. Code explanation**

In the [BucketRangeFacet example configuration](#page-30-0):

- The data prop is set to the bucketed numeric facet from the search response object.
- The onSelect callback manages check box clicks and receives a selection object from the widget.
- The application can then set the facet constraint in the application context using the addStringFacetConstraint method.

### **8.2.5. BucketRangeFacet API**

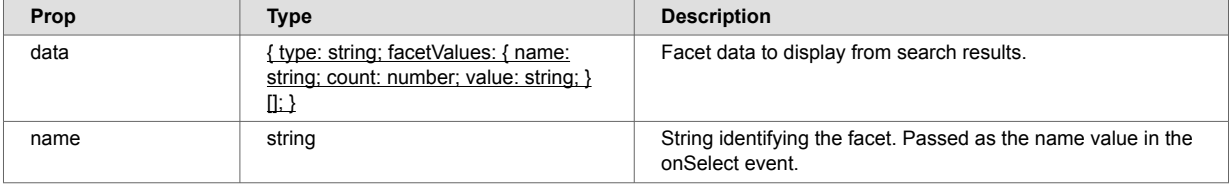

<span id="page-32-0"></span>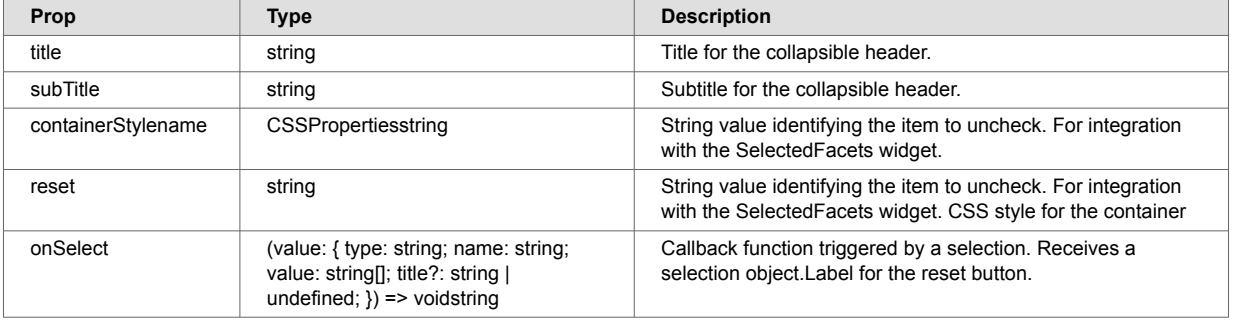

### **8.2.6. BucketRangeFacet callbacks**

This example shows a selection object passed to the onSelect callback:

```
{
   "type": "string",
  "name": "salaryBucketed",
  "value": [
    "$50000 - $75000"
  ],
   "title": "Salary Range"
}
```
## **8.3. CategoricalChart**

The CategoricalChart widget displays charts based on categorical data. Charts are configured by passing settings from the [KendoReact Chart](https://www.telerik.com/kendo-react-ui/components/charts/chart/) component. See [API,](#page-43-0) [config API,](#page-44-0) and [\\*ChartProps API](#page-44-0) for additional information.

The CategoricalChart widget supports:

- Area charts
- Bar charts
- Column charts
- Donut charts
- Line charts
- Radar line charts
- Pie charts

#### **Area chart**

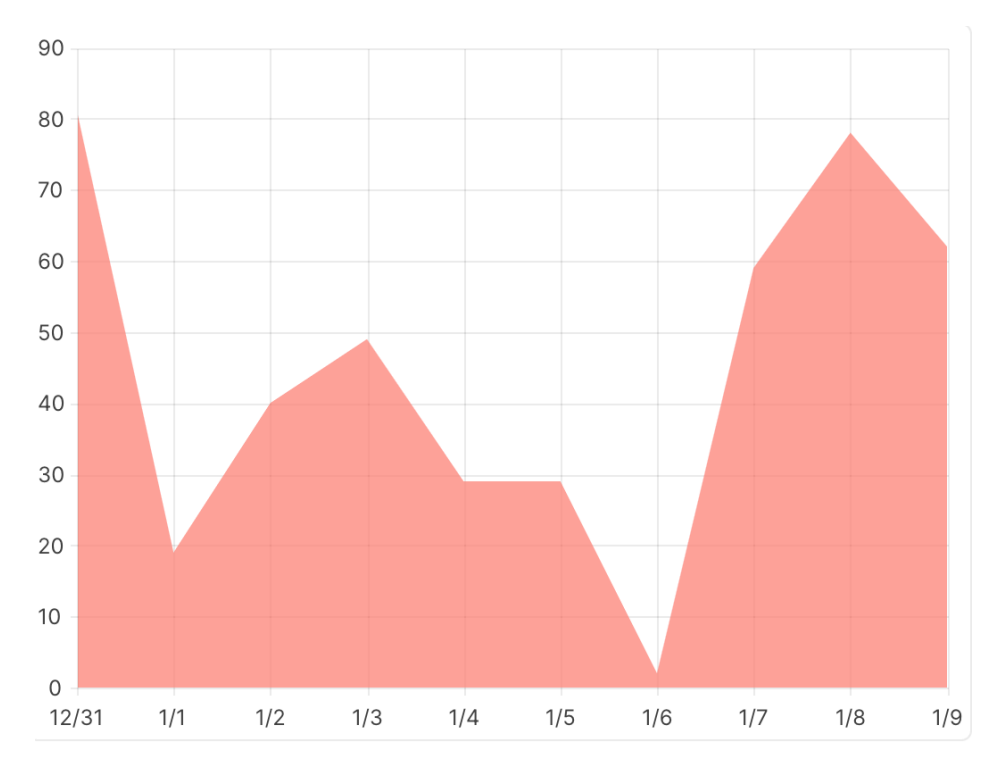

**Bar chart**

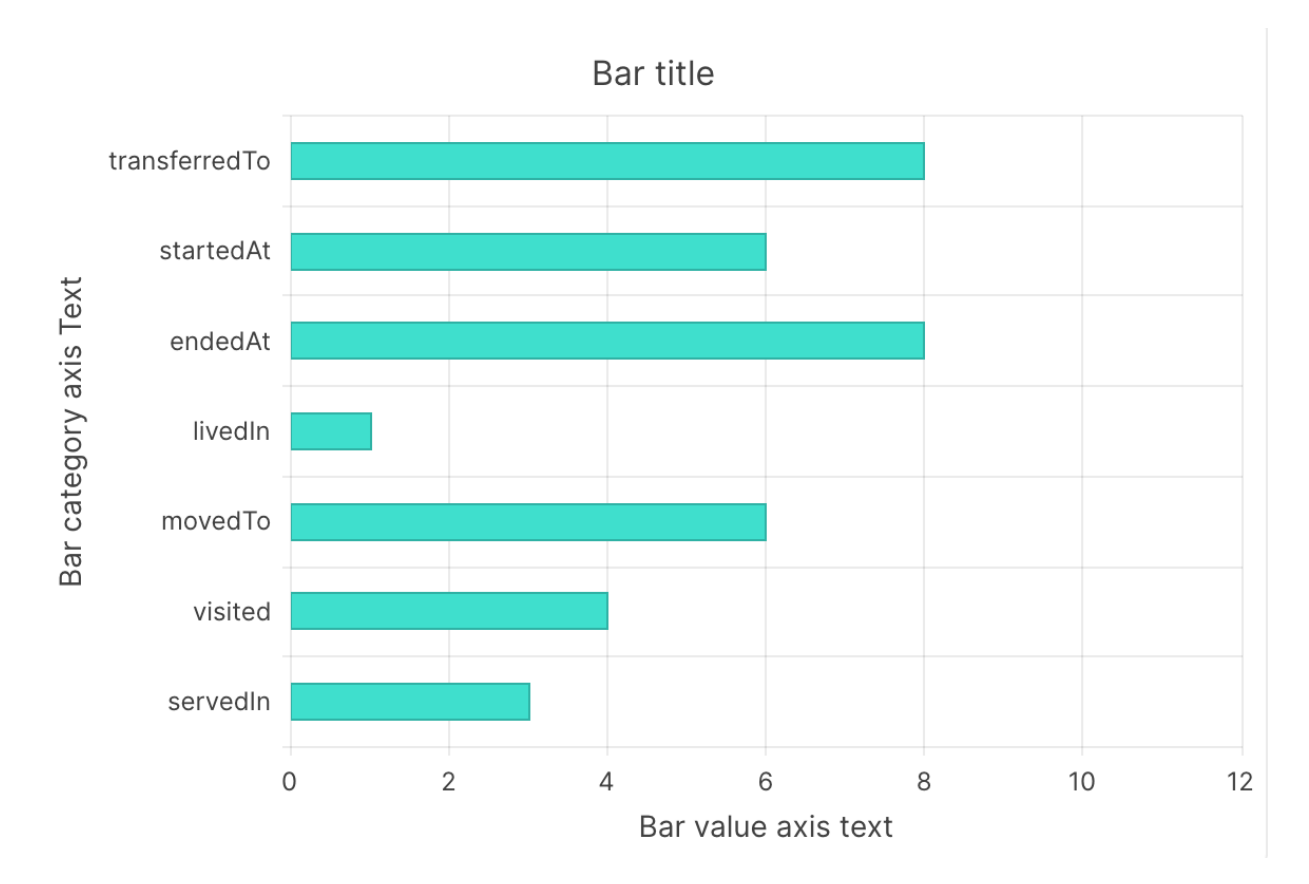

**Column chart**

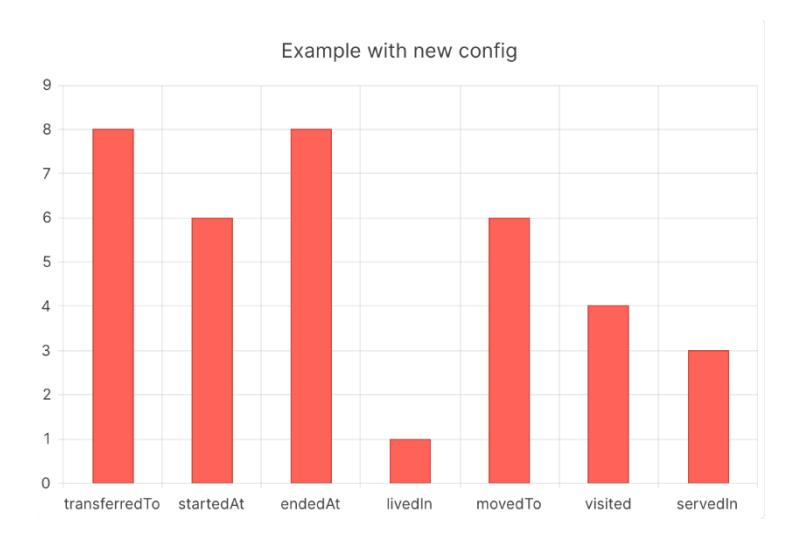

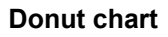

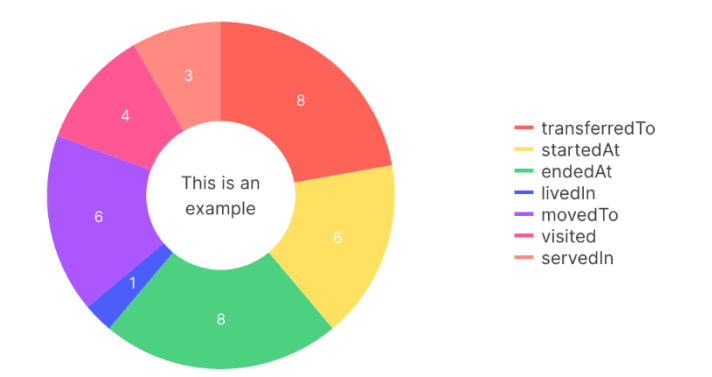

#### **Line chart**

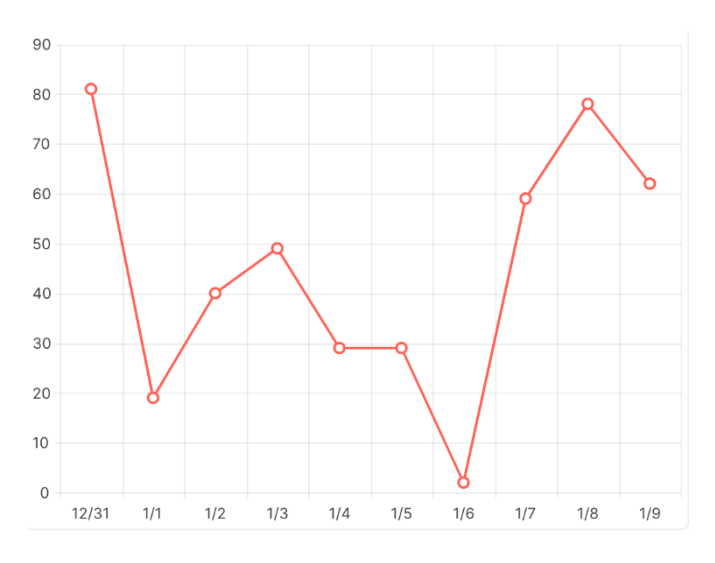

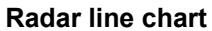

<span id="page-35-0"></span>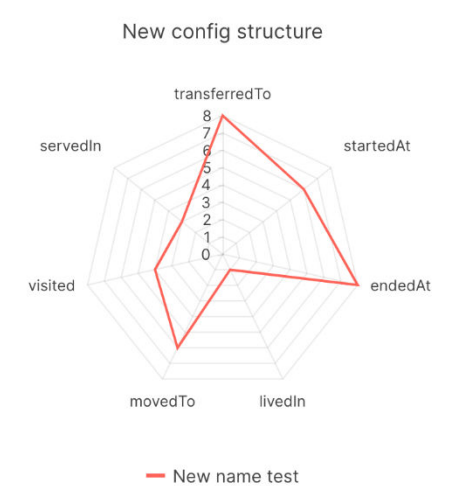

**Pie chart**

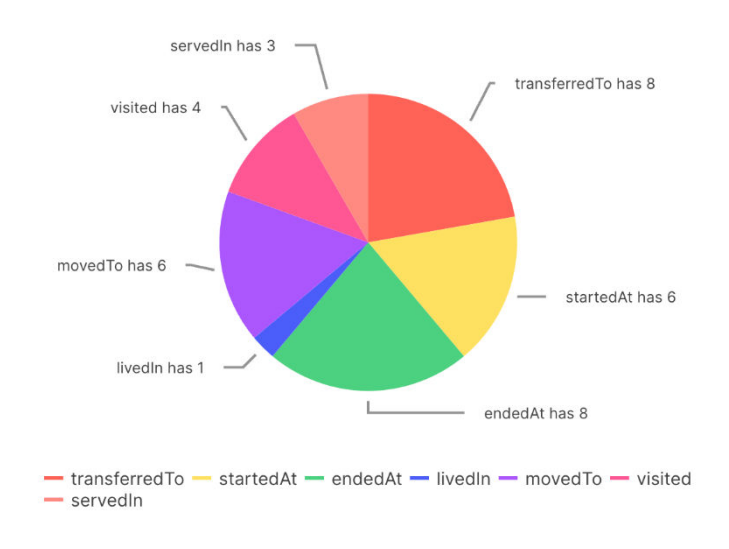

## **8.3.1. Display formatted data in a chart**

The CategoricalChart widget can display formatted data. Formatted data should be passed as an array of objects with value and category properties as shown in this example.
```
import './App.css';
import { CategoricalChart } from "ml-fasttrack";
function App() {
  const dataFormatted = [
    {
       category: new Date(2024, 0, 1),
      value: 1
     },
     {
      category: new Date(2024, 0, 2),
      value: 2
    }
   ]
  return (
    <div className="App">
      <div style={{width: '480px'}}>
        <CategoricalChart
          data={dataFormatted}
          chartType="line"
        />
       </div>
   \langlediv>
   );
}
```
#### **export default** App;

#### **Code explanation**

In this example:

- The code transforms an array of arrays into an array of objects.
- An array of objects is required by the widget.
- The chartType prop specifies the type of chart.

#### **Example rendering**

The code in [Display formatted data in a chart](#page-35-0) renders this line chart:

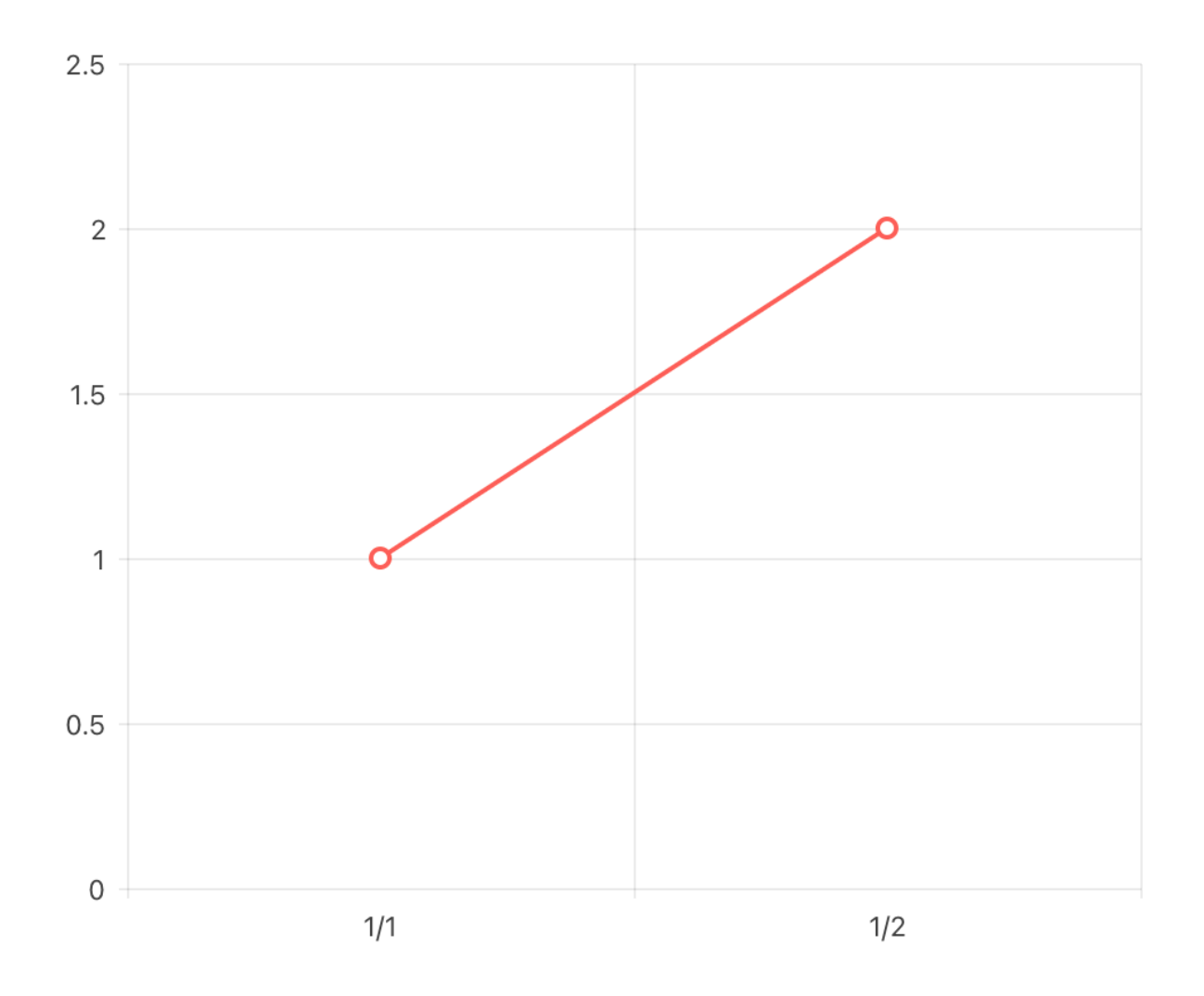

## **8.3.2. Display transformed data in a chart**

Data can be transformed using a transformation function defined with the transformData prop. In this example, the code transforms an array of arrays into an array of objects. An array of objects is required by the widget. The chartType prop specifies the type of chart:

```
import './App.css';
import { CategoricalChart } from "ml-fasttrack";
function App() {
   const dataRaw = [
    [ "active", 1],
     [ "inactive", 2]
   ]
  const transformData = (dataArray) => {
    return dataArray.map(item => ({
       category: item[0],
        value: item[1]
    }))
   }
  return (
    <div className="App">
      <div style={{width: '480px'}}>
        <CategoricalChart
           data={dataRaw}
           chartType="donut"
           transformData={transformData}
         />
      \langlediv>
   \langlediv> );
}
```
**export default** App;

#### **Code explanation**

In this example:

- The code transforms an array of arrays into an array of objects.
- An array of objects is required by the widget.
- The chartType prop specifies the type of chart.

## **Example rendering**

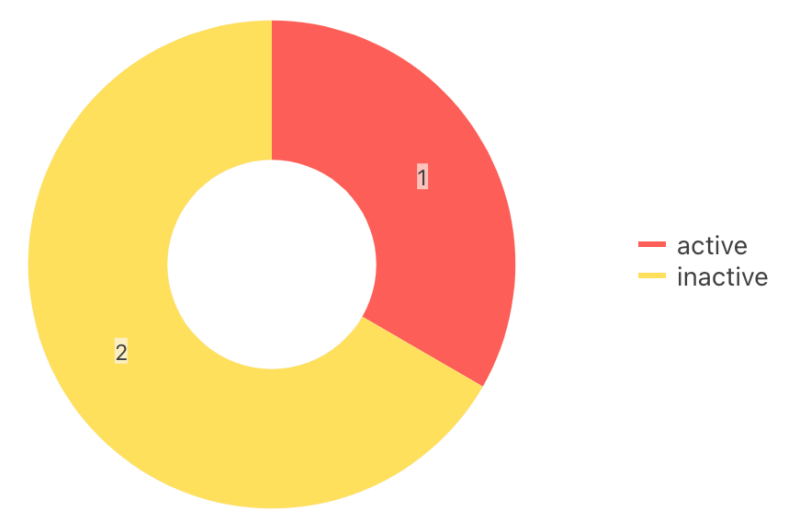

## **8.3.3. Display search result data in a chart**

The CategoricalChart widget can display values from search result documents.

#### <span id="page-39-0"></span>**Example search results**

This example assumes that an application returns these search results:

```
import { useContext } from "react";
import './App.css';
import { MarkLogicContext, SearchBox, CategoricalChart } from "ml-fasttrack";
function App() {
   const context = useContext(MarkLogicContext);
   const handleSearch = (params) => {
     context.setQtext(params?.q);
   }
   const chartConfig = {
      entityTypeConfig: {
           "path": "extracted.content[0].envelope.entityType"
      },
      entities: [
           {
                 entityType: 'person',
                 items: [
\left\{ \begin{array}{ccc} 0 & 0 & 0 \\ 0 & 0 & 0 \\ 0 & 0 & 0 \\ 0 & 0 & 0 \\ 0 & 0 & 0 \\ 0 & 0 & 0 \\ 0 & 0 & 0 \\ 0 & 0 & 0 \\ 0 & 0 & 0 \\ 0 & 0 & 0 \\ 0 & 0 & 0 \\ 0 & 0 & 0 \\ 0 & 0 & 0 \\ 0 & 0 & 0 & 0 \\ 0 & 0 & 0 & 0 \\ 0 & 0 & 0 & 0 \\ 0 & 0 & 0 & 0 & 0 \\ 0 & 0 & 0 & 0 & 0 \\ 0 & 0 & 0 & 0 & 0 \\ 0 & 0 & 0 & 0 path: 'extracted.content[0].envelope',
                            key: 'status'
 }
                 ],
            }
      ],
      barChartProps: {
           chartProps: { pannable: true, zoomable: true },
           chartTitleProps: { text: "Statuses" },
           chartSeriesItemProps: { color: "#0cc" }
      }
   }
   return (
      <div className="App">
         <div>
           <SearchBox onSearch={handleSearch}/>
        \langle /div>
           <div style={{width: '480px'}}>
              <CategoricalChart
                data={context.searchResponse?.results}
                chartType="column"
                 config={chartConfig}
                 onSeriesClick={(event) => console.log(event)}
             /\langle /div>
      </div>
   );
}
```
#### **React application code**

This is the React application code for rendering a search box and a chart:

```
import { useContext } from "react";
import './App.css';
import { MarkLogicContext, SearchBox, CategoricalChart } from "ml-fasttrack";
function App() {
   const context = useContext(MarkLogicContext);
  const handleSearch = (params) => {
     context.setQtext(params?.q);
   }
   const chartConfig = {
     entityTypeConfig: {
         "path": "extracted.content[0].envelope.entityType"
     },
     entities: [
         {
              entityType: 'person',
              items: [
\left\{ \begin{array}{c} 1 & 1 \\ 1 & 1 \end{array} \right\} path: 'extracted.content[0].envelope',
                      key: 'status'
 }
              ],
         }
     ],
     barChartProps: {
         chartProps: { pannable: true, zoomable: true },
         chartTitleProps: { text: "Statuses" },
         chartSeriesItemProps: { color: "#0cc" }
     }
   }
  return (
    <div className="App">
       <div>
         <SearchBox onSearch={handleSearch}/>
       </div>
         <div style={{width: '480px'}}>
           <CategoricalChart
             data={context.searchResponse?.results}
             chartType="column"
             config={chartConfig}
             onSeriesClick={(event) => console.log(event)}
          / </div>
     </div>
   );
}
export default App;
```
#### **Code explanation**

- The search results to chart are specified with the data prop. To do this, use the search response object stored in the application context.
- The chartType prop specifies a column chart.
- The config prop defines what properties in the payload will appear in the chart for each entity type. For configuration details, see [API](#page-43-0), [config API](#page-44-0), and [\\*ChartProps API.](#page-44-0)

#### **Example rendering**

The [React application code](#page-39-0) displays this chart:

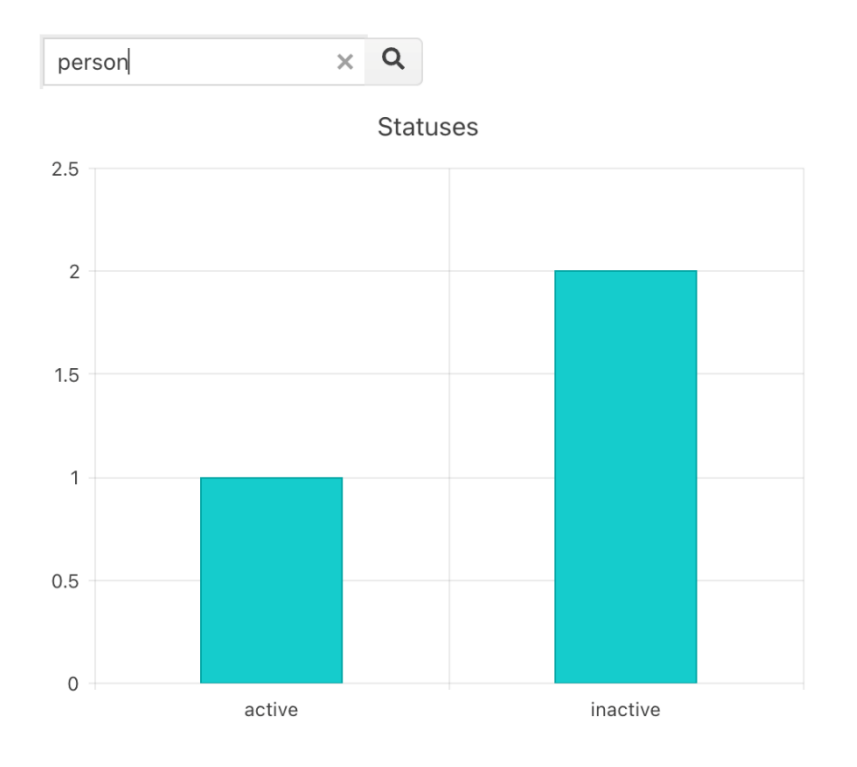

## **8.3.4. Display facet data in a chart**

The CategoricalChart can render a chart that displays facet values from search results. This is similar to displaying facet values using the StringFacet widget but using a chart. The user can click the chart to apply a facet constraint.

## **React application code**

This React application code renders a search box and a chart:

```
import { useContext } from "react";
import './App.css';
import { MarkLogicContext, SearchBox, CategoricalChart } from "ml-fasttrack";
function App() {
  const context = useContext(MarkLogicContext);
  const handleSearch = (params) => {
    context.setQtext(params?.q);
   }
   const chartFacetConfig = {
    facet: {
        name: "status",
        title: "Status"
     },
     pieChartProps: {
         chartProps: { pannable:true, zoomable: true },
         chartSeriesItemProps: {
             labels: {
                 visible: true,
                 content: (props) => {
                     return `${props.dataItem.category} has ${props.dataItem.value}`
 }
             }
         },
         chartLegendProps: {
             position: 'bottom',
             visible: true
         },
    }
   }
   const handleChartFacetClick = (event) => {
    context.addStringFacetConstraint({
      type: 'string',
       title: event.target.props.config.facet.title,
      name: event.target.props.config.facet.name,
       value: [event.category]
    })
   }
  return (
    <div className="App">
       <div>
         <SearchBox onSearch={handleSearch}/>
      \langlediv> <div style={{width: '480px'}}>
           <CategoricalChart
            data={context?.searchResponse?.facets}
             chartType="pie"
             config={chartFacetConfig}
             onSeriesClick={handleChartFacetClick}
           />
        \langlediv>
     </div>
  );
}
```
**export default** App;

## <span id="page-43-0"></span>**Code explanation**

- $\cdot$  The facet information for the chart is determined by the  $\text{confiq prop's facet property}$ . In this example, the status property is charted.
- The chartType prop specifies the chart as a pie chart.
- The onSeriesClick() event handler is executed when the user clicks a slice in the pie chart. The event handler calls the addStringFacetConstraint() method in the application context to set a facet constraint for the status property. For more details, see [API,](http://cms-ml-docs-stage.marklogic.com/fasttrack/1.0/guide/en/fasttrack-widgets/categoricalchart.html#UUID-e869f22d-b869-a6f9-fd21-c8d7c926e52d) [config API,](http://cms-ml-docs-stage.marklogic.com/fasttrack/1.0/guide/en/fasttrack-widgets/categoricalchart.html#UUID-87777596-5f3c-2c02-3af0-e9c04c679964) and [\\*ChartProps API](http://cms-ml-docs-stage.marklogic.com/fasttrack/1.0/guide/en/fasttrack-widgets/categoricalchart.html#UUID-7fdbffbb-5a74-a66f-1039-ffb994be706c).

## **Example rendering**

The code in this section renders this chart:

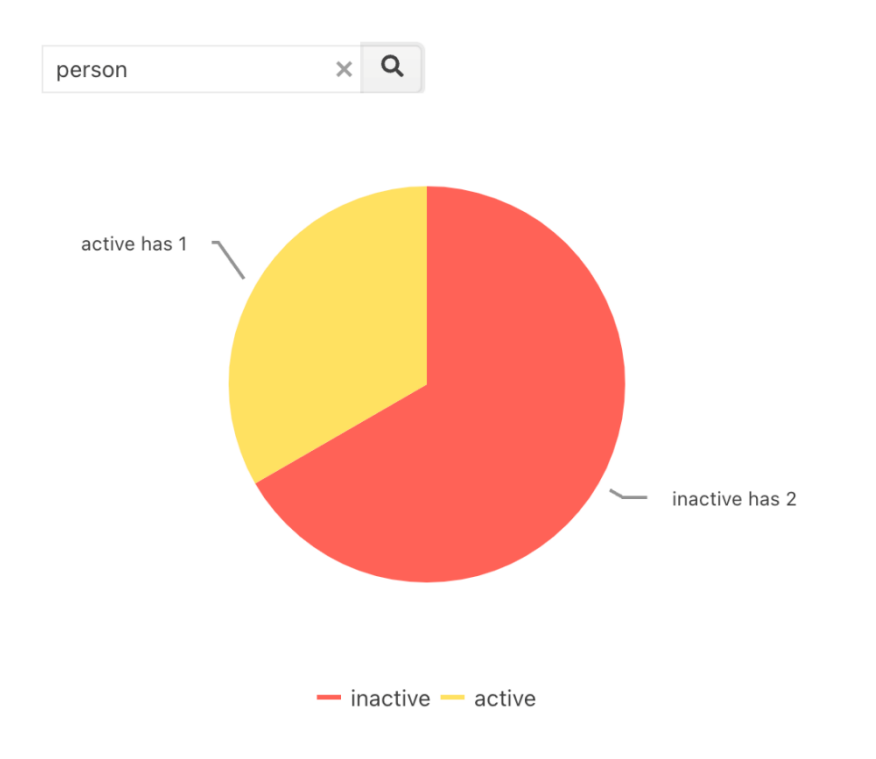

When a user clicks a slice in the pie chart, the application context executes a new search with a facet constraint applied. This updates the chart. The [SelectedFacets](#page-116-0) widget can also be added to provide a way of removing facet constraints.

## **8.3.5. API**

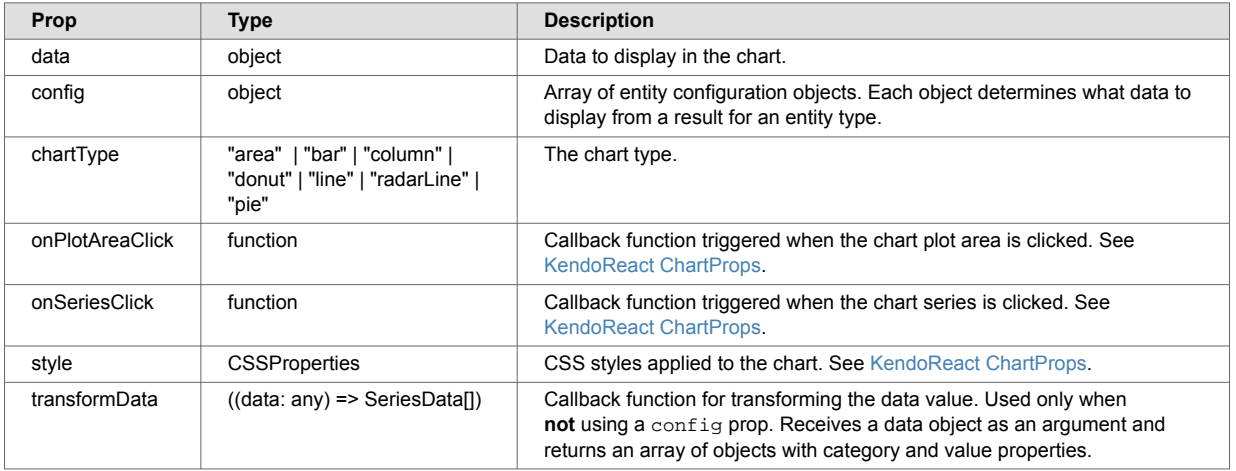

## <span id="page-44-0"></span>**8.3.6. config API**

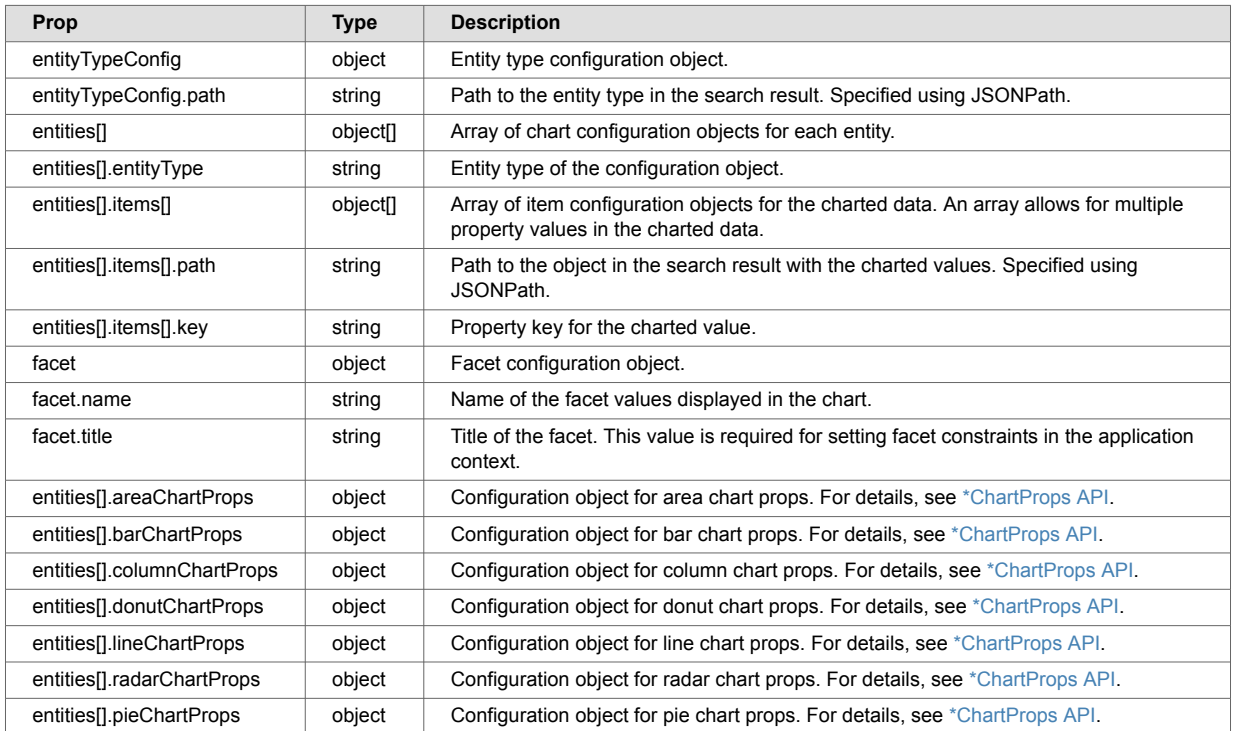

## **8.3.7. \*ChartProps API**

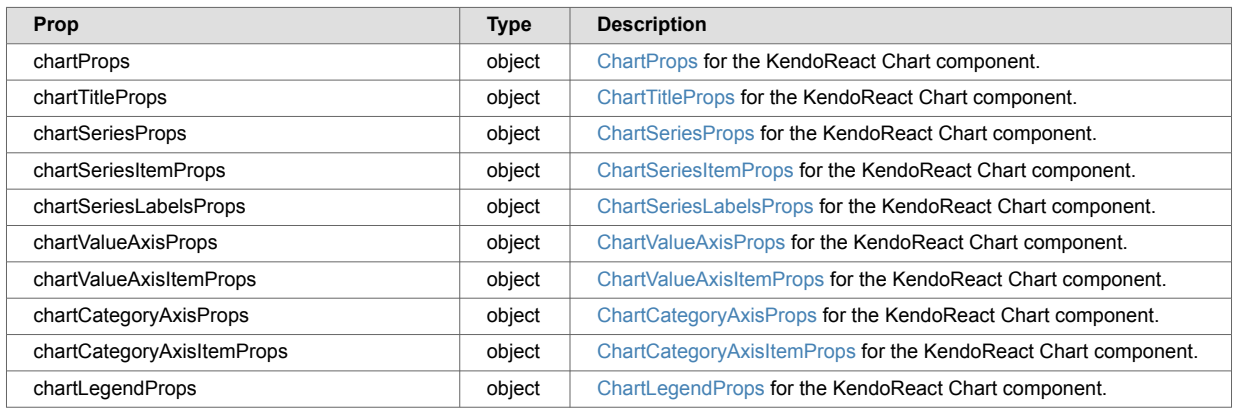

## **8.4. CommentBox**

The CommentBox widget allows users to submit comments about an entity instance. The widget includes an input field and submit button. When the submit button is clicked, an event handler can be used to save comments in MarkLogic. An image can also be included to identify users who submit comments.

The CommentBox widget typically works alongside the [CommentList](#page-47-0) widget. The CommentList widget displays the comments associated with an entity instance.

## **8.4.1. CommentBox MarkLogic setup**

To use the CommentBox widget to store comments in documents, the documents must have the appropriate permissions. See [Protecting Documents](https://docs.marklogic.com/guide/security-guide/en/protecting-documents.html) for details.

#### <span id="page-45-0"></span>**8.4.2. Rendering a comment box**

This example React application displays a CommentBox widget. The code is configured to save a user's comment in MarkLogic using the application context.

```
import { useContext } from "react";
import './App.css';
import { MarkLogicContext, CommentBox} from "ml-fasttrack";
function App() {
  const context = useContext(MarkLogicContext);
  const onSubmitComment = async (comment) => {
    let res = await context.patchComment(
      '/person/1001.json', { content: comment, context: "/envelope/array-
node('comments')" }
\overline{\phantom{a}} if (res.success === true) console.log("Comment submitted");
   }
  return (
     <div className="App">
       <div>
         <div style={{height: '240px'}}>
           <CommentBox
             label="Comments"
             inputPlaceholder="Add a comment"
             buttonLabel="Submit"
             username="a-user"
             imgSrc="https://demos.telerik.com/kendo-ui/content/web/Customers/RICSU.jpg"
             profileImage={{
               alt: 'Avatar',
               path: 'https://demos.telerik.com/kendo-ui/content/web/Customers/RICSU.jpg'
             }}
             onSubmit={(comment) => onSubmitComment(comment)}
          /\langlediv>
       </div>
    \langle/div>
   );
}
```
**export default** App;

#### **Code explanation**

In the Rendering a comment box code:

- The username prop identifies the user who submits a comment. Typically, this value is dynamically set to the currently logged-in user. In this example, the value is hardcoded for simplicity.
- The onSubmit prop accepts a callback function that saves the comment to MarkLogic. In this example, the callback executes the MarkLogicContext.patchComment() method to update the entity instance document.
- For details about the other props available for CommentBox, see [CommentBox API.](#page-46-0)

#### **8.4.3. Saved comments**

When the [CommentBox](#page-44-0) and [CommentList](#page-47-0) widgets are used with the MarkLogicContext methods, the comments can be saved in either XML or JSON.

#### **Saved comments (XML)**

In XML documents, comments are stored as children of an element in the document:

<span id="page-46-0"></span>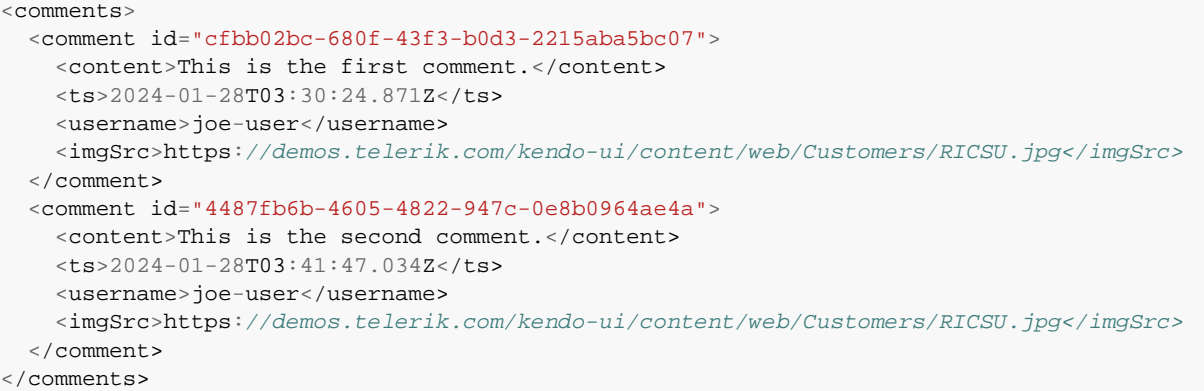

## **Saved comments (JSON)**

In JSON documents, the comments are stored as an array of comment objects:

```
"comments": [
   {
      "id": "cfbb02bc-680f-43f3-b0d3-2215aba5bc07",
      "content": "This is the first comment.",
      "ts": "2024-01-28T03:30:24.871Z",
      "username": "joe-user",
      "imgSrc": "https://demos.telerik.com/kendo-ui/content/web/Customers/RICSU.jpg"
   },
   {
      "id": "4487fb6b-4605-4822-947c-0e8b0964ae4a",
      "content": "This is the second comment.",
      "ts": "2024-01-28T03:41:47.034Z",
      "username": "joe-user",
      "imgSrc": "https://demos.telerik.com/kendo-ui/content/web/Customers/RICSU.jpg"
  }
]
```
#### **8.4.4. CommentBox example rendering**

The [Rendering a comment box](#page-45-0) code displays this comment box:

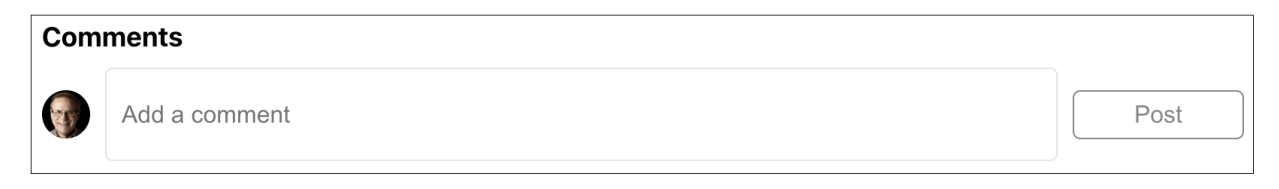

## **8.4.5. CommentBox API**

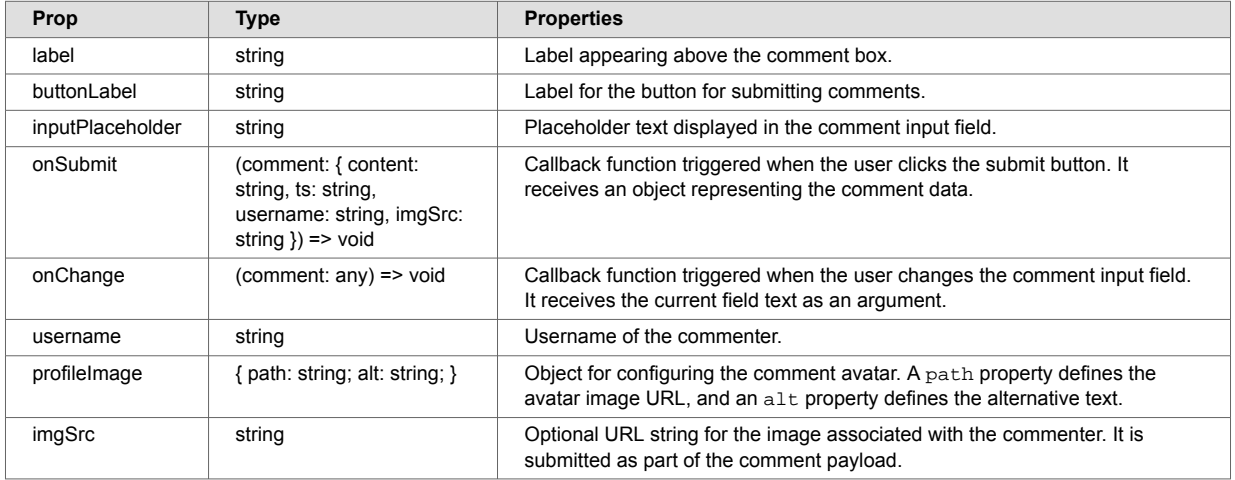

<span id="page-47-0"></span>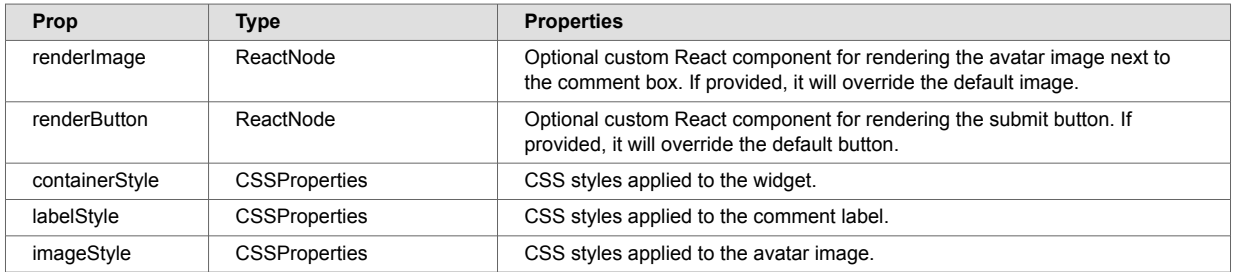

## **8.5. CommentList**

The CommentList widget displays a list of comments associated with an entity instance. The widget also displays the user name, time stamp, and any image associated with a comment. A sort menu allows users to sort the comments by time stamp. Comments can be edited and deleted by clicking a link. CommentList is often implemented with the [CommentBox](#page-44-0) widget. The CommentBox widget displays both an input box and a submit button.

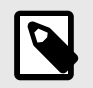

## **NOTE**

Define an event handler to edit and delete comments.

## **8.5.1. CommentList MarkLogic setup**

In order to use the [CommentBox](#page-44-0) and CommentList widgets to manage document comments, the documents must have the appropriate read and update permissions. See [Protecting Documents](https://docs.marklogic.com/guide/security-guide/en/protecting-documents.html) for details.

## **8.5.2. CommentList example**

This React application displays a CommentList widget (along with a CommentBox widget for submitting comments):

```
import { useContext, useEffect } from "react";
import './App.css';
import { MarkLogicContext, CommentBox, CommentList } from "ml-fasttrack";
function App() {
  const context = useContext(MarkLogicContext);
 useEffect(() => {
    context.getDocument('/person/1001.json');
  }, []);
  const onSubmitComment = async (comment) => {
    let res = await context.patchComment(
       '/person/1001.json', { content: comment, context: "/envelope/array-
node('comments')" }
   \rightarrow if (res.success === true) context.getDocument('/person/1001.json'); // Reload after 
new comment
    }
  const onEditComment = async (commentId, comment) => {
    let res = await context.editComment(
      '/person/1001.json', commentId, { content: comment, context: "/envelope/array-
node('comments')" }
    )
    if (res.success === true) context.getDocument('/person/1001.json'); // Reload after 
adjt }
  const onDeleteComment = async (commentId) => {
    let res = await context.deleteComment(
       '/person/1001.json', commentId, "/envelope/array-node('comments')"
   \lambda if (res.success === true) context.getDocument('/person/1001.json'); // Reload after 
delete
  }
  return (
    <div className="App">
      <div>
         <div style={{height: '240px'}}>
           <CommentBox
             label="Comments"
             inputPlaceholder="Add a comment"
             buttonLabel="Post"
             username="joe-user"
             imgSrc="https://demos.telerik.com/kendo-ui/content/web/Customers/RICSU.jpg"
             profileImage={{
               alt: 'Avatar',
               path: 'https://demos.telerik.com/kendo-ui/content/web/Customers/RICSU.jpg'
             }}
             onSubmit={(comment) => onSubmitComment(comment)}
          / <CommentList
             data={context.documentResponse}
             config={{
               entity: {
                 entityType: {
                   path: 'data.envelope.comments'
 }
 }
             }}
             username="joe-user"
             onSaveComment={(id, comment) => onEditComment(id, comment)}
             onDeleteComment={(id) => onDeleteComment(id)}
             numToShow={3}
             numToLoad={2}
           />
        \langlediv>
       </div>
```

```
\langle/div\rangle) ;
}
```
## **export default** App;

## **8.5.3. CommentList example rendering**

The [CommentList example](#page-47-0) code renders this:

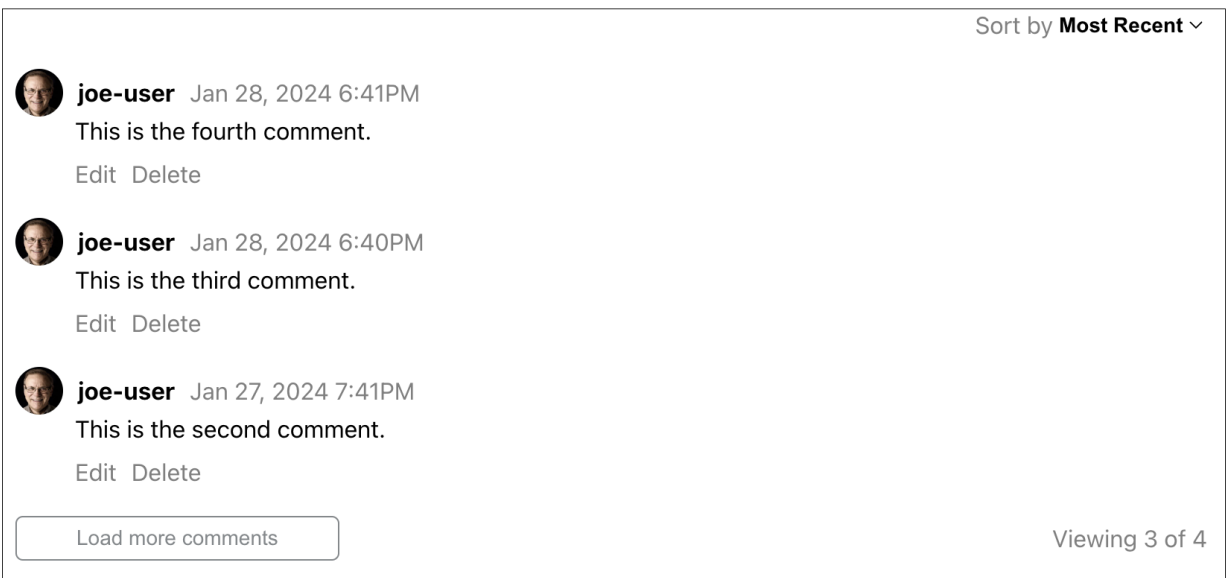

## **8.5.4. CommentList API**

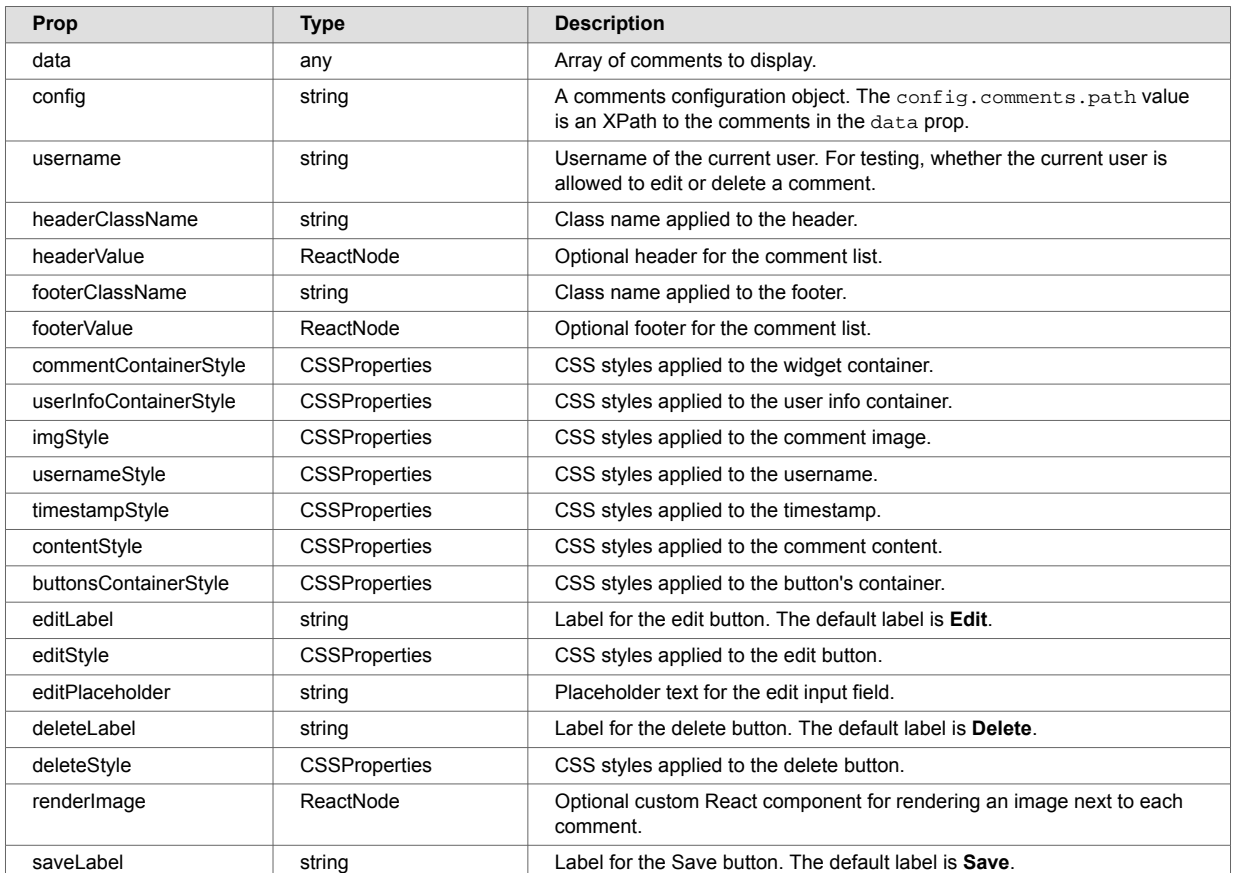

<span id="page-50-0"></span>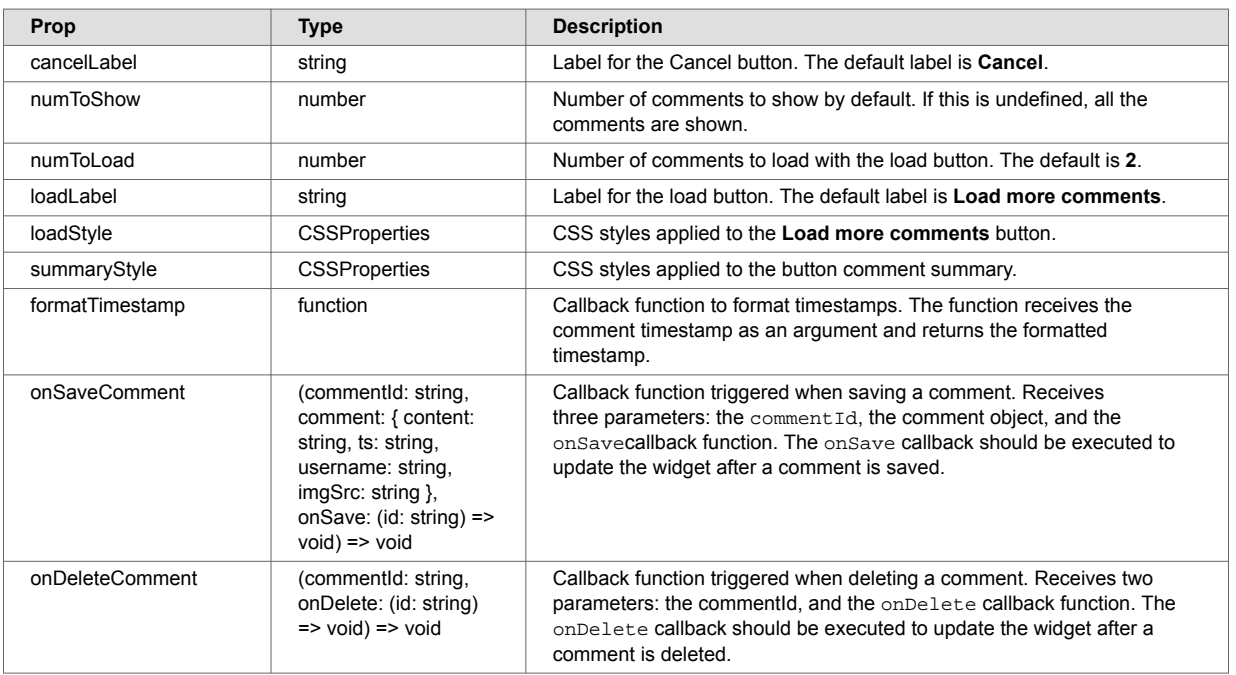

# **8.6. DataGrid**

The DataGrid widget is based on the [KendoReact Data Grid](https://www.telerik.com/kendo-react-ui/components/grid/) component and displays content from /v1/search results in a table. Optional pagination controls allow users to navigate the pages in the results.

## **8.6.1. DataGrid MarkLogic setup**

Content from documents in search results can be displayed in a DataGrid table. The content must be extracted and included in search results. To do this, the extract-document-data property can be used in the query options of the application. See [Include document extracts in search results](#page-12-0) for details.

## **8.6.2. Display search results in a table**

In addition to displaying content from documents, the DataGrid widget can display responses from a /v1/search in a table. Content for each result in the search response is displayed in a table row. For example, consider this /v1/search response payload:

```
{
    "snippet-format": "snippet",
    "total": 3,
    "start": 1,
    "page-length": 10,
    "selected": "include",
     "results": [
         {
             "index": 1,
            "uri": "/person/1001.json",
             "path": "fn:doc(\"/person/1001.json\")",
             "href": "/v1/documents?uri=%2Fperson%2F1001.json",
             "extracted": {
                "kind": "array",
                 "content": [
\{ "envelope": {
                             "entityType": "person",
                             "id": 1001,
                             "firstName": "Nerta",
                             "lastName": "Hallwood",
                             "title": "Marketing Manager",
                             "status": "active",
                             "activities": [
\{ "description": "Started at Fadeo",
                                     "ts": "2013-06-22"
, where \{ \} , we have the contract of \{ \} ,
                                {
                                     "description": "Promoted",
                                     "ts": "2019-08-15"
 }
design to the control of the control of the control of the control of the control of the control of the control of
 }
 }
 ]
            }
         },
         // more results...
    ],
    // more metadata...
}
```
Content from this payload can be displayed in a React application using this code:

```
import { useContext } from "react";
import "./App.css";
import { MarkLogicContext, SearchBox, DataGrid } from "ml-fasttrack";
function App() {
  const context = useContext(MarkLogicContext);
  const handleSearch = (params) => {
    context.setQtext(params?.q);
  }
  const handleClick = (uri) => {
    console.log("Result clicked: " + uri)
  }
  return (
    <div className="App">
      <div>
        <SearchBox onSearch={handleSearch}/>
     \langlediv>
      <div>
        <DataGrid
          data={context.searchResponse.results}
          gridColumns={{
             gridColumn: [
               { title: "Index", field: "index" },
               { title: "URI", field: "uri" },
\{ title: "First Name",
                 cell: (props) =>
(<td>{(<span>{props?.dataItem?.extracted.content[0].envelope.firstName}</span>)}</td>)
, and the state \} ,
\{ title: "Last Name",
                cell: (props) =>
(<td>{(<span>{props?.dataItem?.extracted.content[0].envelope.lastName}</span>)}</td>)
, and the state \} ,
\{ title: "Actions",
                 cell: (props) => (
                   <td
                     onClick={() => handleClick(props?.dataItem?.uri)}
                     style={{ color: '#0d6efd', cursor: 'pointer' }}
 >
                    \{( < span > \{ "Click me" \} < / span > )\}\langle /td>
 )
 }
            ]
           }}
          pagerButtonCount={5}
          pageSizeChanger={[1, 2, 5]}
          paginationSize="medium"
          paginationFooter={true}
          showPreviousNext={true}
          showInfoSummary={true}
       /\langlediv>
   \langlediv> );
}
export default App;
```
## **8.6.3. Code explanation**

In the [example:](#page-50-0)

- The data prop is set to the results in the search response in the application context.
- The search results are populated from the queries submitted by the SearchBox widget.
- The table columns are configured with an array in the gridColumns prop.
- The title property in each gridColumns object defines the title of the column.
- The content in the columns for each result can be configured with a field property or cell callback function:
	- field property use the property to define the path to a value at the result root. (For example, the index or uri of each search result).
	- cell callback function this method displays values other than those at the result root. The callback receives an object argument with the dataItem property set to the result content. The callback must return content wrapped in a td tag to show a table cell.

## **8.6.4. DataGrid example rendering**

The example code in [Display search results in a table](#page-50-0) displays a table like this:

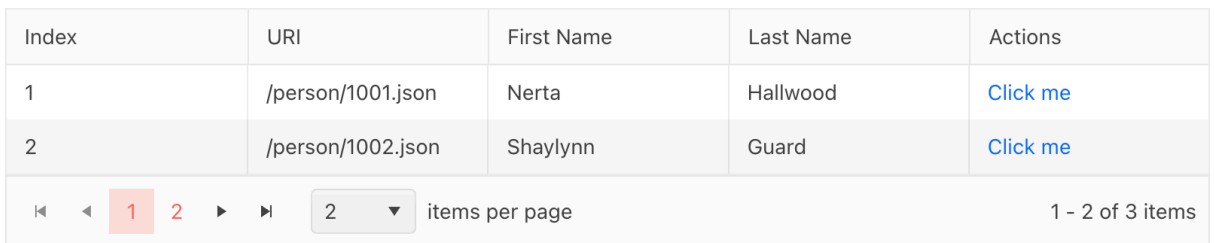

## **8.6.5. DataGrid API**

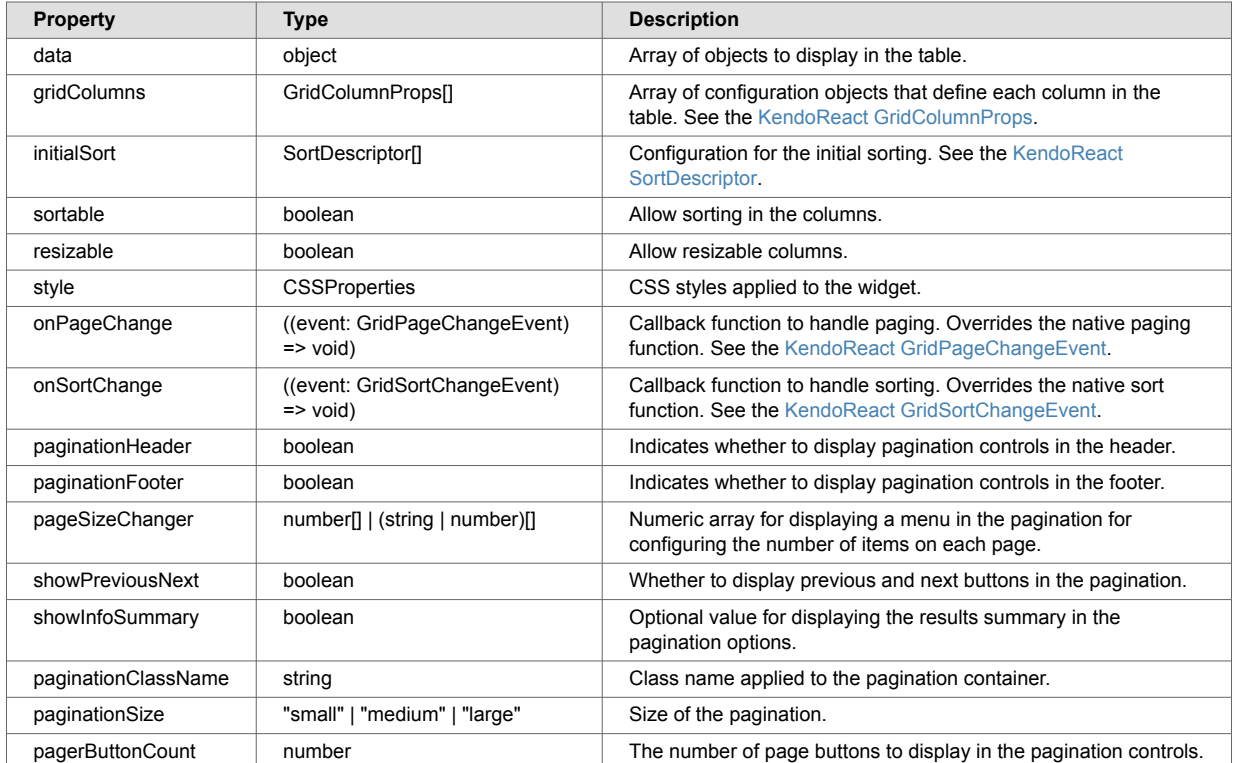

Cancel

OK

## **8.7. DateRangePicker**

The DateRangePicker widget displays start and end date pickers for a faceted date property in a set of search results. Users can select start and end values to constrain a search by the selected range.

### **8.7.1. DateRangePicker MarkLogic setup**

Faceted search in MarkLogic requires a range index on the faceted property. A range index can be added for a property using the Admin Interface or a MarkLogic API. This screen shot shows a path range index added to the dob property in the Admin Interface:

#### **Add Path Range Indexes To Database**

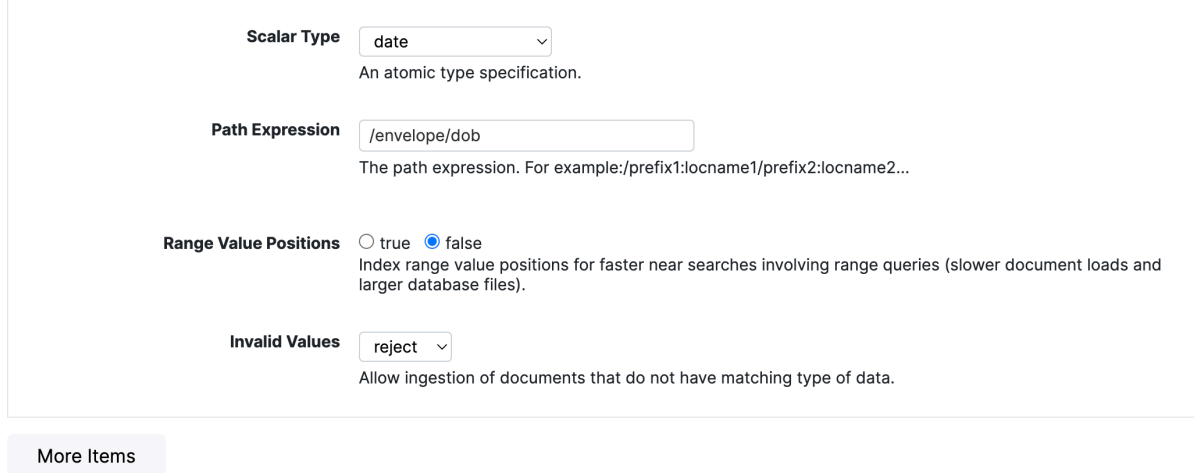

Once the index is added, facets for the property can be returned in search results. To do this, a constraint is added in the query options of the application:

```
<?xml version="1.0" encoding="UTF-8"?>
<options xmlns="http://marklogic.com/appservices/search">
    <constraint name="dob">
        <range type="xs:date" facet="true" collation="">
            <path-index>/envelope/dob</path-index>
        </range>
    </constraint>
   <return-facets>true</return-facets>
</options>
```
The constraint settings correspond to the settings for the index. return-facets must be set to true so that facet results are returned with the search results. This example shows the dob facet information returned in the search response:

```
{
     "snippet-format": "snippet",
     "total": 3,
     "start": 1,
     "page-length": 10,
     "selected": "include",
      "results": [
           {
               "index": 1,
               "uri": "/person/1001.json",
               "path": "fn:doc(\"/person/1001.json\")",
               "score": 0,
               "confidence": 0,
               "fitness": 0,
               "href": "/v1/documents?uri=%2Fperson%2F1001.json",
                "mimetype": "application/json",
                "format": "json",
               "matches": [
\left\{ \begin{array}{c} 1 & 1 \\ 1 & 1 \end{array} \right\} "path": "fn:doc(\"/person/1001.json\")/object-node()",
                          "match-text": [
                              "person Nerta Hallwood Marketing Manager Active 1985-03-04 104000 
person-1001.jpg"
design to the control of the control of the control of the control of the control of the control of the control of
 }
               ],
                "extracted": {
                    "kind": "array",
                     "content": [
\{ "envelope": {
                                   "entityType": "person",
                                   "id": 1001,
                                   "firstName": "Nerta",
                                   "lastName": "Hallwood",
                                    "title": "Marketing Manager",
                                   "status": "Active",
                                   "dob": "1985-03-04",
                                   "salary": 104000,
                                   "image": "person-1001.jpg",
 }
 }
                    ]
               }
          },
           // ...
     ],
      "facets": {
           "dob": {
               "type": "xs:date",
               "facetValues": [
\left\{ \begin{array}{c} 1 & 1 \\ 1 & 1 \end{array} \right\} "name": "1964-09-30",
                          "count": 1,
                          "value": "1964-09-30"
                     },
\left\{ \begin{array}{c} 1 & 1 \\ 1 & 1 \end{array} \right\} "name": "1985-03-04",
                         "count": 1,
                         "value": "1985-03-04"
                     },
\left\{ \begin{array}{c} 1 & 1 \\ 1 & 1 \end{array} \right\} "name": "1988-12-15",
                          "count": 1,
                          "value": "1988-12-15"
```
<span id="page-56-0"></span> } ] } }, // ... }

## **8.7.2. DateRangePicker example rendering**

This example shows the DateRangePicker widget. The widget has start and end date pickers for a faceted dob property in the results. With the constraint applied, only documents where the dob property is between 1/1/1980 and 12/31/1990 are returned and displayed.

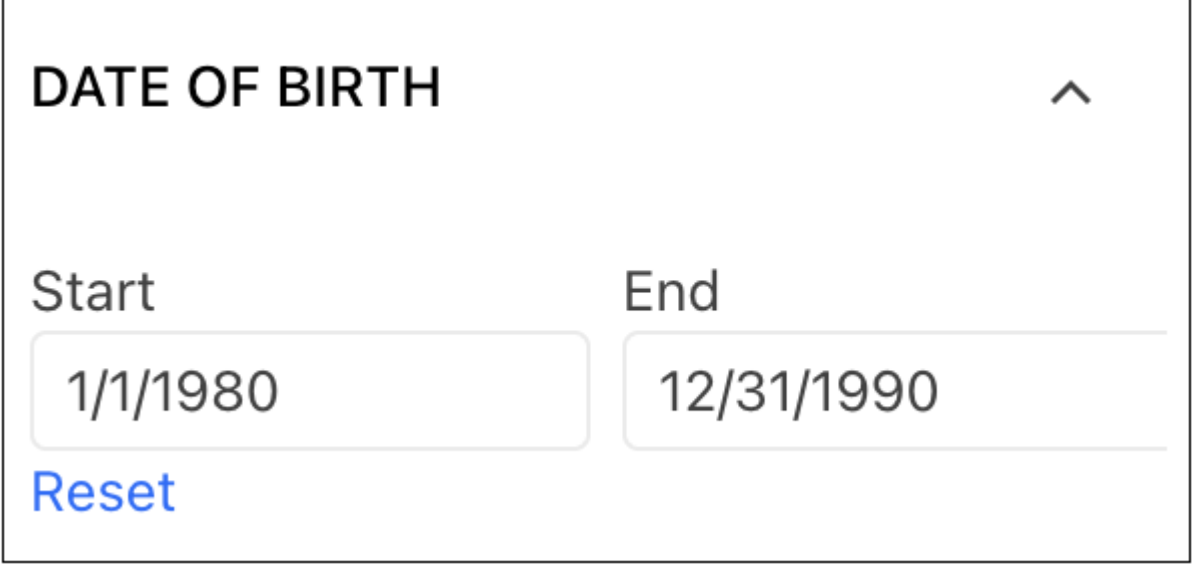

## **8.7.3. DateRangePicker example configuration**

This code shows the DateRangePicker widget imported and configured in a React application:

```
import { useContext, useState } from "react";
import './App.css';
import { MarkLogicContext, SearchBox, ResultsSnippet, DateRangePicker } from "ml-
fasttrack";
function App() {
  const context = useContext(MarkLogicContext);
  const [dateVals, setDateVals] = useState({ start: new Date(1980, 0, 1), end: new
Date(1990, 11, 31) });
  const handleSearch = (params) => {
    context.setQtext(params?.q);
   }
  const updateDateRange = (constraint, previousConstraint, event) => { 
    constraint && context.addRangeFacetConstraint(constraint)
    constraint === undefined && context.removeRangeFacetConstraint(previousConstraint)
    setDateVals(event?.value)
   }
  const resetDateRange = (event, dateVals, constraint) => {
    context.removeRangeFacetConstraint(constraint)
    setDateVals({ start: new Date(1980, 0, 1), end: new Date(1990, 11, 31) })
   }
  return (
    <div className="App">
      <div>
        <SearchBox onSearch={handleSearch}/>
       </div>
       <div style={{display: 'flex', flexDirection: 'row'}}>
          <div style={{width: '640px'}}>
             <ResultsSnippet
               results={context.searchResponse.results}
               paginationFooter={true}
 />
           </div>
          \lediv> {context?.searchResponse?.facets?.dob &&
               <DateRangePicker
                 title={'Date of Birth'}
                 name={'dob'}
                 isFacet={true}
                 value={dateVals}
                 onSelect={updateDateRange}
                 resetVisible={true}
                 onReset={resetDateRange}
              / }
           </div>
       </div>
    </div>
   );
}
export default App;
```
#### **8.7.4. Code explanation**

In the [DateRangePicker example configuration:](#page-56-0)

• The name prop is set to the name of the date facet to display from the search response object.

- The selection information from the widget is updated in the dateVals state variable by the onSelectcallback. This information is cleared by the onReset callback.
- Setting the isFacet prop to true enables the facet functionality for the widget. Setting the prop to false indicates the widget can only be used for date selection.

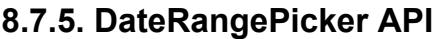

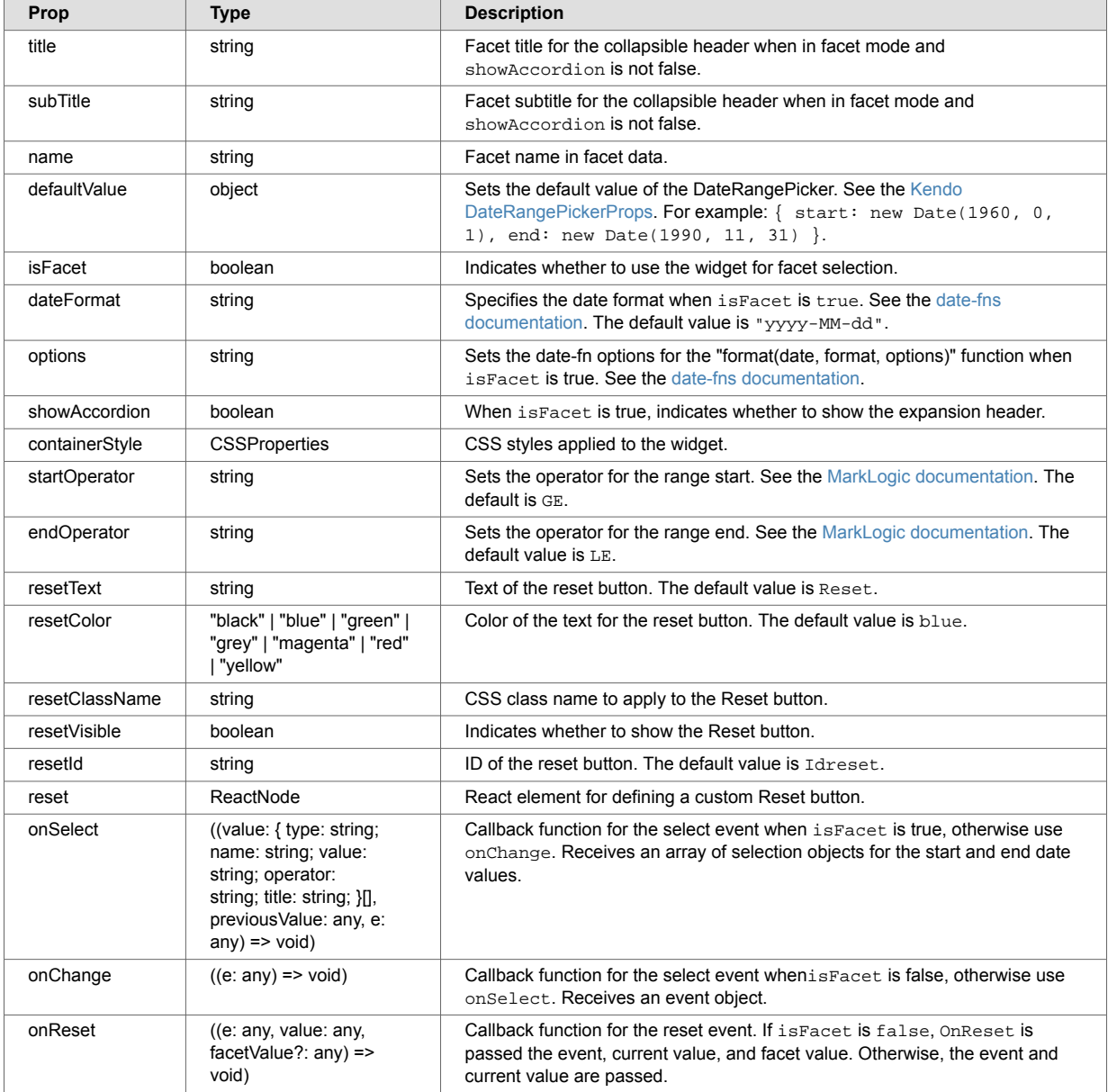

## **8.7.6. DateRangePicker callbacks**

Example date range object passed to callbacks:

```
{
     "start": "1980-01-01T08:00:00.000Z",
     "end": "1990-12-31T08:00:00.000Z"
}
```
Example constraint passed to callbacks:

```
\Gamma {
        "type": "date",
        "name": "dob",
         "value": "1980-01-01",
         "operator": "GE",
         "title": "Date of Birth"
     },
     {
         "type": "date",
        "name": "dob",
         "value": "1990-12-31",
         "operator": "LE",
         "title": "Date of Birth"
     }
]
```
## **8.8. EntityRecord**

The EntityRecord widget organizes properties from a record into a UI container. Props control styling and functionality. EntityRecord works as a standalone container on a page or within another component, such as the [WindowCard](#page-150-0) widget. To highlight key properties from records in a list of search results, EntityRecord can also be tied to search-result click events.

#### **8.8.1. EntityRecord example configuration**

In this example, the EntityRecord widget displays the data properties of a document returned from MarkLogic using MarkLogicContext and a useEffect hook:

```
import { useContext } from "react";
import './App.css';
import { MarkLogicContext, SearchBox, EntityRecord } from "ml-fasttrack";
function App() {
  const context = useContext(MarkLogicContext);
 useEffect(() => {
    context.getDocument('/person/1001.json');
  }, []);
  const entityRecordConfig = {
    entityTypeConfig: {
      "path": "data.*~"
    },
    entities: [
      {
        entityType: 'person',
        entityTypeDisplay: 'Person',
        title: {
          path: 'data.person.fullname',
         },
        items: [
           {
            label: 'STREET',
            path: 'data.person.address.street'
           },
\{ label: 'CITY',
            path: 'data.person.address.city'
           },
\{ label: 'STATE',
            path: 'data.person.address.state'
           },
\{ label: 'COUNTRY',
            path: 'data.person.address.country'
           },
\{ label: 'DOB',
            path: 'data.person.dob'
           },
\{ label: 'CONTACT',
            path: 'data.person.contacts.contact[0].value'
 }
         ],
        avatarProps: {
          border: false,
          themeColor: 'info',
          rounded: 'full',
          type: 'image',
          style: { flexBasis: 140, height: 140 },
          avatarImage: {
            path: 'data.person.images.image[0].url',
            alt: 'person image'
           },
        }
      }
    ]
   }
  const handleClick = (attributes, _event) => {
```

```
 const uri = attributes?.uri;
     if (uri) {
      console.log('URI: ' + uri)
     }
   }
  return (
     <div className="App">
       <div>
         <EntityRecord
             recordActionLabel={'uri'}
             entity={context.documentResponse}
             config={entityRecordConfig}
             badges={[
         {
           label: 'graph',
           color: 'primary',
           onClick: () => console.log('badge clicked!')
 }
       ]}}
             onRecordActionClick={handleClick} />
      \langlediv>
    \langlediv>
   );
}
```
## **8.8.2. Code explanation**

In the [EntityRecord example configuration:](#page-59-0)

- The entity prop accepts a JSON object of the returned document.
- The entityTypeConfig prop accepts an object that determines where in the record the entity type is defined.
- The entities prop accepts an array of entity configuration objects. Each object determines what data from the record is displayed in the widget for a given entity type.
- The widget can display one or more action badges. The badges prop accepts an array of badge configuration objects.

## **8.8.3. EntityRecord example rendering**

This is an example rendering of the EntityRecord widget:

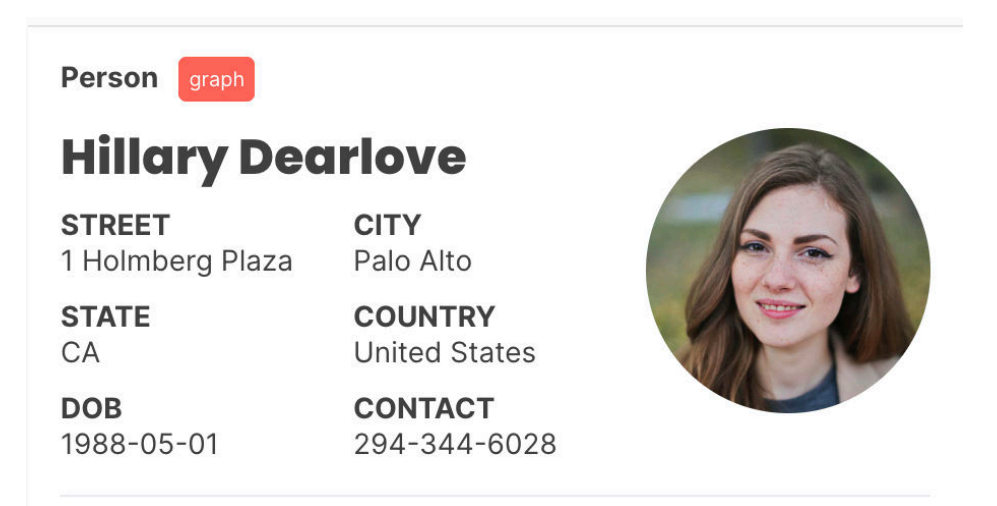

## **8.8.4. EntityRecord API**

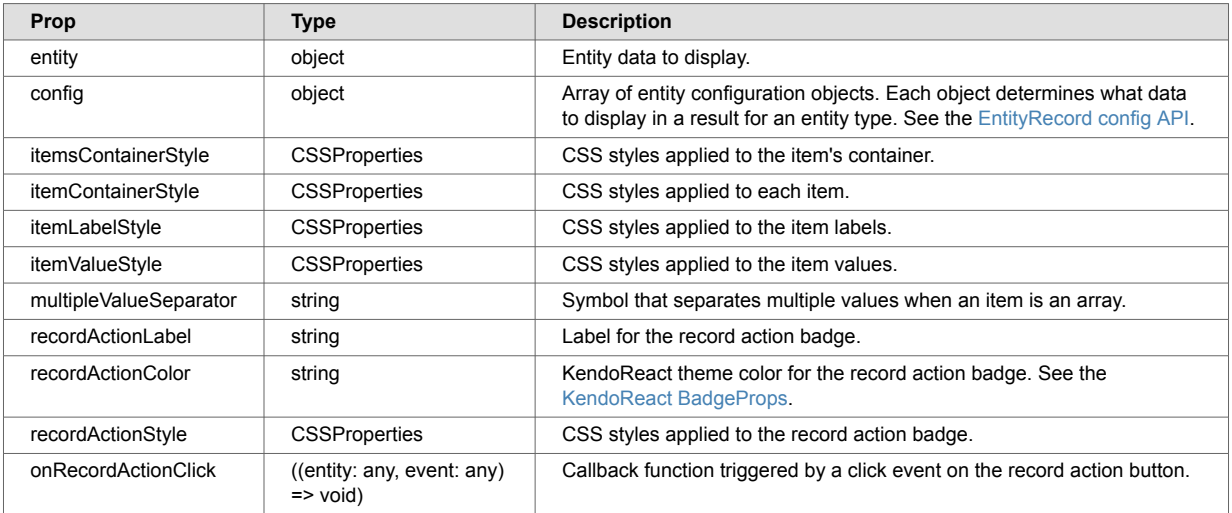

## **8.8.5. EntityRecord config API**

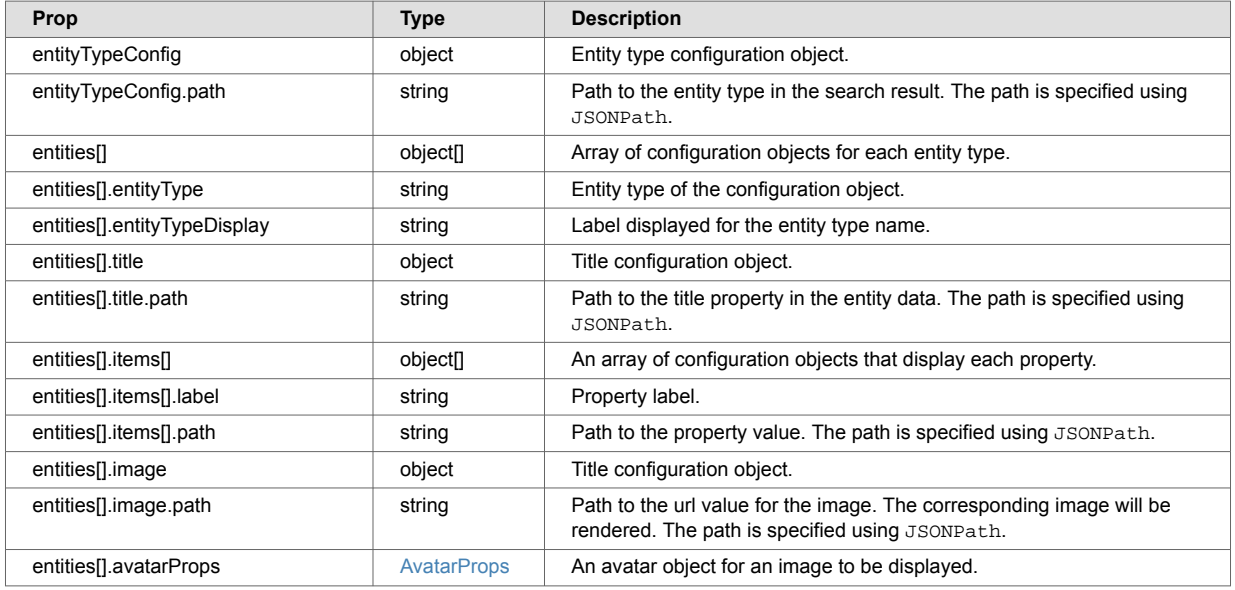

## **8.9. GeoMap**

The GeoMap widget leverages [ESRI's ArcGIS](https://developers.arcgis.com/javascript/latest/) to display data containing real-world location information on an interactive map.

## **8.9.1. ESRI integration**

No additional installation steps are needed to use the GeoMap with ESRI once FastTrack is installed. However, developers will need to acquire their own ArcGIS developer API Key (see [Introduction to](https://developers.arcgis.com/documentation/mapping-apis-and-services/security/api-keys/#api-key-management) [API key authentication](https://developers.arcgis.com/documentation/mapping-apis-and-services/security/api-keys/#api-key-management) ) and add it to the GeoMap configuration. This can be accomplished by setting the esriApiKey prop on GeoMap to the developer's ESRI API Key.

## **8.9.2. Markers configuration**

Data on the GeoMap can be visualized with markers using the "markers" and "transformMarkers" props.

The "markers" property should be set to the collection of results data to visualize on the map. The results format should be an array of objects with latitude and longitude properties.

The "transformMarkers" property should be set to a function that transforms the data into the proper GeoMap format with latitude and longitude properties. This transform function should iterate over the results and return each data object in this format:

```
{
    point: {
       latitude: yourLatitude
        longitude: yourLongitude
        uri: yourURI
     }
}
```
To style each respective data point, add a symbol object inside the returned object in the transform. The symbol object can contain type, color, text, and font customizations as shown in the code.

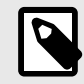

## **NOTE**

Text values should correspond to ESRI standardized icon font text See [Esri Icon Font](https://developers.arcgis.com/javascript/latest/esri-icon-font/)  [\(Calcite theme\).](https://developers.arcgis.com/javascript/latest/esri-icon-font/)

```
{
    point: {
        latitude: yourLatitude
        longitude: yourLongitude
        uri: yourURI
    },
    symbol: {
    type: "text",
    color: "Tomato"
    text: "\ue61d", // esri-icon-map-pin
    font: {
        size: 24
    }
}
```
## **8.9.3. Shapes configuration**

Static shapes can be placed on the GeoMap in a similar fashion using the "shapes" and "transformShapes" props.

These static shape renderings should not be confused with the "sketch" functionality that enables polygon drawing on the map to narrow down search results.

The "shapes" property should be set to an array of objects with each object containing a geometry object and a styling object for each respective shape. The geometry object should consist of the shape type and "rings" array of vertices making up that shape, or the "paths" array for lines. For example:

```
geometry: {
      type: "polygon",
      // Bermuda Triangle
      rings: [
      \Box [-64.78, 32.3],
[-66.07, 18.45][-80.21, 25.78], [-64.78, 32.3]
       \overline{1} ]
    },
    symbol: {
      type: "simple-fill",
      color: [227, 139, 79, 0.4],
      outline: {
        type: "simple-line",
        color: [0, 128, 0],
        width: 1
      }
    }
geometry: {
      type: "polyline",
      paths: [
       \Gamma [-123.1207, 49.2827], // Vancouver
         [-114.0719, 51.0447], // Calgary
          [-113.4937, 53.5461] // Edmonton
        ]
      ]
    },
    symbol: {
      type: 'simple-line',
      color: "blue",
      width: 3
    }
```
## **8.9.4. Geospatial search using polygons**

This section contains database requirements and widget specifications.

#### **Database requirements**

For MarkLogic to identify geospatial properties in your data, geospatial indexes must be configured in the MarkLogic database. This can be done through the Admin UI (<http://localhost:8001>) or through MarkLogic's various programmatic APIs. See [GeoMap API](#page-68-0).

#### **Admin UI**

To configure a geospatial index using the Admin UI:

- 1. Access the content database that contains your data in the GUI.
- 2. The subsection **Geospatial Point Indexes** lets you configure various types of geospatial indexes. Which one you use will depend on how the latitude and longitude coordinates in the documents are structured.
- 3. For coordinates nested under a parent element, create a geospatial element pair index. Specify the following fields at a minimum:
	- a. "Parent Localname": parent property that has the latitude and longitude values as children.
	- b. "latitude": child property with the latitude coordinate.
	- c. "longitude": child property with the longitude coordinate.

For more about MarkLogic geospatial indexes, see: [Understanding Geospatial Query and Index Types.](https://docs.marklogic.com/guide/search-dev/geospatial#id_30671)

Cancel

#### **Example configuration in the Admin UI**

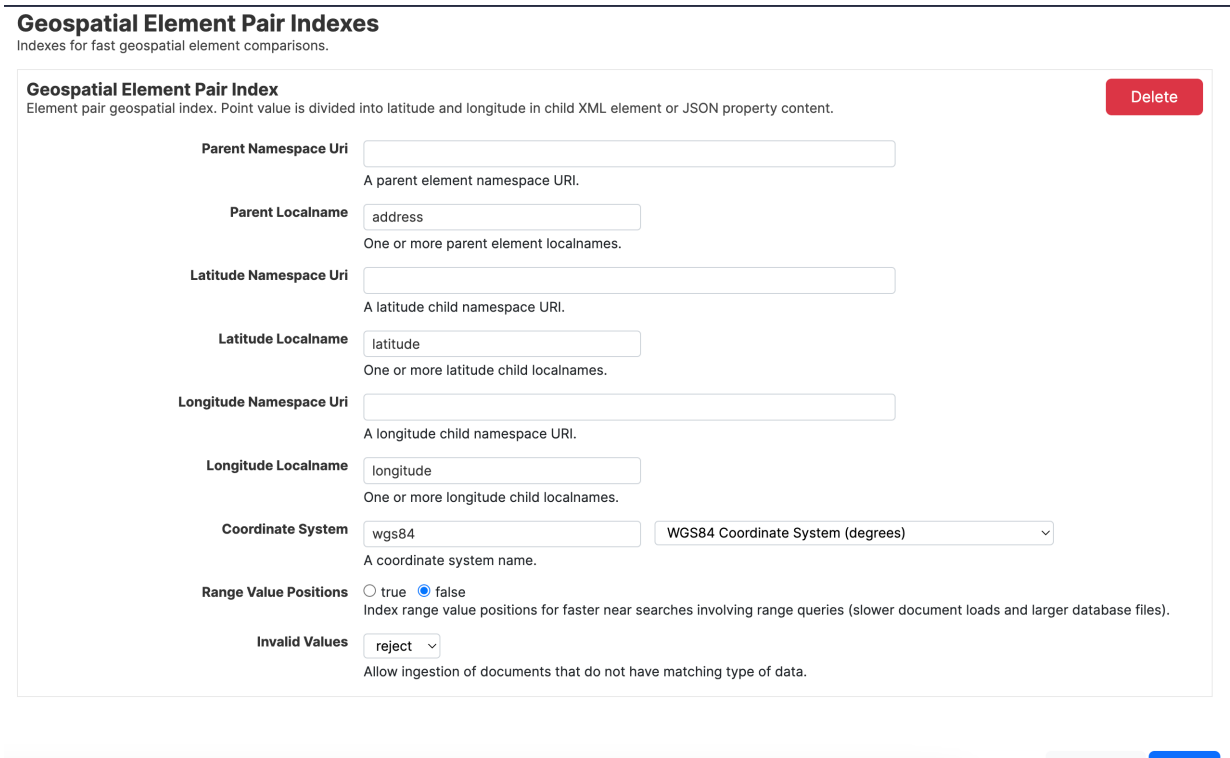

#### **Rest API**

Indexes can also be setup with a PUT call to MarkLogic's REST API /manage/v2/databases/ $\{\text{id}\}$ name}/properties.

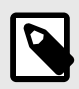

## **NOTE**

Substitute the databases ID or name for id | name.

To setup a Geospatial Element Pair Index on a database using a JSON payload, pass this code in the HTTP body:

```
{
   "geospatial-element-pair-index": [
     {
      "parent-namespace-uri": "",
      "parent-localname": "PARENT-ELEMENT-NAME",
       "latitude-localname": "LATITUDE-ELEMENT-NAME",
       "latitude-namespace-uri": "",
       "longitude-localname": "LONGITUDE-ELEMENT-NAME",
       "longitude-namespace-uri": "",
      "coordinate-system": "wgs84",
       "range-value-positions": false,
      "invalid-values": "reject"
    }
   ]
}
```
For more about using the REST API for configuring databases, see: [PUT /manage/v2/databases/{id|](https://docs.marklogic.com/REST/PUT/manage/v2/databases/[id-or-name]/properties) [name}/properties.](https://docs.marklogic.com/REST/PUT/manage/v2/databases/[id-or-name]/properties)

#### **Widget specifications**

To use geospatial search with polygons, configure the sketch, sketchPosition, selectionTools, and onGeoSearch properties.

sketch

Set this property to true to enable polygon drawing capabilities on the map. This opens a sketch toolbar providing a selection of shapes to be drawn.

```
sketchPosition
```
Repositions the toolbar as desired. Possible values are "top-right", "top-left", "bottomleft", and "bottom-right".

```
selectionTools
```
Configures the shapes offered as selection options to sketch on the map. These will be displayed on the sketch toolbar. By default, all options are displayed. To disable an option, pass in an object that sets the "polygon", "circle", "rectangle", "rectangle-selection", or "lasso-selection" object to false. For example:

```
selectionTools={
     {
          'lasso-selection': false,
          'rectangle-selection': false
     }
}
```
onGeoSearch

This property takes in a callback function that should build and add a geo-constraint to the search query in MarkLogicContext based on coordinates of the polygon(s) drawn on the GeoMap. These respective polygon coordinates are provided by ESRI and automatically propagated from the GeoMap widget to the argument belonging in the specified callback function. Within this callback function, all specifications pertaining to the geospatial query being made should be defined respective to your data. The required parameters to set are:

- 1. type : string value describing the type of geospatial query. See [Syntax Reference](https://docs.marklogic.com/guide/search-dev/structured-query#id_59265).
- 2. lat : string value matching the property in your data where "latitude" coordinates are defined.
- 3. Ion : string value matching the property in your data where "longitude" coordinates are defined.
- 4. parent : string value matching the property of the object in your data where both latitude/longitude coordinates lie under.
- 5. polygon : Array values containing a transformation of all "point" objects that form the search polygon's vertices (see example transform below).

Once these parameters are defined in a query object, the final step is to add the geo-constraint to the MarkLogicContext which will automatically trigger a geo-spatial search:

```
const handleGeoSearch = (polygonsCoordsArr) => {
    const query =
         {
           "type": "geo-elem-pair-query",
           "lat": "Latitude",
           "lon": "Longitude",
           "parent": "Location",
           "polygon": polygonsCoordsArr.map((coords) => {
               const pointObj = {
                 "point": coords[0]?.map((ele) => {
                  return {
                     "latitude": parseFloat(ele[1]),
                     "longitude": parseFloat(ele[0])
 }
               })
 }
              return pointObj
           })
         }
    context.addGeoConstraint(query);
  }
```
## **8.9.5. 2D and 3D maps**

This section includes information on 2D and 3D maps.

## **2D map**

- 1. To initialize the GeoMap as a 2D map, set the GeoMap props "viewType", and "useWeb".
- 2. (Optional) provide values for "center" and "zoom" to preset the default display.
	- a. "center" takes in an array of latitude and longitude coordinates representing the center where the display will start.
	- b. "zoom" takes in any integer from 0 to 23 in order of least greatest magnitude of zoom.
- 3. Set "viewType" to "2D" and "useWeb" to false.

#### **Center and zoom example**

```
"center" = [-98.556, 39.810]
"zoom" = 4
```
#### **Example 2D map display of geospatial search results with markers**

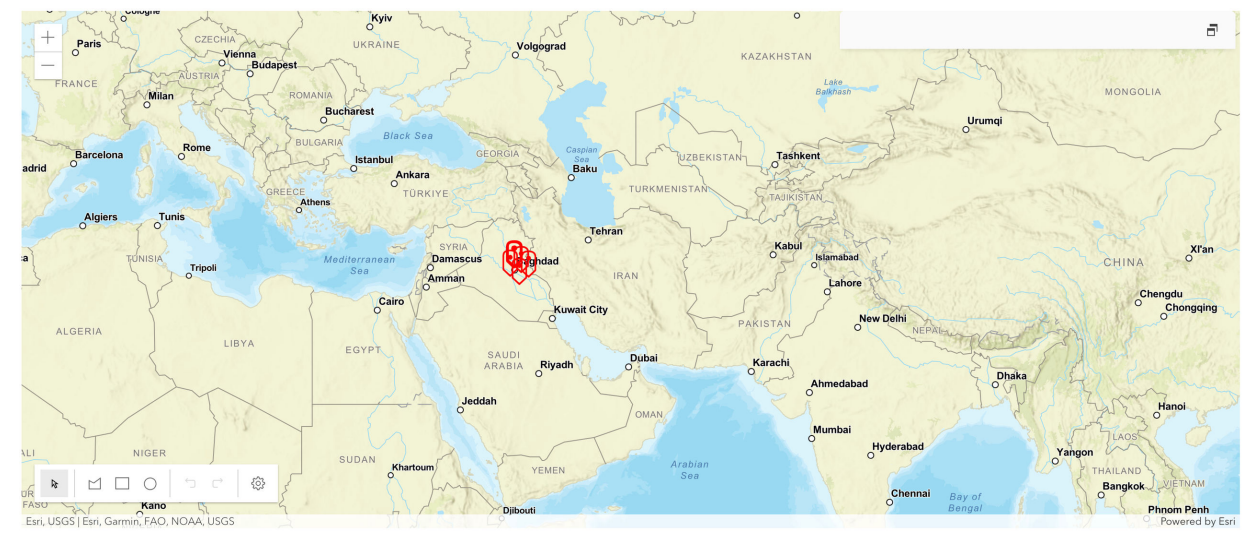

#### <span id="page-68-0"></span>**3D map**

1. To initialize the GeoMap as a 3D map, the GeoMap props "viewType" ,"useWeb", and "camera" should be set.

```
2. Set "viewType" = "3D" and "useWeb" = true.
```
The "camera" property is used to determine the observation point from which the visible portion (or perspective) of the SceneView is determined. Options such as elevation, heading, tilt, etc. can be configured. A value in this property will override any "center" or "zoom" properties defined. For in-depth examples, see [camera\)](https://developers.arcgis.com/javascript/latest/api-reference/esri-views-SceneView.html#camera).

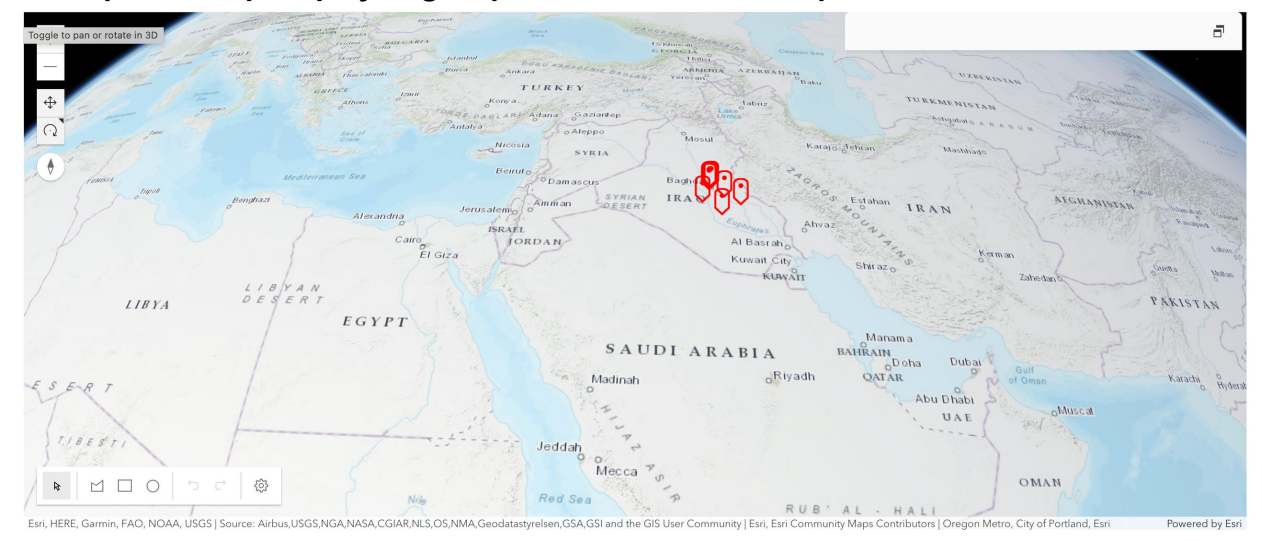

#### **Example 3D map display of geospatial search results represented with markers**

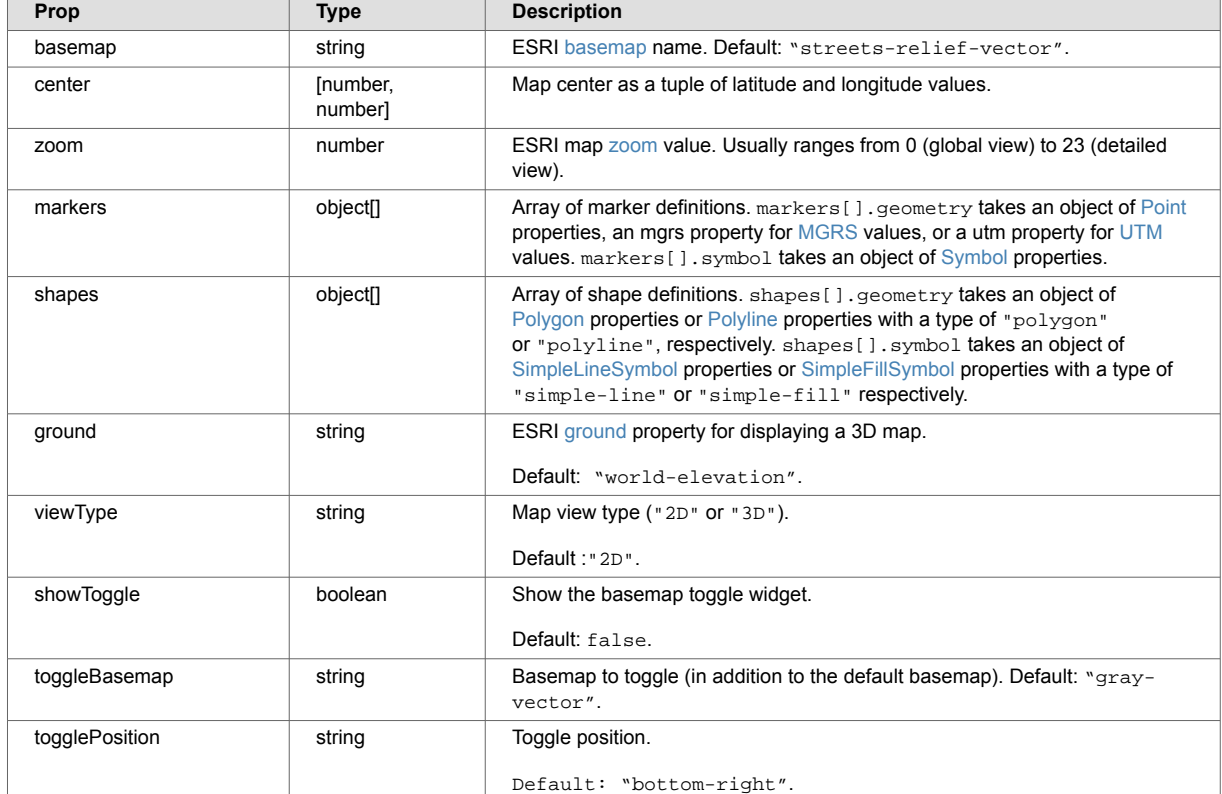

## **8.9.6. GeoMap API**

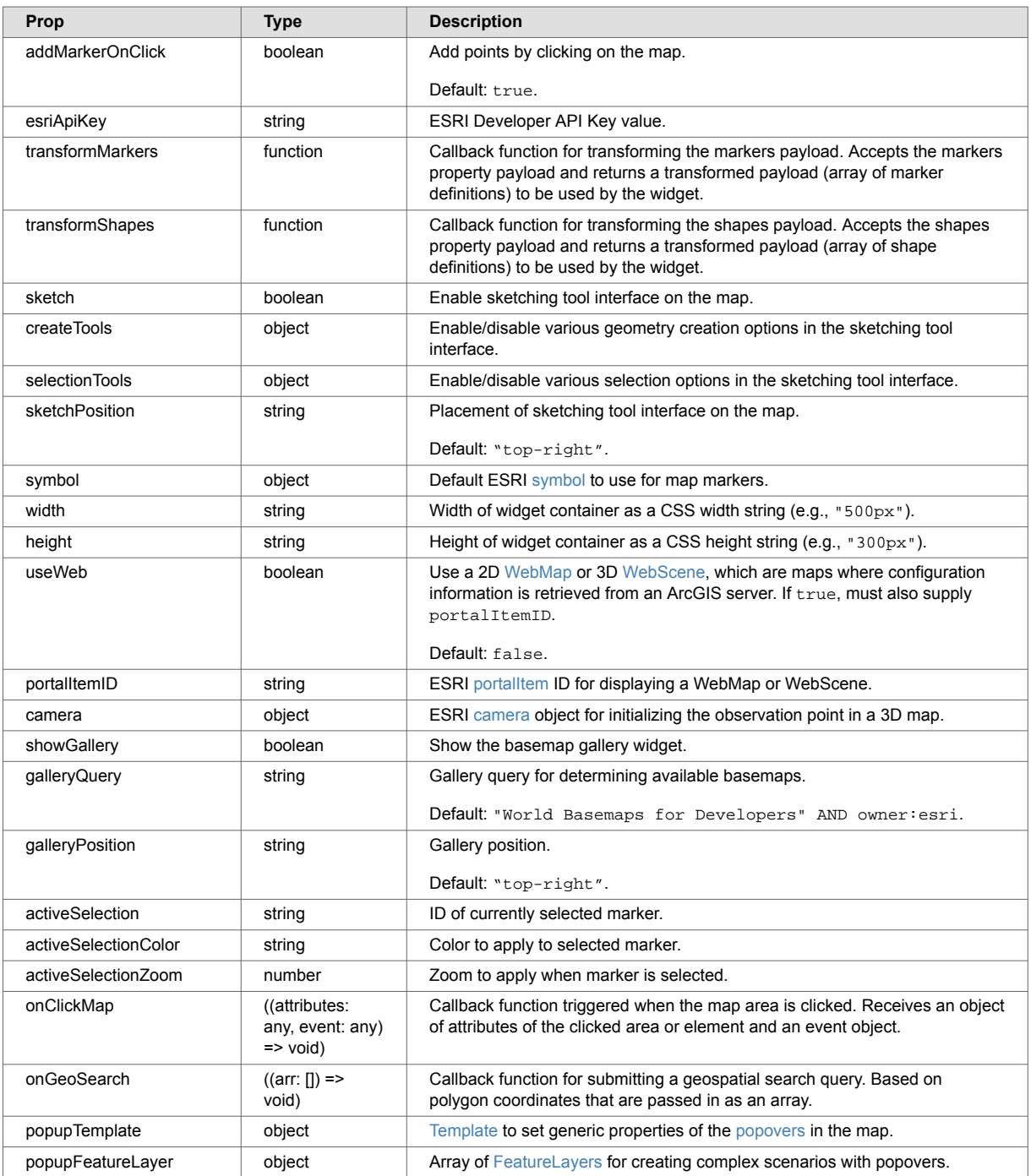

# **8.10. JsonView**

The JsonView widget displays formatted JSON. The widget is based on the [json-viewer npm](https://www.npmjs.com/package/@textea/json-viewer) library. Props control the formatting and functionality of the JSON. The JsonView widget can be used to:

- Confirm responses are returned as expected from the backend.
- Inspect response payload property paths to configure other widgets.

## **8.10.1. JsonView example rendering**

The JsonView widget looks like this:

```
v"envelope": { 7 Items
   "snippet-format": string "snippet"
   "total": int 1
   "start": int 1
   "page-length": int 10
    v"results": [ 1 Items
        \vee0: { 10 Items
           "index": int 1
           "uri": string "/person/1003.json"
           "path": string "fn:doc("/person/1003.json")"
           "score": int 20480
           "confidence": float 0.7111177
           "fitness": float 0.7111177
           "href": string "/v1/documents?uri=%2Fperson%2F1003.json"
           "mimetype": string "application/json"
           "format": string "json"
            v"matches": [ 1 Items
                \vee0: { 2 Items
                   "path": string "fn:doc("/person/1003.json")/envelope/address/text(.
                    > "match-text": [ ...] 3 Items
               \mathbf{r}\mathbf{I}\overline{\ }\overline{1}"qtext": string "artisan"
    v"metrics": { 3 Items
       "query-resolution-time": string "PT0.004902S"
       "snippet-resolution-time": string "PT0.000936S"
       "total-time": string "PT0.006995S"
   -1
-X
```
## **8.10.2. JsonView example configuration**

In this example, the JsonView widget uses MarkLogicContext to display a MarkLogic search response. The search response JSON object is defined in the data prop:

```
import { useContext } from "react";
import './App.css';
import { MarkLogicContext, SearchBox, JsonView } from "ml-fasttrack";
function App() {
   const context = useContext(MarkLogicContext);
  const handleSearch = (params) => {
    context.setQtext(params?.q);
   }
  return (
    <div className="App">
      <div>
        <SearchBox onSearch={handleSearch}/>
      \langlediv>
       <div>
         <JsonView
             data={context.searchResponse}
             displayDataTypes
             displayObjectSize
             enableClipboard
             groupArraysAfterLength={100}
             indentWidth={4}
             maxHeight="580px"
             quotesOnKeys
             rootName="envelope"
          /\langlediv>
    \langlediv>
   );
}
```
**export default** App;

## **8.10.3. JSONView API**

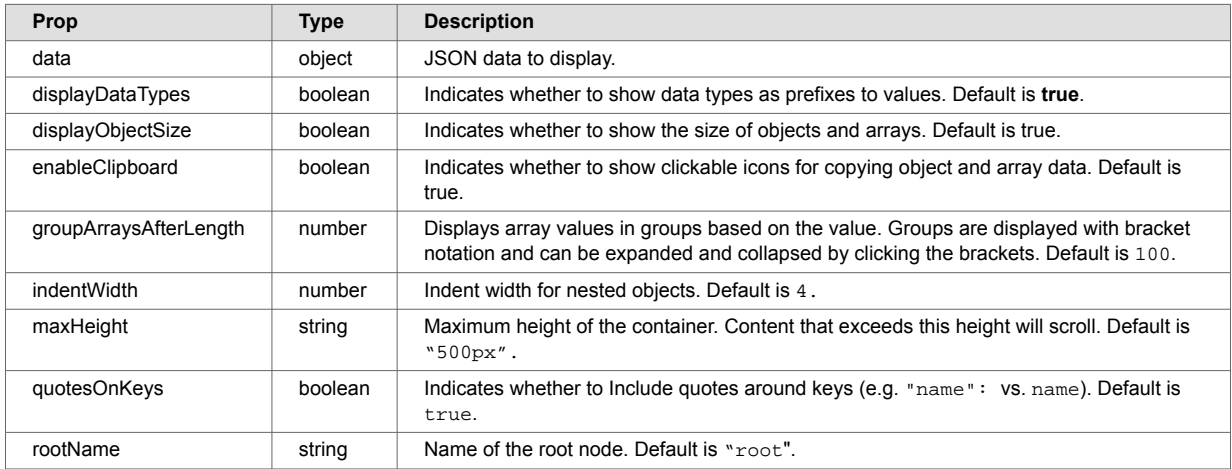

## **8.11. MarkLogicContext**

MarkLogicContext enables FastTrack applications to connect to the [MarkLogic REST](https://developer.marklogic.com/learn/rest/)  [API](https://developer.marklogic.com/learn/rest/). MarkLogicContext exposes methods for performing searches, retrieving documents, setting search constraints, and more. FastTrack UI widgets do not communicate with MarkLogic directly. Instead, widgets communicate by executing methods from MarkLogicContext.

MarkLogicContext saves the responses returned from MarkLogic in state variables. Data from MarkLogic can be displayed in FastTrack applications by accessing these state variables.
MarkLogicContext methods also return HTTP responses, so the application can handle them directly (if desired).

MarkLogicContext leverages React context to make the methods and variables accessible throughout a FastTrack-enabled application.

# **8.11.1. MarkLogicProvider**

MarkLogicProvider is a [React context provider](https://react.dev/learn/passing-data-deeply-with-context#step-3-provide-the-context) that gives FastTrack widgets access to MarkLogicContext. After wrapping a React application component with MarkLogicProvider (see the example), all child widgets in the application can import MarkLogicContext and have access to MarkLogicContext methods and state.

MarkLogicProvider props define the connection settings for the MarkLogic backend. In a three-tier application, set the props to the connection settings for the middle-tier server of the application.

### **MarkLogicProvider API**

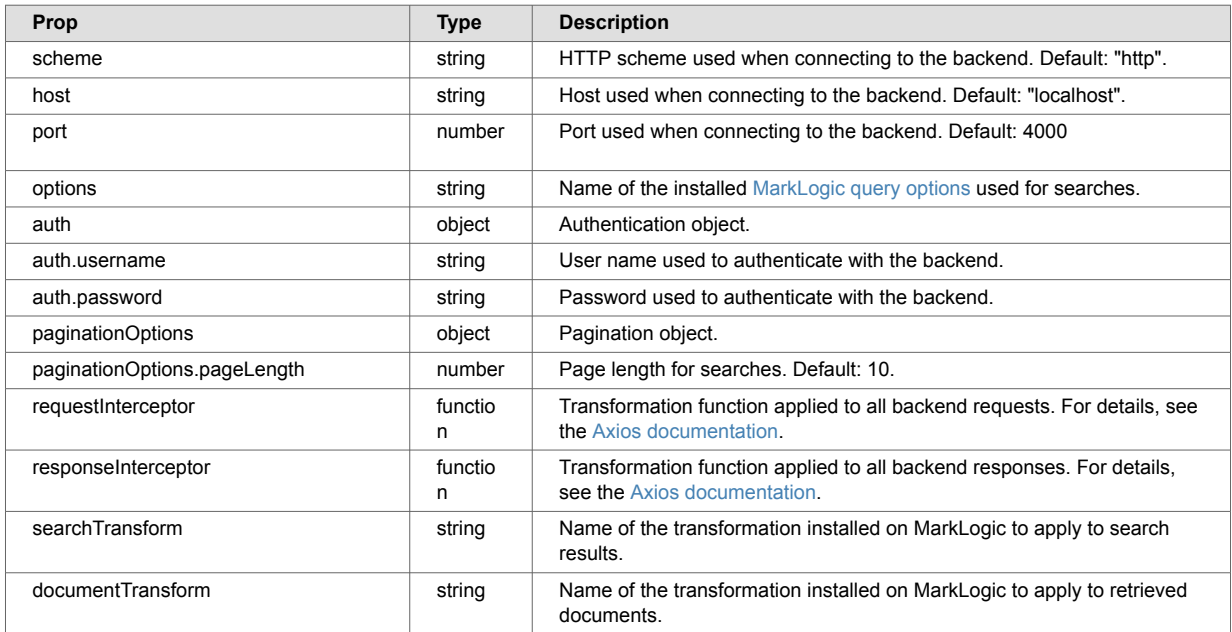

# **MarkLogicProvider example**

```
import { MarkLogicProvider } from "ml-fasttrack"
const root = ReactDOM.createRoot(document.getElementById('root'));
root.render(
  <MarkLogicProvider
    scheme="http"
    host="localhost"
    port="4001"
    options="my-options"
    auth={{ username: "theUser", password: "p4ssw0rd" }}
    paginationOptions={{ pageLength: 20 }}
>\langleApp / </MarkLogicProvider>
);
```
# **8.11.2. MarkLogicContext methods**

This section describes the MarkLogicContext methods.

### **setQtext(qtext)**

This method sets the qtext search state property.

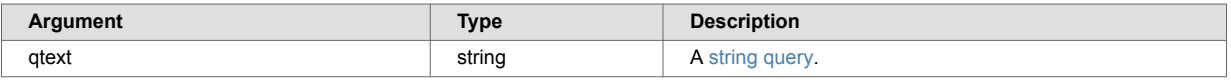

When  $qtext{text changes}$ , MarkLogicContext executes a new  $/v1/s$ earch using the current context state and populates the searchResponse property with the response.

#### **setQtext(qtext) example**

context.setQtext("fast OR track");

#### **setCollections(collections)**

This method sets the collections state property. Collections allow documents to be organized into subsets. Searches can then be constrained by one or more collections. When collections changes, MarkLogicContext executes a new search using the current context state and populates the searchResponse property with the response.

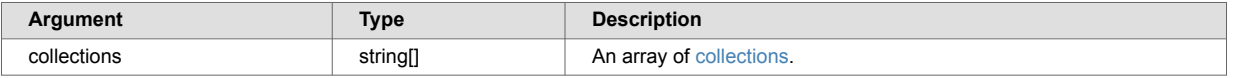

#### **setCollections(collections) example**

context.setCollections(["person", "organization"]);

#### **setDirectories(directories)**

This method sets the directories state property. Directories organize documents into subsets based on paths in URIs. Searches can be constrained by directories. When the directories state property changes, MarkLogicContext executes a new search using the current context state and populates the searchResponse property with the response.

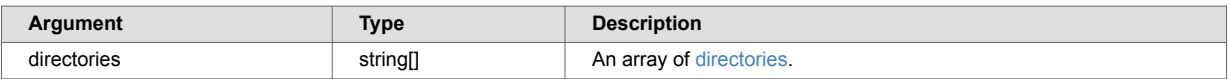

#### **setDirectories(directories) example**

```
context.setDirectories(["/pets/dogs", "/pets/cats"]);
```
# **setPageLength(length)**

This method sets the number of results returned when executing  $postSearch()$ .

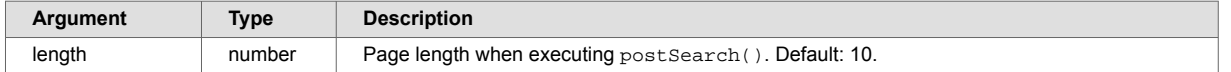

#### **setPageLength(length) example**

context.setPageLength(20);

#### **postSearch(combinedQuery, startIndex)**

This method executes a call to  $POST /v1/search$ . The call returns a [Promise](https://developer.mozilla.org/en-US/docs/Web/JavaScript/Reference/Global_Objects/Promise). The Promise is fulfilled with an HTTP response when it is successful. The searchResponse state variable is also populated with the response.

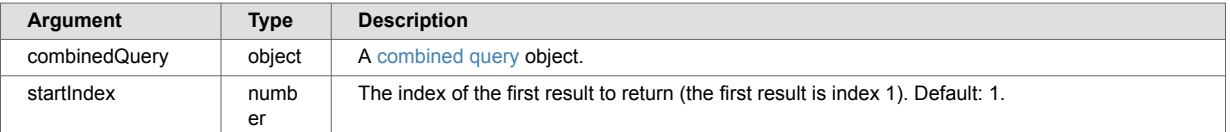

#### **postSeaech (CombinedQuery, startIndex) example**

This example searches for documents containing the strings "fast" or "track". The example returns results, starting with the second result.

```
const combinedQuery = { 
   qtext: "fast OR track"
}
context.postSearch(combinedQuery, 2).then(response => {
   console.log(response);
})
```
### **getSuggestedSearch(partialQ, limit)**

This method executes a call to  $GET/V1/suggest$ . The call returns a [Promise.](https://developer.mozilla.org/en-US/docs/Web/JavaScript/Reference/Global_Objects/Promise) When the response is successful, the promise is fulfilled with an HTTP response. The suggest SearchResponse state variable is also populated with the response. For more details, see [Generating Search Term Completion](https://docs.marklogic.com/guide/rest-dev/search#id_82587)  [Suggestions](https://docs.marklogic.com/guide/rest-dev/search#id_82587).

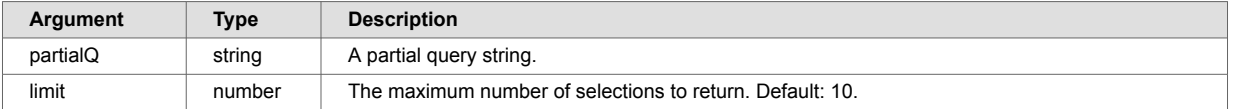

#### **getSuggestedSearch(partialQ, limit) example**

```
context.getSuggestedSearch("New", 5).then(response => {
  console.log(response);
})
```
#### **getDocument(uri, parameters)**

This method executes a call to  $GET/V1/documents$ . The method returns a [Promise.](https://developer.mozilla.org/en-US/docs/Web/JavaScript/Reference/Global_Objects/Promise) When the call is successful, the promise is fulfilled with an HTTP response. The document content will be in the data property of the response object. The documentResponse state variable will also be populated with the response.

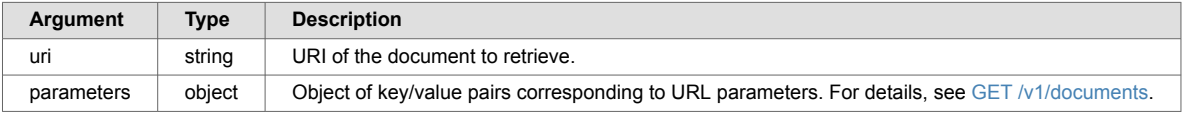

#### **getDocument(uri, parameters) example**

```
const uri = "/person/1001.json";
context.getDocument(uri, {database: "my-app-db"}).then(response => {
  console.log(response);
})
```
#### **getSparql(query, parameters)**

The getSparql(query, parameters) method executes a call to GET/v1/graphs/sparql. The next action depends on the results of the call:

- When the call is successful, a [Promise](https://developer.mozilla.org/en-US/docs/Web/JavaScript/Reference/Global_Objects/Promise) is returned and the sparglResponse state variable is populated with the response.
- If the call is unsuccessful, an error is written to the console.

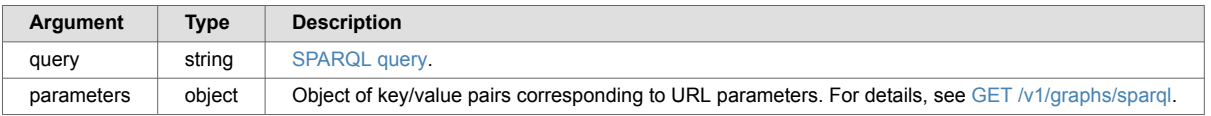

#### **getSparql(query, parameters) example**

```
const sq = `SELECT *
  WHERE {
    ?s <http://xmlns.com/foaf/0.1/givenname/> ?o
  } LIMIT 10`;
context.getSparql(sq, {database: "ml-demo-app-content"}).then(response => {
  console.log(response);
})
```
# **postSparql(combinedQuery)**

The postSparql(combinedQuery) method executes a call to [POST /v1/graphs/sparql.](https://docs.marklogic.com/REST/POST/v1/graphs/sparql) The next action depends on the results of the call:

- When the call is successful, a [Promise](https://developer.mozilla.org/en-US/docs/Web/JavaScript/Reference/Global_Objects/Promise) is returned, and the sparqlResponse state variable is populated with the response.
- If the call is unsuccessful, an error is written to the console.

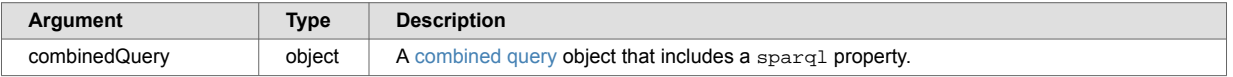

#### **postSparql (combinedQuery) example**

```
const sq = `SELECT *
   WHERE {
     ?s <http://xmlns.com/foaf/0.1/givenname/> ?o
   } LIMIT 10`;
const combinedQuery = { 
  qtext: "fast OR track",
  sparql: sq
}
context.postSearch(combinedQuery).then(response => {
  console.log(response);
})
```
# **addStringFacetConstraint(constraint)**

This method adds a constraint from the StringFacet widget to the context state. When a check box selection is made, this method receives the constraint object passed to the StringFacetonSelect event handler. Internally, this method sets a [range-constraint-query.](https://docs.marklogic.com/guide/search-dev/structured-query#id_38268)

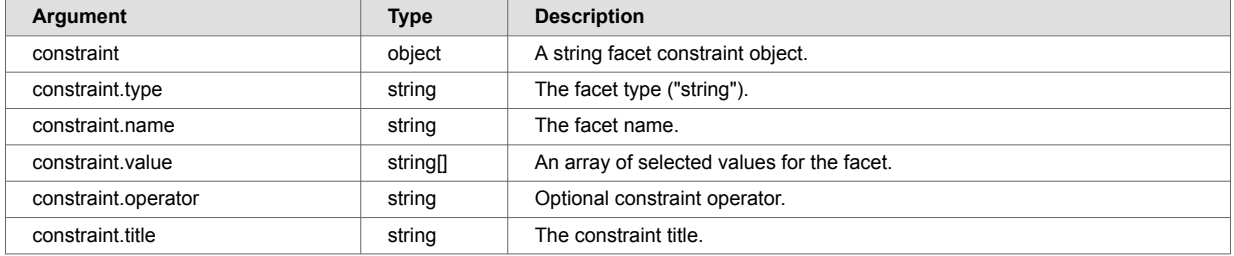

#### **addStringFacetConstraint(constraint) example**

```
const handleFacetClick = (constraint) => {
   context.addStringFacetConstraint(constraint);
}
return (
   <StringFacet
    title="Status"
    name="status"
    data={context.searchResponse?.facets?.status}
    onSelect={handleFacetClick}
    reset={resetStringFacet}
   />
)
```
### **removeStringFacetConstraint(constraint)**

This method removes a string facet constraint from the context state. The method receives the constraint object passed to the SelectedFacets removeStringFacet event handler when a selected facet is removed. Internally, this method removes a [range-constraint-query.](https://docs.marklogic.com/guide/search-dev/structured-query#id_38268)

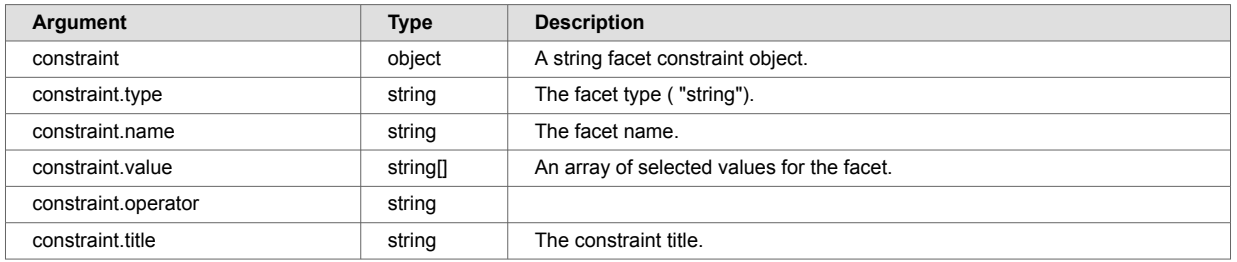

#### **removeStringFacetConstraint(constraint) example**

```
return ( 
   <SelectedFacets
    selectedFacetConfig={{
      string: {
        color: 'red',
         closable: true,
       }
    }}
     stringFacets={context.stringFacetConstraints}
    removeStringFacet={context.removeStringFacetConstraint}
  ></SelectedFacets>
)
```
# **addRangeFacetConstraint(constraint)**

The addRangeFacetConstraint(constraint) method adds a range facet constraint to the context state. The method receives the constraint object passed to the DateRangePicker onSelect event handler or the NumberRangeFacet and BucketRangeFacet onChange event handlers. Internally, this method sets a [range-constraint-query.](https://docs.marklogic.com/guide/search-dev/structured-query#id_38268)

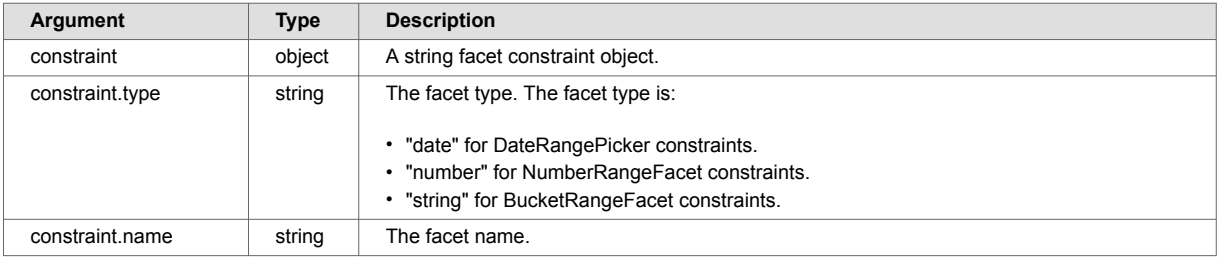

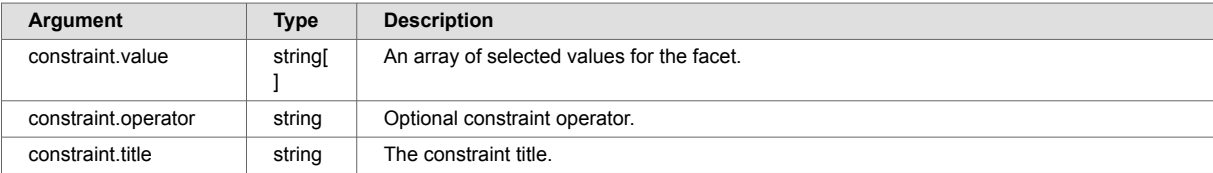

#### **addRangeFacetConstraint(constraint) example**

```
const handleValueRange = (constraint) => {
  context.addRangeFacetConstraint(constraint);
}
return (
  <NumberRangeFacet
    title="Salary"
    name="salary"
    data={context?.searchResponse?.facets?.salary}
    minValue={0}
    maxValue={100000}
    onChange={handleValueRange}
 /)
```
#### **removeRangeFacetConstraint(constraint)**

The removeRangeFacetConstraint(constraint) method removes a range facet constraint from the context state. The method receives the constraint object passed to the SelectedFacets removeRangeFacet event handler when a selected facet is removed. Internally, this method removes a [range-constraint-query.](https://docs.marklogic.com/guide/search-dev/structured-query#id_38268)

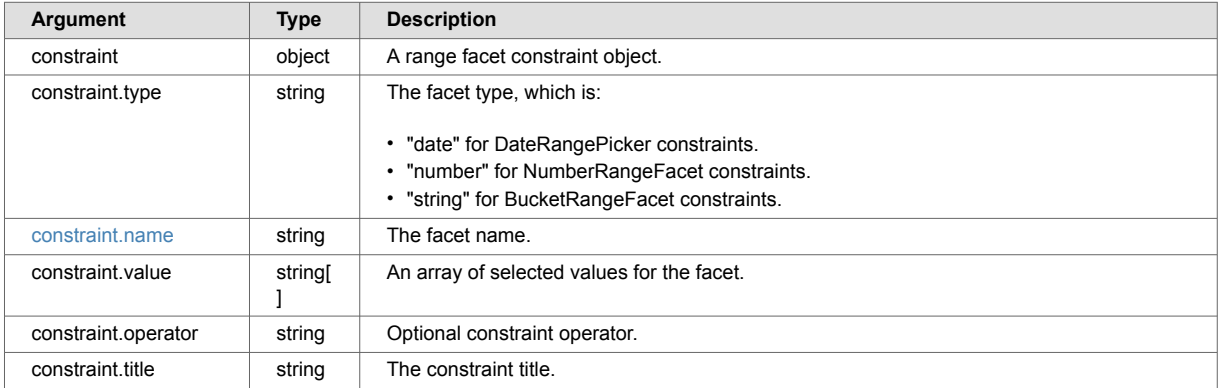

#### **removeRangeFacetConstraint(constraint) example**

```
return ( 
  <SelectedFacets
    selectedFacetConfig={{
      string: {
        color: 'red',
         closable: true,
       }
     }}
     rangeFacets={context.rangeFacetConstraints}
    removeRangeFacet={context.removeRangeFacetConstraint}
  ></SelectedFacets>
\lambda
```
Ī

# **addGeoConstraint(geoConstraint)**

This method adds a geospatial constraint to the context state. The method receives a constraint object constructed from the coordinate array passed into the GeoMap onGeoSearch event handler. For more information, see addGeoConstraint(geoConstraint) example.

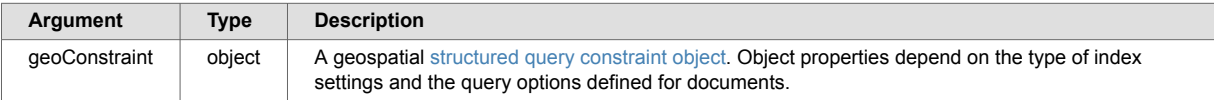

#### **addGeoConstraint(geoConstraint) example**

```
const handleGeoSearch = (polygonsCoordsArr) => {
   const query =
   {
     "type": "geo-elem-pair-query",
     "lat": "Latitude",
     "lon": "Longitude",
     "parent": "Location",
     "polygon": polygonsCoordsArr.map((coords) => {
       const pointObj = {
         "point": coords[0]?.map((ele) => {
          return {
             "latitude": parseFloat(ele[1]),
             "longitude": parseFloat(ele[0])
 }
        })
       }
       return pointObj
     })
   }
   context.addGeoConstraint(query);
}
return ( 
   <GeoMap
    markers={context.searchResponse?.results}
    sketch={true}
    transformMarkers={transformMarkers}
    transformShapes={transformShapes}
    viewType="2D"
    useWeb={false}
    showGallery={false}
    showToggle={false}
    onClickMap={onClickMap}
    onGeoSearch={handleGeoSearch}
/> )
```
# **patchComment(uri, config)**

The patchComment(uri, config) method adds a comment to a document specified by a URI. This method works with the CommentBox onSubmit event handler. The event handler receives an object representing a comment as an argument.

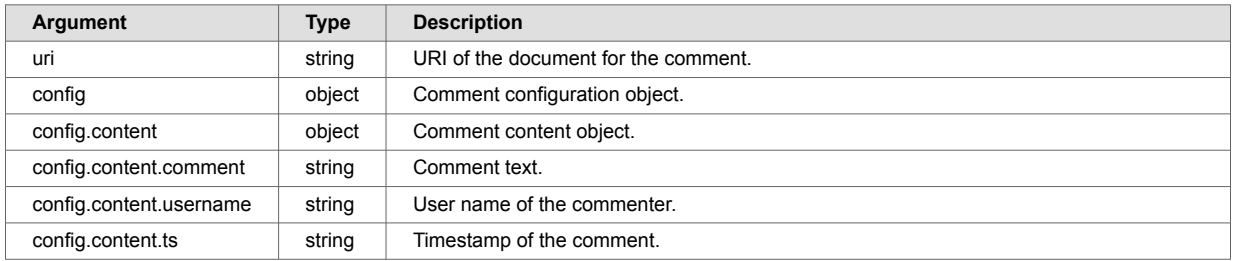

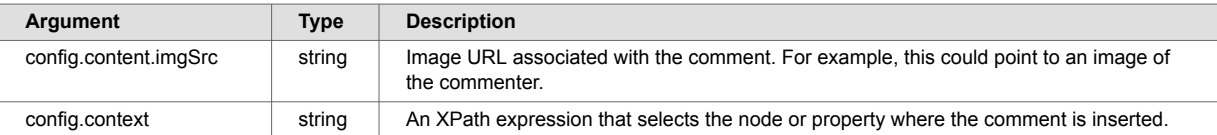

# **patchComment(uri, config) example**

```
const onSubmitComment = async (comment) => {
  let res = await context.patchComment("/person/1001.json", { content: comment, context:
'/person/comments' })
   if (res.success === true) {
    context.getDocument(selectedUri);
   } else {
    alert('Comment submission failed')
   }
}
<CommentBox
  label="Comments"
  inputPlaceholder="Add a comment"
  buttonLabel="Post"
  onSubmit={(comment) => onSubmitComment(comment)}
  username="joe-user"
  imgSrc="https://example.org/joe.jpg"
  profileImage={{
    alt: 'Avatar',
    path: 'https://example.org/joe.jpg'
  }}
/>
```
# **editComment(uri, id, config)**

This method edits a comment with a given ID in a document specified by a URI. The method works with the CommentList onSaveComment event handler. The event handler receives the comment ID and an object representing the edited comment as arguments.

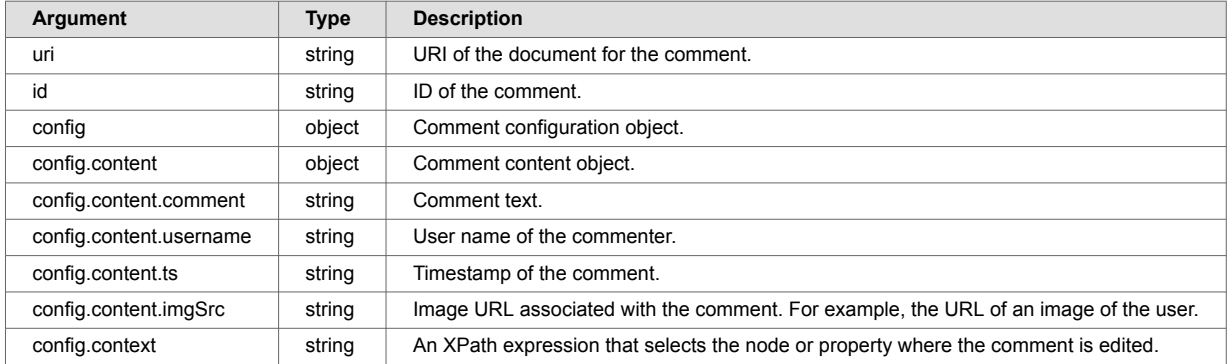

#### **editComment(uri, id, config) example**

```
const onEditComment = async (id, comment) => {
  let res = await context.editComment("/person/1001.json", id, { content: comment,
context: '/person/comments/comment' })
  if (res.success !== true) {
    alert('Comment failed to be edited')
   }
}
<CommentList
  data={context.documentResponse}
  config={{comments: {
    path: 'data.person.comments.comment'
  }}}
  username="joe-user"
  onSaveComment={(id, comment) => onEditComment(id, comment)}
  onDeleteComment={(id) => onDeleteComment(id)}
```
#### **deleteComment(uri, id, context)**

This method deletes a comment with a given ID in a document specified by a URI. Works with the CommentList onDeleteComment event handler. The event handler receives the ID of the comment to delete as an argument.

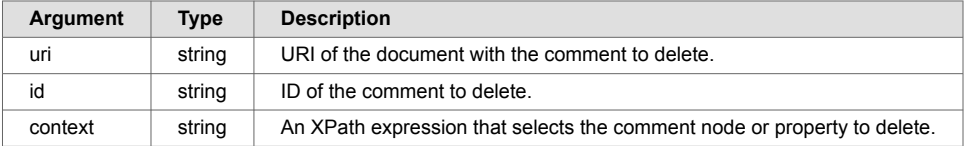

#### **deleteComment(uri, id, context) example**

```
const onDeleteComment = async (id) => {
  let res = await context.deleteComment("/person/1001.json", id, '/person/comments/
comment')
  if (res.success !== true) {
    alert('Comment failed to be deleted')
   }
}
<CommentList
  data={context.documentResponse}
  config={{comments: {
    path: 'data.person.comments.comment'
  }}}
  username="joe-user"
  onSaveComment={(id, comment) => onEditComment(id, comment)}
   onDeleteComment={(id) => onDeleteComment(id)}
/>
```
#### **8.11.3. MarkLogicContext state variables**

This section contains information on the MarkLogicContext state variables.

#### **searchResponse**

This variable contains the result of the postSearch() method.

#### **searchResponse example**

```
useEffect(() => {
   context.postSearch({qtext: "Alabama OR Texas"});
}, []);
// searchResponse
{
      "snippet-format": "snippet",
      "total": 2,
      "start": 1,
      "page-length": 10,
      "results": [
           {
                 "index": 1,
                "uri": "/person/1002.json",
                 "path": "fn:doc(\"/person/1002.json\")",
                 "score": 10240,
                 "confidence": 0.5028362,
                 "fitness": 0.5028362,
                 "href": "/v1/documents?uri=%2Fperson%2F1002.json",
                 "mimetype": "application/json",
                 "format": "json",
                 "matches": [
\left\{ \begin{array}{c} \end{array} \right\} "path": "fn:doc(\"/person/1002.json\")/envelope/address/
text(\"state\")",
                            "match-text": [
\{ "highlight": "Texas"
 }
design to the control of the control of the control of the control of the control of the control of the control of
 }
 ]
           },
           {
                 "index": 2,
                 "uri": "/person/1003.json",
                 "path": "fn:doc(\"/person/1003.json\")",
                 "score": 10240,
                 "confidence": 0.5028362,
                 "fitness": 0.5028362,
                 "href": "/v1/documents?uri=%2Fperson%2F1003.json",
                 "mimetype": "application/json",
                 "format": "json",
                 "matches": [
\left\{ \begin{array}{ccc} 0 & 0 & 0 \\ 0 & 0 & 0 \\ 0 & 0 & 0 \\ 0 & 0 & 0 \\ 0 & 0 & 0 \\ 0 & 0 & 0 \\ 0 & 0 & 0 \\ 0 & 0 & 0 \\ 0 & 0 & 0 \\ 0 & 0 & 0 \\ 0 & 0 & 0 \\ 0 & 0 & 0 \\ 0 & 0 & 0 \\ 0 & 0 & 0 & 0 \\ 0 & 0 & 0 & 0 \\ 0 & 0 & 0 & 0 \\ 0 & 0 & 0 & 0 & 0 \\ 0 & 0 & 0 & 0 & 0 \\ 0 & 0 & 0 & 0 & 0 \\ 0 & 0 & 0 & 0 "path": "fn:doc(\"/person/1003.json\")/envelope/address/
text(\"state\")",
                            "match-text": [
\{ "highlight": "Alabama"
 }
design to the control of the control of the control of the control of the control of the control of the control of
 }
 ]
           }
      ],
      "qtext": "Alabama OR Texas",
      "metrics": {
           "query-resolution-time": "PT0.005024S",
           "snippet-resolution-time": "PT0.000615S",
         "total-time": "PT0.315651S"
```
 } }

# **sparqlResponse**

Result of the getSparql() or postSparql() methods.

#### **sparqlResponse example**

```
useEffect(() => {
   context.getSparql(`
     SELECT *
     WHERE {
     ?s ?p ?o .
     ?s <http://xmlns.com/foaf/0.1/knows/> ?o
     } LIMIT 10
  \rightarrow ) \bar{\imath}}, []);
// sparqlResponse
{
      "head": {
           "vars": [
                 "s",
                  "p",
                  "o"
            ]
      },
       "results": {
            "bindings": [
                  {
                        "s": {
                              "type": "uri",
                              "value": "http://example.org/1001"
                        },
                         "p": {
                              "type": "uri",
                              "value": "http://xmlns.com/foaf/0.1/knows/"
                        },
                         "o": {
                              "type": "literal",
                              "value": "1002"
 }
\},
\left\{ \begin{array}{cc} 0 & 0 & 0 \\ 0 & 0 & 0 \\ 0 & 0 & 0 \\ 0 & 0 & 0 \\ 0 & 0 & 0 \\ 0 & 0 & 0 \\ 0 & 0 & 0 \\ 0 & 0 & 0 \\ 0 & 0 & 0 \\ 0 & 0 & 0 \\ 0 & 0 & 0 \\ 0 & 0 & 0 & 0 \\ 0 & 0 & 0 & 0 \\ 0 & 0 & 0 & 0 \\ 0 & 0 & 0 & 0 & 0 \\ 0 & 0 & 0 & 0 & 0 \\ 0 & 0 & 0 & 0 & 0 \\ 0 & 0 & 0 & 0 & 0 \\ 0 & 0 & 0 & 0 & 0 "s": {
                              "type": "uri",
                              "value": "http://example.org/1001"
                        },
                         "p": {
                              "type": "uri",
                              "value": "http://xmlns.com/foaf/0.1/knows/"
                        },
                         "o": {
                              "type": "literal",
                              "value": "1003"
 }
                  },
\left\{ \begin{array}{c} 0 & 0 \\ 0 & 0 \end{array} \right. "s": {
                              "type": "uri",
                              "value": "http://example.org/1002"
                        },
                         "p": {
                               "type": "uri",
                              "value": "http://xmlns.com/foaf/0.1/knows/"
                        },
                         "o": {
                              "type": "literal",
                              "value": "1001"
 }
```

```
 },
\left\{ \begin{array}{c} 0 & 0 \\ 0 & 0 \end{array} \right.^{\circ}"s": {
                         "type": "uri",
                         "value": "http://example.org/1003"
                     },
                     "p": {
                          "type": "uri",
                          "value": "http://xmlns.com/foaf/0.1/knows/"
                     },
                     "o": {
                          "type": "literal",
                         "value": "1001"
 }
               }
         \Box }
}
```
### **suggestedSearchResponse**

This variable is the result of the getSuggestedSearch() method.

#### **suggestedSearchResponse example**

```
useEffect(() => {
  context.getSuggestedSearch("New", 5)
}, []);
// suggestedSearchResponse
{
     "suggestions": [
        "\backslash"New Haven\backslash"",
         "\"New York City\"",
         "Newark",
         "Newton"
     ]
}
```
### **stringFacetConstraints**

Current string facet constraints of the context state. Constraints may be added with addStringFacetConstraint() and removed with removeStringFacetConstraint().

#### **stringFacetConstraints example**

```
useEffect(() => {
   context.addStringFacetConstraint([
     {
         "type": "string",
         "name": "status",
         "value": [
             "Active"
        \cdot "title": "Status"
     }
])
}, []);
// stringFacetConstraints
[
     {
        "type": "string",
         "name": "status",
         "value": [
             "Active"
        ],
         "title": "Status"
     }
]
```
#### **rangeFacetConstraints**

The rangeFacetConstraints state variable holds the current range facet constraints of the context state. Constraints may be added with addRangeFacetConstraint() and removed with removeRangeFacetConstraint().

#### **rangeFacetConstraints example**

```
useEffect(() => {
   context.addStringFacetConstraint([
    \lceil {
              "type": "number",
              "name": "salary",
              "value": 50000,
              "operator": "GE",
              "title": "Salary"
          },
          {
              "type": "number",
              "name": "salary",
              "value": 100000,
              "operator": "LE",
              "title": "Salary"
         }
     ]
   ])
}, []);
// rangeFacetConstraints
\Gamma\lceil {
              "type": "number",
              "name": "salary",
              "value": 50000,
              "operator": "GE",
              "title": "Salary"
          },
          {
              "type": "number",
              "name": "salary",
              "value": 100000,
              "operator": "LE",
              "title": "Salary"
         }
     ]
]
```
# **8.12. NetworkGraph**

The NetworkGraph widget displays relationships between entities. The relationships are displayed as nodes connected by lines. A configuration allows users to filter the nodes displayed in the graph.

# **8.12.1. NetworkGraph MarkLogic setup**

The NetworkGraph widget displays graphs showing relationships from MarkLogic result sets. For example, the result sets from the /v1/search and /v1/graphs/sparql endpoints from the [MarkLogic REST API](https://developer.marklogic.com/learn/rest/) can be graphed using the widget.

In order to display triples from  $/v1$ /search results, the content must be extracted and included in the search results. This can be done by using the extract-document-data property in the query options in the application. For more information, see [Include document extracts in search results](#page-12-0).

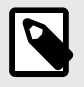

#### **NOTE**

To use the /v1/graphs/sparql endpoint to execute SPARQL queries on triples and display the SPARQL results as a graph, the database [triples index](https://docs.marklogic.com/guide/semantics/indexes#id_89327) must be turned on.

# **8.12.2. Graph data model**

To configure the NetworkGraph widget, an object with key/value pairs is provided that represents nodes and links in the graph. Each node and link have a unique key with a value object that determines how they appear in the graph. Link objects have id1 and id2 properties that use node keys as their values. The node keys determine the source and destination of each link.

In this example, the NetworkGraph widget configuration object has three nodes and three links. The configuration object is passed into NetworkGraph using the items prop. Additional configuration values are passed into the widget using the settings prop. The options object turns on navigation buttons (navigation: true) and sets the canvas background to white (backgroundColor: 'white').

For more information, see the third-party documentation included with FastTrack.

```
import { NetworkGraph } from "ml-fasttrack";
function App() {
  const items = {
    node1: {
      label: [{ text: 'My Node 1' }]
     },
     node2: {
      label: [{ text: 'My Node 2' }]
     },
    node3: {
      label: [{ text: 'My Node 3' }]
     },
    link1: {
 id1: 'node1',
 id2: 'node2'
     },
     link2: {
      id1: 'node1',
      id2: 'node3'
     },
     link3: {
     id1: 'node3',
      id2: 'node1',
     }
   };
   const settings = {
   options: {
      navigation: true,
      backgroundColor: 'white',
    }
   };
  return (
    <div>
      <NetworkGraph
        items={items}
        settings={{
          options: {
            backgroundColor: "white",
            navigation: true,
           }
        }}
     / > ;
   \langle /div>
  );
}
```

```
export default App;
```
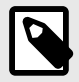

# **NOTE**

The example displays nodes and graphs in NetworkGraph by defining them directly in an items object. The example does not transform data from MarkLogic into an object.

The next sections describe how to transform MarkLogic data and display it in a graph. The configuration displays the [NetworkGraph example rendering.](#page-89-0)

# <span id="page-89-0"></span>**8.12.3. NetworkGraph example rendering**

In this example, one link goes from **My Node 1** to **My Node 2**, another goes from **My Node 1** to **My Node 3**, and a third goes from **My Node 3** to **My Node 1**. Labels are added to the nodes as part of the node configuration.

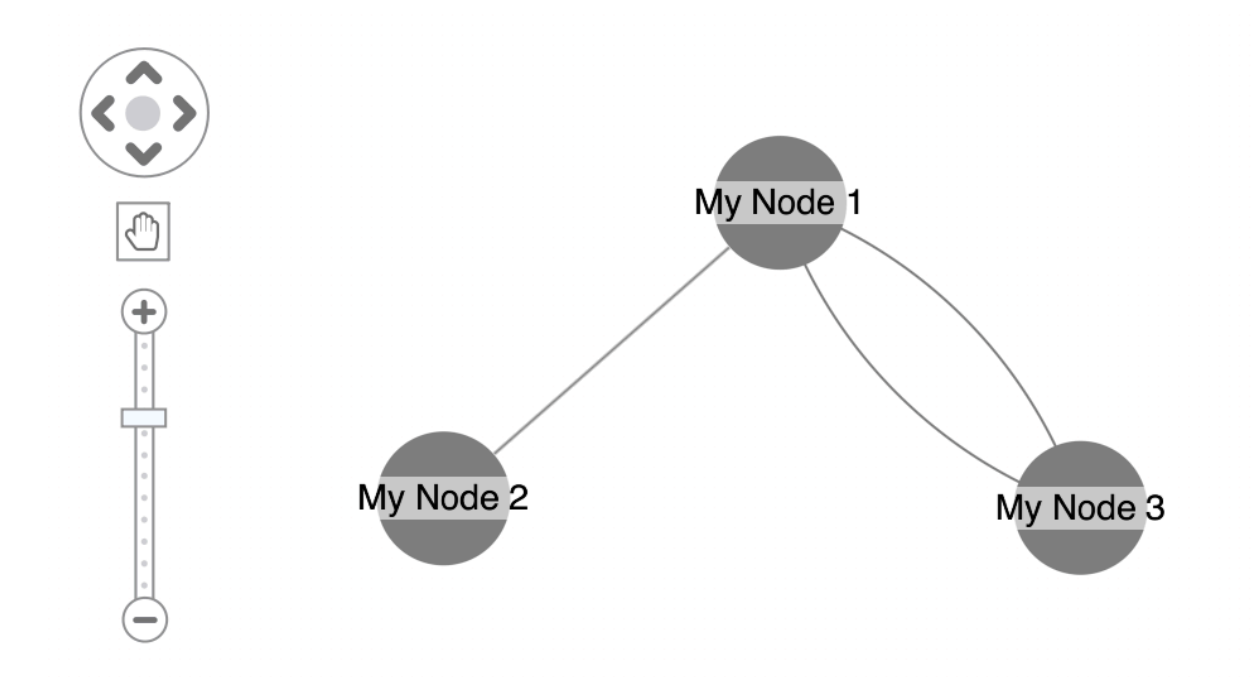

There are many other configuration options for the nodes, links, and graph canvas.

For more information, see the third-party documentation included with FastTrack.

# **8.12.4. Graph search results with entityConfig**

Relationship data from embedded triples in  $/v1$ /search results can be displayed as a graph. This is accomplished using the data and entityConfig props. The data prop is set to the  $/v1/s$ earch response. The entityConfig prop maps responses to the graph. This strategy assumes that:

- Documents in the search results represent entity instances that will be represented as nodes in the graph. Node URIs are used as node keys.
- Document URIs can be derived from the relationship triples embedded in the documents. If the data is modeled differently, refer to [Graph results with transforms](#page-92-0) to transform relationship data.

In this example, the subject, predicate, and object are graphed from each embedded triple in a  $/v1/$ search response. The search response looks like this:

```
{
    "snippet-format": "snippet",
    "total": 3,
    "start": 1,
    "page-length": 10,
    "results": [
        {
            "index": 1,
            "uri": "/person/1001.json",
            "path": "fn:doc(\"/person/1001.json\")",
            "extracted": {
               "kind": "array",
               "content": [
\{ "envelope": {
                          "entityType": "person",
                          "id": 1001,
                          "firstName": "Nerta",
                          "lastName": "Hallwood",
                          "address": {
                              "state": "Texas",
                              "country": "United States"
\}, \{"relations": [
\{ "triple": {
                                     "subject": "http://example.org/person/1001.json",
                                     "predicate": "http://xmlns.com/foaf/0.1/knows/",
                                     "object": "http://example.org/person/1002.json"
 }
, where the contract of \{ \} , \{ \}{
                                 "triple": {
                                     "subject": "http://example.org/person/1001.json",
                                     "predicate": "http://xmlns.com/foaf/0.1/knows/",
                                     "object": "http://example.org/person/1003.json"
 }
 }
design to the control of the control of the control of the control of the control of the control of the control of
 }
 }
 ]
 }
        },
        // more results
    ],
    "qtext": "person",
}
```
Each search result includes a document extract with semantic triples. The subject and object values in the triples include the URIs of the entities they relate to. Each search result also includes the entityType for the entity instance. In this example, entityType is set to person.

The NetworkGraph widget can be configured to display entity instances as nodes in the graph. Links represent the triple relationships.

#### **8.12.5. NetworkGraph example configuration**

A React application with the NetworkGraph widget and entityConfig and data props looks like this:

```
import { useContext } from "react";
import "./App.css";
import { MarkLogicContext, SearchBox, NetworkGraph } from "ml-fasttrack";
function App() {
  const context = useContext(MarkLogicContext);
  const handleSearch = (params) => {
    context.setQtext(params?.q);
   }
   const entityConfig = {
     entityTypeConfig: {
      "path": "extracted.content[0].envelope.entityType"
     },
     entities: [
       {
         entityType: "person",
         triples: {
           path: "extracted.content[0].envelope.relations",
           subject: {
            path: "triple.subject",
           regex: /\sqrt{\sqrt{w^+}/[2]/3} },
           predicate: {
             path: "triple.predicate"
           },
           object: {
            path: "triple.object",
            regex: /\sqrt{\sqrt{w^+}/[2/]+3/} }
         },
         items: {
           label: [
             {
               text: { path: "extracted.content[0].envelope.firstName" }
 }
           ]
         },
         nodeRelations: {
           relationLabelRgx: /(\w+)$/
         }
       }
     ]
   }
  return (
    <div className="App">
      <div>
        <SearchBox onSearch={handleSearch}/>
      \langlediv>
       <div>
           <NetworkGraph
             data={context?.searchResponse}
             entityConfig={entityConfig}
          / </div>
    \langlediv>
   );
}
export default App;
```
# <span id="page-92-0"></span>**8.12.6. Code explanation**

Notes on the [NetworkGraph example configuration:](#page-90-0)

- To make the MarkLogic search response available to the NetworkGraph widget, the data prop is assigned the searchResponse value from the application context.
- The entityConfig prop accepts a configuration object that tells the widget how to build the data model for the underlying graph from the response data.
- The path values in the configuration object map the data in the search response payload to the graph data model.
- Regex props can be used to select parts of the triple values to use in the graph. This example uses the regex values to extract the URIs from the subject and object values. For more details about the configuration props, see [NetworkGraph API](#page-99-0)

# **8.12.7. NetworkGraph example rendering**

The [NetworkGraph example configuration](#page-90-0) generates this graph:

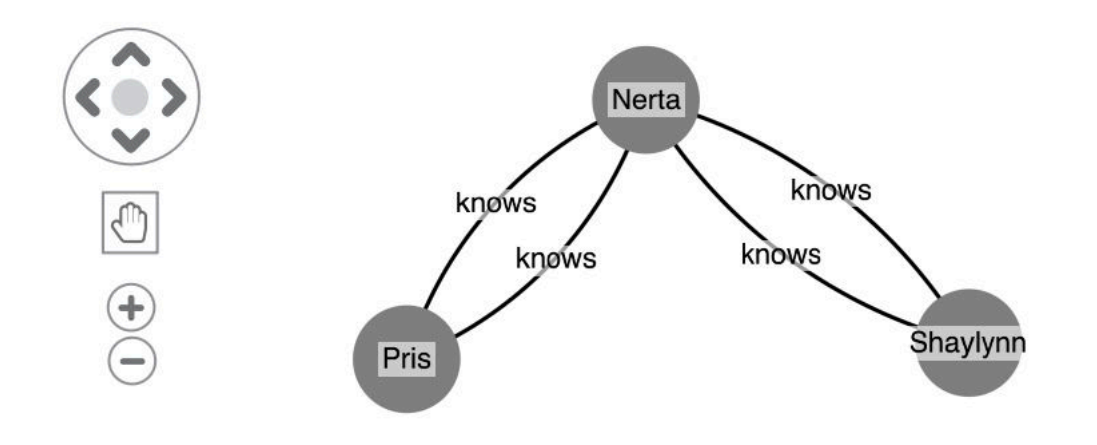

Node labels are defined in the firstName property from each entity instance and are configured with the entities[].items property. The link label is extracted from the predicate value in each triple using the regex in the nodeRelations property.

#### **8.12.8. Graph results with transforms**

Data from SPARQL results and other types of payloads can be transformed into the data model expected by the graph widget. Then, the data can be passed to the NetworkGraph widget as an items prop.

This example shows a React application using a SPARQL query and the transformation strategy:

```
import { useContext, useEffect } from "react";
import "./App.css";
import { MarkLogicContext, NetworkGraph } from "ml-fasttrack";
function App() {
   const context = useContext(MarkLogicContext);
  const sparqlQuery = ` 
    SELECT (str(?subName) as ?s) ?p (str(?objName) as ?o) (str(?subState) as ?sState) 
(str(?objState) as ?oState) 
     WHERE {
       ?subject ?predicate ?object .
       ?subject <http://xmlns.com/foaf/0.1/knows> ?object .
       ?subject <http://example.org/firstName> ?subName .
       ?object <http://example.org/firstName> ?objName . 
       ?subject <http://example.org/state> ?subState .
       ?object <http://example.org/state> ?objState .
       BIND (SUBSTR(?predicate,27,5) AS ?p) 
\left\{\begin{array}{cc} 1 & 1 \\ 1 & 1 \end{array}\right\}\sim const sparqlToItems = (sparqlResponse) => {
    if (!sparqlResponse) return;
     let items = {};
     sparqlResponse.results.bindings.forEach(r => {
       const { s, p, o } = r
       // create subject node
       if (s && s?.value) {
           items[s.value] = {
              label: [{ text: s?.value }],
 }
       }
       // create object node
       if (o && o?.value) {
           items[o.value] = {
              label: [{ text: o?.value }],
           }
       }
       // create predicate link
       if (s && s?.value && o && o?.value) {
        items[s.value + '- + \circ.value] = {
           id1: s.value,
           id2: o.value,
          label: { text: p?.value },
 }
       }
     })
     return items;
   }
  useEffect(() => {
    context.getSparql(sparqlQuery);
   }, []);
   return (
    <div className="App">
       <div>
           <NetworkGraph
             items={sparqlToItems(context.sparqlResponse)}
             onSelectNode={(event) => console.log(event)}
           />
       </div>
    \langlediv>
  );
```
}

**export default** App;

#### **Code explanation**

In [Graph results with transforms:](#page-92-0)

- The SPARQL query is used on the  $/v1/graphs/spanq1$  endpoint using the getSparq1 method from the application context. The query is defined in the sparqlQuery variable.
- $\cdot$  The query is executed on load using a use Effect hook and the getSpargl method from the application context.
- The SPARQL result is stored in context.sparqlResponse by the application context.
- To transform the MarkLogic SPARQL response into the data model expected by the graph widget, a sparqlToItems function is used. It is a custom function that accesses the bindings in a SPARQL response to build nodes and links.
- The onSelectNode prop is passed a callback to handle node selection events.

#### **8.12.9. Graph results with transforms example rendering**

The code in [Graph results with transforms](#page-92-0) generates this graph. Clicking a node in the graph logs the click event to the console.

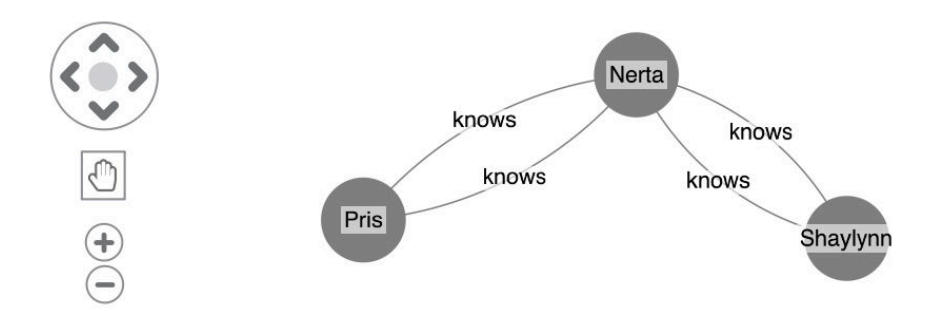

# **8.12.10. Styling nodes and links**

Styles can be applied to nodes and links in the graph by adding properties. The examples in this section illustrate how to:

- change the color and size of nodes.
- change the color and width of links.
- turn on link arrows.

If the entityConfig strategy is used for mapping, additional properties can be added to the entityConfig object under the entities[].items and entities[].nodeRelations properties:

```
const entityConfig = {
     entityTypeConfig: {
       "path": "extracted.content[0].envelope.entityType"
     },
     entities: [
      {
         entityType: "person",
         triples: {
           path: "extracted.content[0].envelope.relations",
           subject: {
            path: "triple.subject",
            regex: /\sqrt{\sqrt{w^+}/[2]/1+5/2} },
           predicate: {
            path: "triple.predicate"
           },
           object: {
 path: "triple.object",
regex: / \setminus / \setminus w+ \setminus / [^ \wedge / ]+ \S/ }
         },
         items: {
           color: "red",
           size: 2,
           label: [
             {
               text: { path: "extracted.content[0].envelope.firstName" }
 }
           ]
         },
         nodeRelations: {
          relationLabelRgx: /(\w+)$/,
          link: {
            width: 10,
 color: "orange",
 end1: { arrow: false },
             end2: { arrow: true }
           }
         }
       }
     ]
   }
```
If a transformation function is used for mapping, the style properties can be set for each subject, predicate, and object in the function:

```
const sparqlToItems = (sparqlResponse) => {
   if (!sparqlResponse) return;
  let items = {};
  sprqlResponse.results.bindings.forEach(r => {
     const { s, p, o } = r
     if (s && s?.value) {
         items[s.value] = {
           label: [{ text: s?.value }],
           color: "red",
           size: 2
 }
     }
     if (o && o?.value) {
         items[o.value] = {
           label: [{ text: o?.value }],
           color: "red",
           size: 2
         }
     }
     if (s && s?.value && o && o?.value) {
      items[s.value + '- + \circ.value] = {
         id1: s.value,
         id2: o.value,
        label: { text: p?.value },
         width: 3,
         color: "orange",
         end1: { arrow: false },
         end2: { arrow: true }
       }
     }
   })
   return items;
}
```
Styling the nodes and links using the additional properties displays this graph:

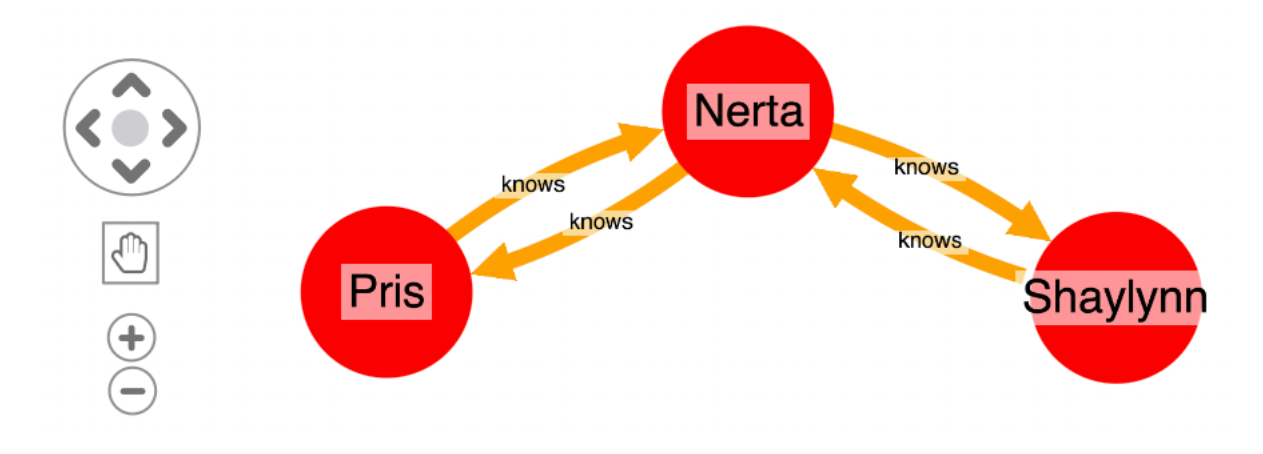

For more information, see the third-party documentation included with FastTrack.

#### **8.12.11. Filter nodes**

Nodes in the graph can be filtered. To filter nodes, include properties for the filter in each node's configuration. If the entityConfig strategy is used to show search results as a graph, include a filters object with key/value pairs. The key/values pairs should specify the path to the result property. This example includes the state address in each node configuration with the key  $stat$ eval:

```
const entityConfig = {
     entityTypeConfig: {
       "path": "extracted.content[0].envelope.entityType"
     },
     entities: [
       {
         entityType: "person",
         triples: {
           path: "extracted.content[0].envelope.relations",
           subject: {
            path: "triple.subject",
            regex: /\sqrt{\sqrt{w^+}/[2]/1+5/2} },
           predicate: {
             path: "triple.predicate"
            },
           object: {
 path: "triple.object.value",
regex: / \setminus / \setminus w+ \setminus / [^ \wedge / ]+ \S/ }
         }, 
         filters: {
           stateVal: { path: 'extracted.content[0].envelope.address.state' },
         }, 
         nodeRelations: {
           relationLabelRgx: /(\w+)$/
          }
       }
    ]
   }
```
Custom transformation functions can include filter properties in each node configuration. In this example SPARQL query, state values for the subjects and objects are included as the sState and oState bindings. These bindings can then be accessed in order to put the state values in the subject and object node configurations:

```
const sparqlToItems = (sparqlResponse) => {
    if (!sparqlResponse) return;
    let items = {};
     sparqlResponse.results.bindings.forEach(r => {
      const { s, p, o, sState, oState } = r
       if (s && s?.value) {
           items[s.value] = {
             label: [{ text: s?.value }],
             stateVal: sState.value
 }
       }
       if (o && o?.value) {
          items[o.value] = {
            label: [{ text: o?.value }],
            stateVal: oState.value 
           }
       }
       if (s && s?.value && o && o?.value) {
       items[s.value + +- + \circ.value] = {
          id1: s.value,
          id2: o.value,
         label: { text: p?.value },
         }
       }
     })
     return items;
  }
```
Once the filter values are present in the node configuration objects, a filter list can be configured in the NetworkGraph widget with a filterConfig prop:

```
<NetworkGraph
  data={context?.searchResponse}
   entityConfig={graphConfig}
   filterConfig={[
     {
       label: 'State',
       path: 'stateVal'
     }
   ]}
/>
```
#### **Code explanation**

In the [Filter nodes](#page-96-0) example:

- Each object in the filterConfig array defines a filter list. This example defines a single filter list for the state property.
- The label value specifies the list title.
- The path value references the property in the node object. This path value can be the key from the filter's configuration object (in this case,  $stateval$ ) or a dot-notated path from the key if the value in the node object is an object.

#### **8.12.12. Filter nodes example rendering**

Adding a filter list to the NetworkGraph using the example code in [Filter nodes](#page-96-0) displays:

<span id="page-99-0"></span>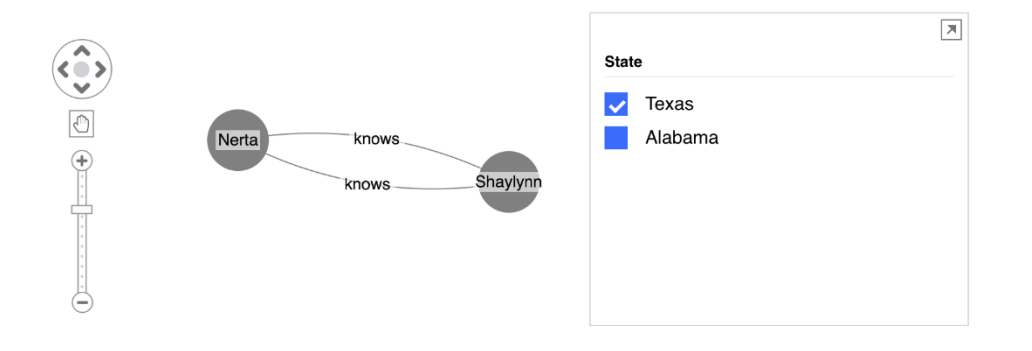

Users can click the check boxes to limit the nodes displayed.

# **8.12.13. NetworkGraph API**

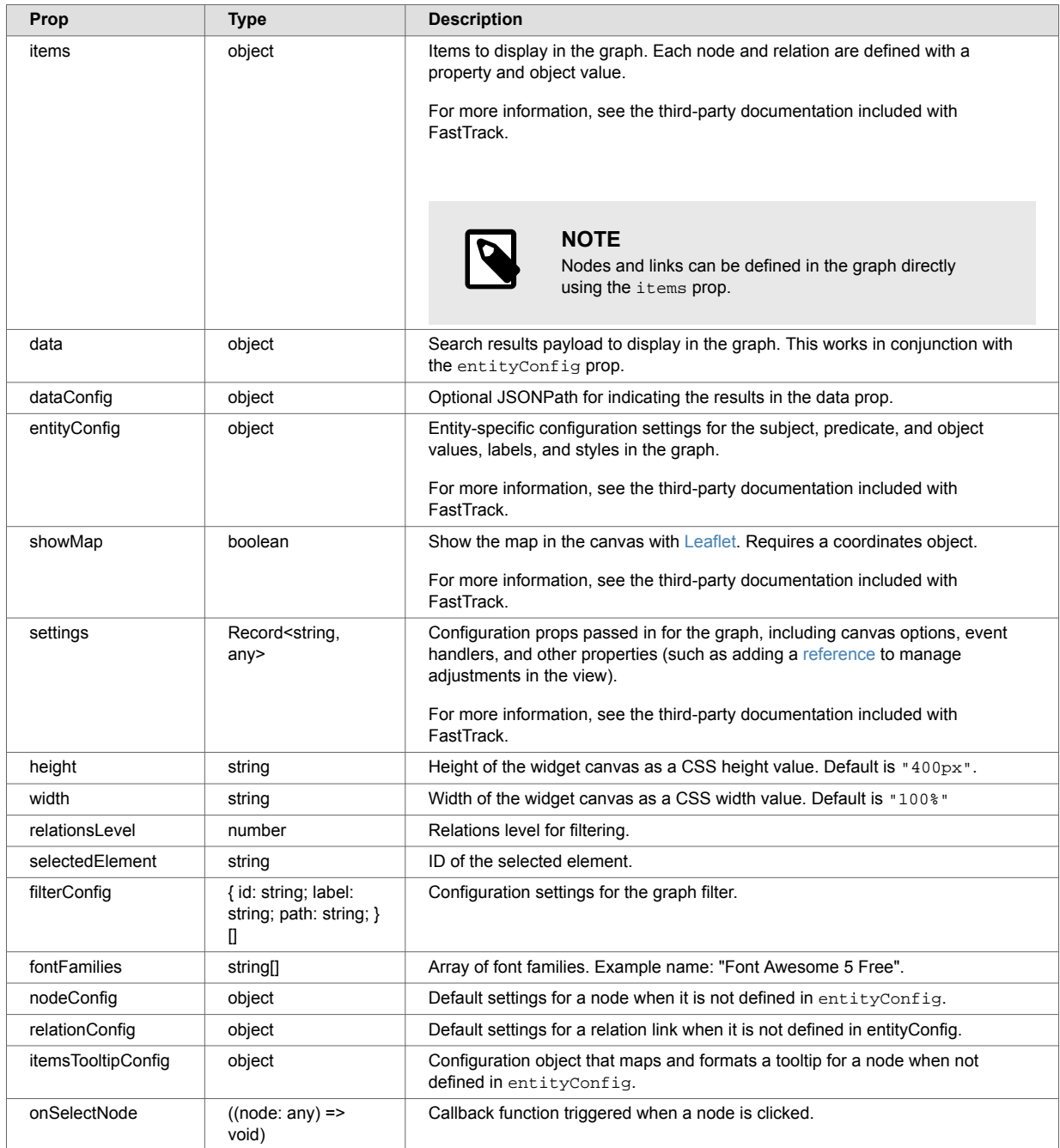

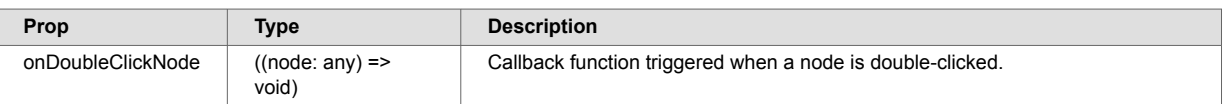

# **8.12.14. entityConfig API**

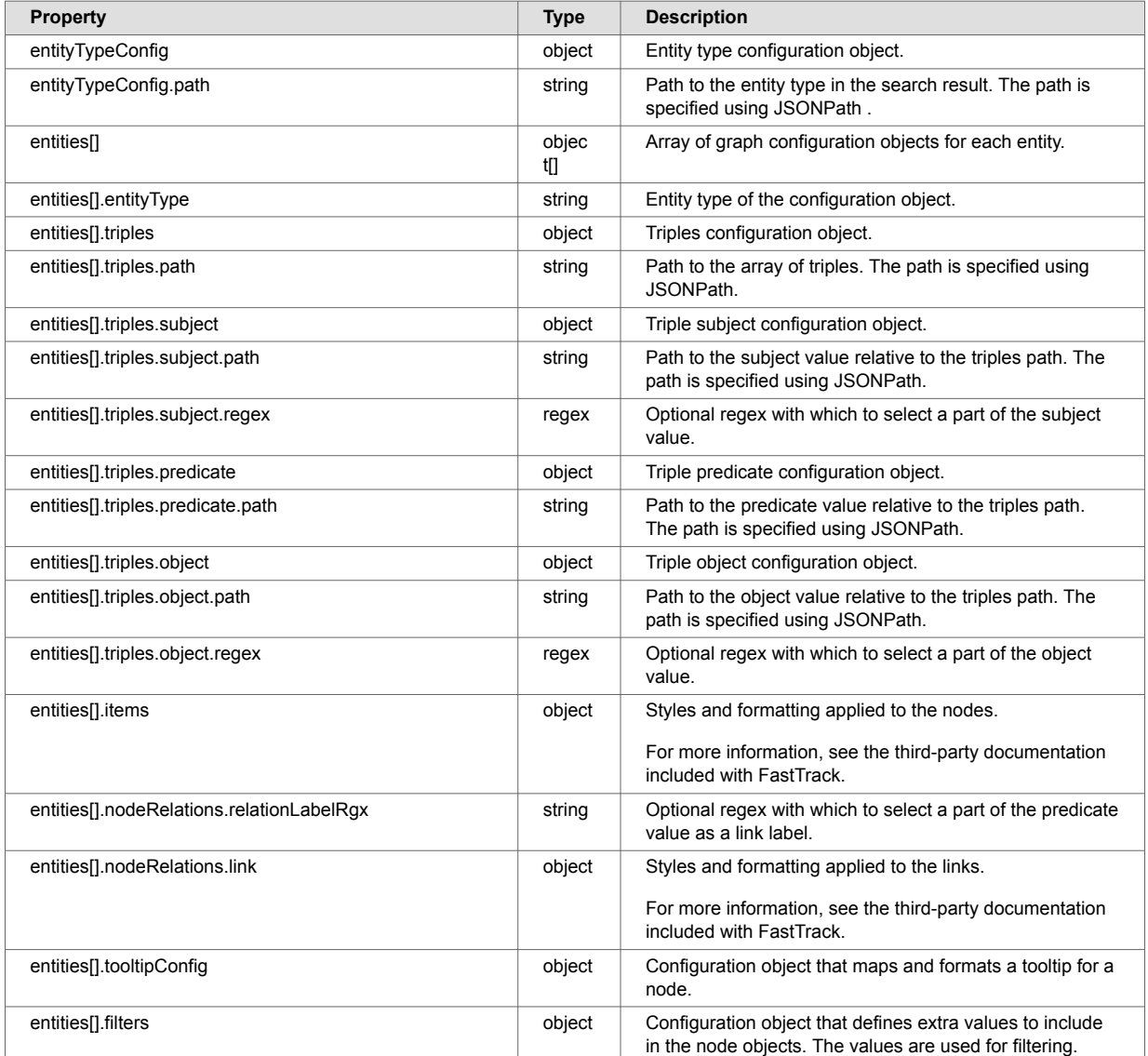

# **8.13. NumberRangeFacet**

The NumberRangeFacet widget displays a range slider for a faceted numeric property in search results. Users can select start and end values to constrain their search.

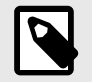

# **NOTE**

Users can also constrain a search on numeric values using the [BucketRangeFacet](#page-26-0)  widget.

# **8.13.1. NumberRangeFacet MarkLogic setup**

Faceted search in MarkLogic requires a range index on the faceted property. [Add a range index](https://docs.marklogic.com/11.0/guide/admin-guide/en/range-indexes-and-lexicons.html) for a property in the database configuration using the Admin Interface or one of MarkLogic's programmatic APIs. This screenshot shows a path range index being added to the salary property in the Admin Interface:

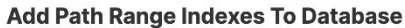

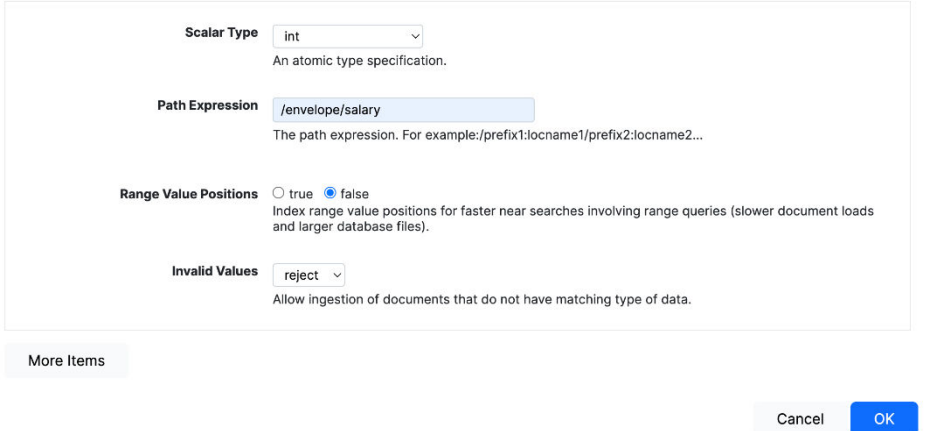

With an index in place, a constraint can be configured in the [query options](https://docs.marklogic.com/guide/search-dev/query-options) of the search application. This will return facets for the property in the search results. For example:

```
?xml version="1.0" encoding="UTF-8"?>
<options xmlns="http://marklogic.com/appservices/search">
   <constraint name="salary">
         <range type="xs:int" facet="true" collation="">
            <path-index>/envelope/salary</path-index>
        \langle / r ange> </constraint>
   <return-facets>true</return-facets>
</options>
```
The constraint settings correspond to the settings for the index. return-facets is set to true so that facet results are returned with search results.

This example shows salary facet information returned in the search response:

```
{
     "snippet-format": "snippet",
     "total": 3,
     "start": 1,
     "page-length": 10,
     "selected": "include",
     "results": [
          {
               "index": 1,
               "uri": "/person/1001.json",
               "path": "fn:doc(\"/person/1001.json\")",
               "score": 0,
               "confidence": 0,
               "fitness": 0,
               "href": "/v1/documents?uri=%2Fperson%2F1001.json",
               "mimetype": "application/json",
               "format": "json",
               "matches": [
\left\{ \begin{array}{c} \end{array} \right\} "path": "fn:doc(\"/person/1001.json\")/object-node()",
                         "match-text": [
                             "person Nerta Hallwood Marketing Manager Active 1985-03-04 104000 
person-1001.jpg"
design to the control of the control of the control of the control of the control of the control of the control of
 }
               ],
               "extracted": {
                   "kind": "array",
                    "content": [
\{ "envelope": {
                                  "entityType": "person",
                                  "id": 1001,
                                  "firstName": "Nerta",
                                  "lastName": "Hallwood",
                                  "title": "Marketing Manager",
                                  "status": "Active",
                                  "dob": "1985-03-04",
                                  "salary": 104000,
                                  "image": "person-1001.jpg",
 }
 }
                   ]
               }
          },
          // ...
     ],
      "facets": {
          "salary": {
               "type": "xs:int",
               "facetValues": [
\left\{ \begin{array}{c} \end{array} \right\} "name": "55000",
                         "count": 1,
                         "value": 55000
                    },
\left\{ \begin{array}{c} \end{array} \right\} "name": "87000",
                         "count": 1,
                         "value": 87000
                    },
\left\{ \begin{array}{c} \end{array} \right\} "name": "104000",
                         "count": 1,
                         "value": 104000
```
<span id="page-103-0"></span> } ] } }, // ... }

# **8.13.2. Example rendering**

This example shows the NumberRangeFacet widget. The widget displays a range slider for a faceted salary property. Only documents with a salary property between \$67391 and \$93401 are returned and displayed.

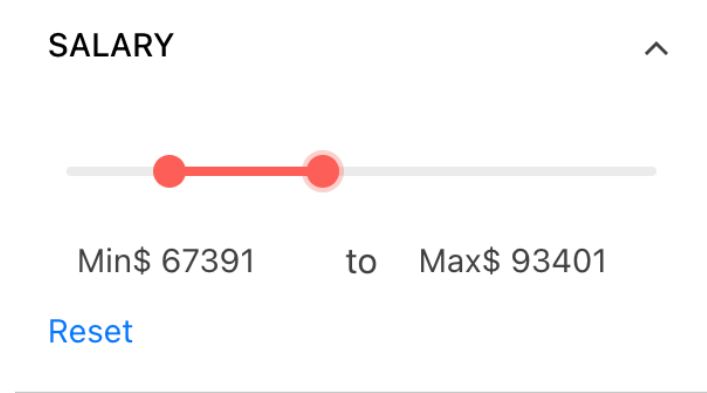

# **8.13.3. NumberRangeFacet example configuration**

This configuration shows the NumberRangeFacet widget imported and configured in a React application:

```
import { useContext, useState, useEffect } from "react";
import './App.css';
import { MarkLogicContext, SearchBox, ResultsSnippet, NumberRangeFacet } from "ml-
fasttrack";
function App() {
   const context = useContext(MarkLogicContext);
   const [numberVals, setNumberVals] = useState([])
   const handleSearch = (params) => {
    context.setQtext(params?.q);
   }
   const updateNumberRange = (selections) => {
     setNumberVals(selections)
   }
   const resetNumberRange = () => {
    context.removeRangeFacetConstraint(numberVals)
     setNumberVals([])
   }
  useEffect(() => {
     const debounceTimeout = setTimeout(() => {
       if (numberVals.length !== 0) {
         context.addRangeFacetConstraint(numberVals)
       }
     }, 500)
    return () => {
      clearTimeout(debounceTimeout);
     };
   }, [numberVals]);
  return (
     <div className="App">
       <div>
         <SearchBox onSearch={handleSearch}/>
      \langlediv> <div style={{display: 'flex', flexDirection: 'row'}}>
           <div style={{width: '640px'}}>
             <ResultsSnippet
               results={context.searchResponse.results}
               paginationFooter={true}
            /\langlediv>
           <div>
             {context?.searchResponse?.facets?.salary &&
               <NumberRangeFacet
                 title="Salary"
                 data={context?.searchResponse?.facets?.salary}
                 name="salary"
                  separator={'to'}
                 minLabel={'Min'}
                 maxLabel={'Max'}
                 prefix={"$"}
                \text{suffix}=\{\text{""\}} minValue={50000}
                 maxValue={150000}
                 onChange={updateNumberRange}
                  onReset={resetNumberRange}
               />
 }
          \langlediv>
```

```
 </div>
      \langle /div>
   );
}
```

```
export default App;
```
#### **8.13.4. Code explanation**

In the [NumberRangeFacet example configuration](#page-103-0):

- The data prop is set to the numeric facet displayed from the search response object.
- The selections information from the NumberRangeFacet widget is stored in a numberVals state variable by the onChange callback. This information is cleared by the onReset callback.
- Using a debounceTimeout function avoids unneeded updates to the context object (which results in extra searches on the backend).

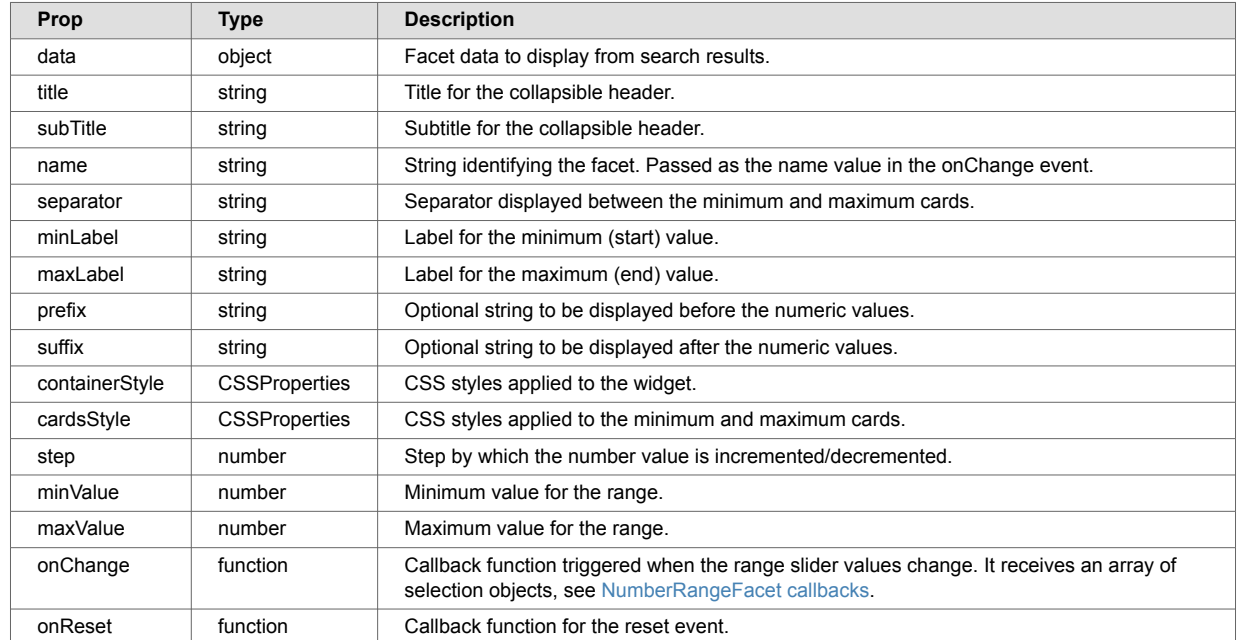

#### **8.13.5. NumericRangeFacet API**

# **8.13.6. NumberRangeFacet callbacks**

This example shows the selections object passed to the onChange callbacks:

```
\Gamma {
         "type": "number",
         "name": "salary",
         "value": 67391,
         "operator": "GE",
         "title": "Salary"
     },
     {
         "type": "number",
         "name": "salary",
         "value": 93401,
         "operator": "LE",
         "title": "Salary"
     }
]
```
# **8.14. ResultsSnippet**

The ResultsSnippet widget displays MarkLogic search results as document URIs and search snippets. Search snippets are portions of matching documents. The matching text in the search snippets is highlighted.

# **8.14.1. ResultsSnippet example rendering**

In this example, the ResultsSnippet widget displays results for the search "life AND good". Pagination is turned on in the widget footer.

# /person/1001.json And this, our life, exempt from public haunt, finds tongues in trees, books in the running brooks,... sermons in stones, and **good** in everything. /person/1003.json The web of our life is of a mingled yarn, good and ill together.  $1 - 2$  of 2 items  $\vert 1 \vert$

# **8.14.2. ResultsSnippet configuration**

In this example, the ResultsSnippet widget displays search results returned from MarkLogic using MarkLogicContext. The results prop accepts a search results object from the context.

```
import { useContext } from "react";
import './App.css';
import { MarkLogicContext, SearchBox, ResultsSnippet } from "ml-fasttrack";
function App() {
   const context = useContext(MarkLogicContext);
   const handleSearch = (params) => {
     context.setQtext(params?.q);
   }
  return (
     <div className="App">
       <div className="SearchBox">
        <SearchBox onSearch={handleSearch}/>
      \langlediv>
       <div>
         <ResultsSnippet
           results={context.searchResponse.results}
          paginationFooter={true}
        / </div>
    \langlediv>
   );
}
```

```
export default App;
```
# **8.14.3. ResultsSnippet API**

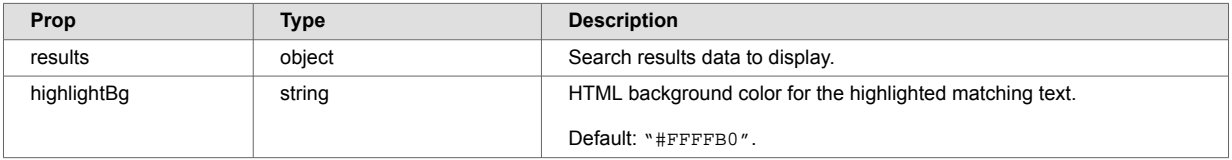

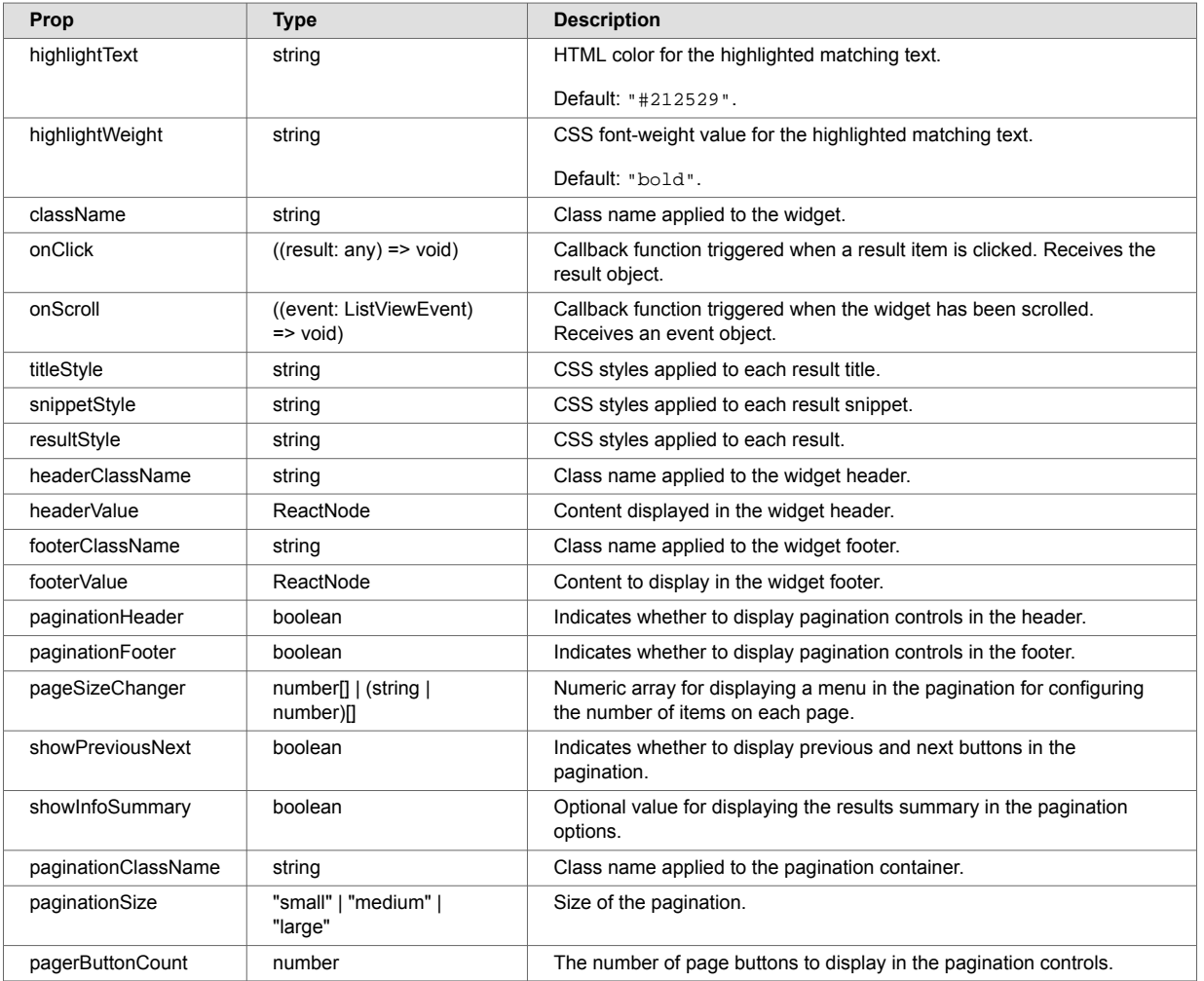

# **8.15. ResultsConfig**

The ResultsConfig widget displays a list of search results from a POST /v1/search response from the [MarkLogic REST API](https://developer.marklogic.com/learn/rest/). The widget maps content in each search result to a title and labeled items beneath the title.

The ResultsConfig widget is similar to the ResultsCustom widget, which maps search results content using a callback function passed as a prop.

# **8.15.1. ResultsConfig MarkLogic configuration**

To display content from search result documents in the ResultsConfig widget, the content must be extracted and included in search results. To do this, include the extract-document-data property in the query options of the application. See [Include document extracts in search results.](#page-12-0)

The ResultsConfig widget expects to receive search results in the results prop. The expected format is the format returned from [POST /v1/search](https://docs.marklogic.com/REST/POST/v1/search) in the [MarkLogic REST API](https://developer.marklogic.com/learn/rest/).
### **8.15.2. ResultsConfig example rendering**

#### **Hallwood**

Title: Marketing Manager Date of Birth: 1985-03-04

#### Guard

Title: Programmer Analyst IV Date of Birth: 1964-09-30

#### **Sizland**

Title: Senior Editor Date of Birth: 1988-12-15

#### $\overline{1}$

 $1 - 3$  of 3 items

The example shows results displayed with the widget using the  $config$  object prop for defining how the content is mapped. For each search result, a person's last name is mapped to the title. Job title and date of birth are mapped to the labeled items beneath the title.

### **8.15.3. ResultsConfig example configuration**

In this example:

- The ResultsConfig widget is passed a config object prop that maps content in each search result to the title and labeled items beneath the title.
- The config object supports different renderings for multiple entity types in the search results.
- The entityTypeConfig object specifies where the entity type is specified in the search results.
- The entities array accepts a separate config object for each entity type. In this example, person is the single entity type.

```
import { useContext } from "react";
import './App.css';
import { MarkLogicContext, SearchBox, ResultsList } from "ml-fasttrack";
function App() {
   const context = useContext(MarkLogicContext);
   const handleSearch = (params) => {
     context.setQtext(params?.q);
   }
   return (
      <div className="App">
        <div className="SearchBox">
            <SearchBox onSearch={handleSearch}/>
         </div>
         <ResultsList
           results={context.searchResponse.results}
           paginationFooter={true}
           config={{
               entityTypeConfig: {
                 path: 'extracted.content[0].envelope.entityType'
               },
               entities: [
                  {
                     entityType: 'person',
                     title: {
                      path: 'extracted.content[0].envelope.lastName'
                     },
                     items: [
\left\{ \begin{array}{c} 1 & 1 \\ 1 & 1 \end{array} \right\} label: 'Title',
                          path: 'extracted.content[0].envelope.title'
                        },
\left\{ \begin{array}{ccc} 0 & 0 & 0 \\ 0 & 0 & 0 \\ 0 & 0 & 0 \\ 0 & 0 & 0 \\ 0 & 0 & 0 \\ 0 & 0 & 0 \\ 0 & 0 & 0 \\ 0 & 0 & 0 \\ 0 & 0 & 0 \\ 0 & 0 & 0 \\ 0 & 0 & 0 \\ 0 & 0 & 0 \\ 0 & 0 & 0 \\ 0 & 0 & 0 & 0 \\ 0 & 0 & 0 & 0 \\ 0 & 0 & 0 & 0 \\ 0 & 0 & 0 & 0 & 0 \\ 0 & 0 & 0 & 0 & 0 \\ 0 & 0 & 0 & 0 & 0 \\ 0 & 0 & 0 & 0 label: 'Date of Birth',
                          path: 'extracted.content[0].envelope.dob'
 }
                     ],
 }
               ]
           }}
        /\langlediv>
   );
}
```
**export default** App;

### **8.15.4. ResultsConfig API**

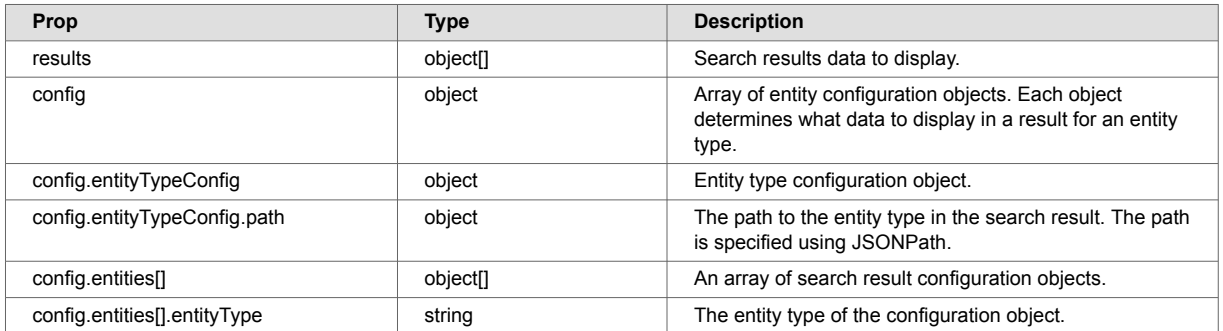

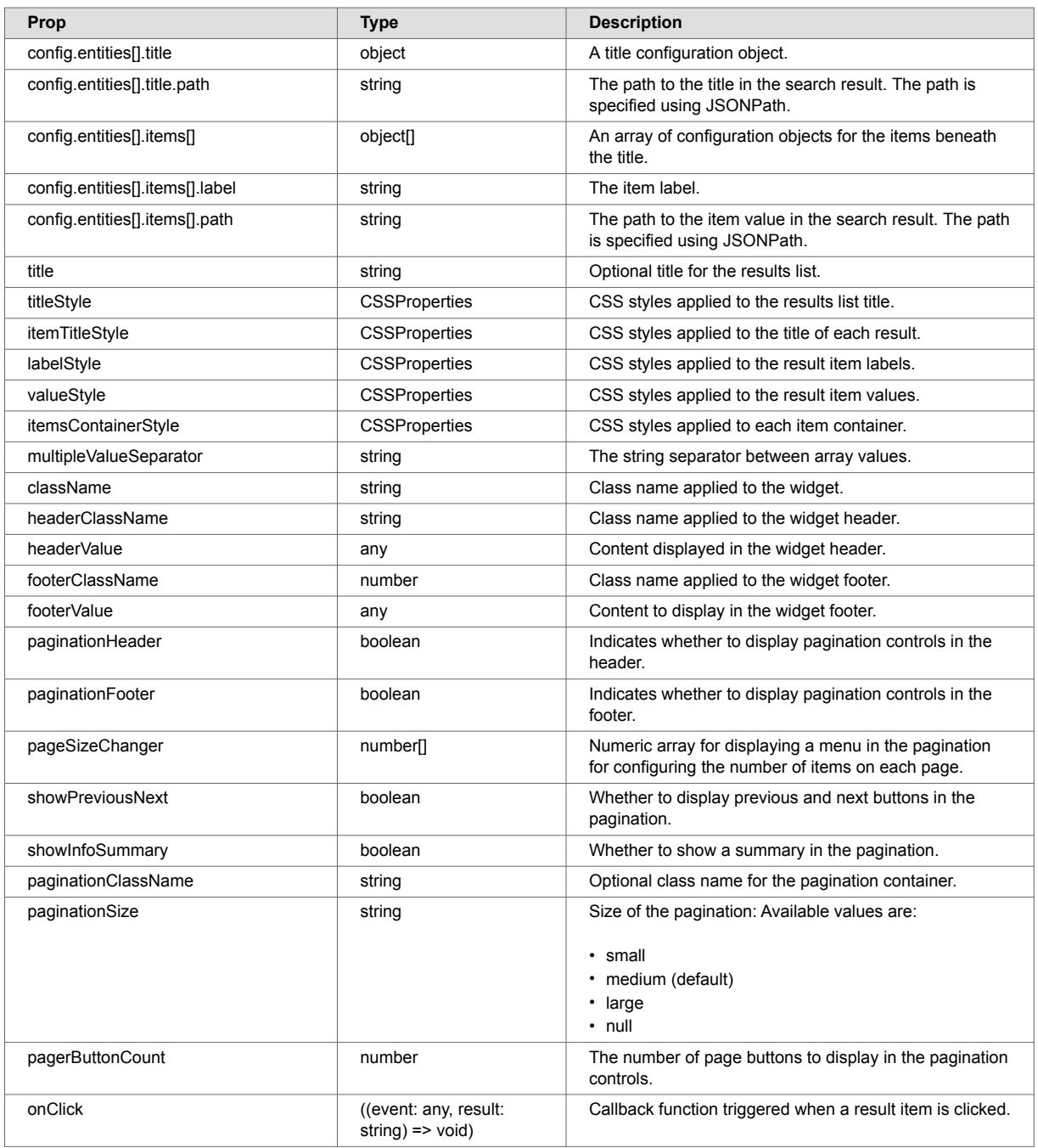

# **8.16. ResultsCustom**

The ResultsCustom widget displays a list of search results from a POST /v1/search response from the [MarkLogic REST API](https://developer.marklogic.com/learn/rest/). The widget constructs content for each search result using a callback function that is passed a result as a callback argument.

The ResultsCustom widget is similar to the ResultsConfig widget, which maps search results content to the UI based on a configuration object.

### **8.16.1. ResultsCustom MarkLogic configuration**

To display content from search results documents in the ResultsCustom widget, that content must be extracted and included in the search results. Add an extract-document-data property in the query options of the application to do this. See [Include document extracts in search results](#page-12-0) for details.

The ResultsCustom widget expects to receive search results in the results prop. The expected format is the format returned from [POST /v1/search](https://docs.marklogic.com/REST/POST/v1/search) in the [MarkLogic REST API](https://developer.marklogic.com/learn/rest/).

#### **8.16.2. ResultsCustom example rendering**

In this example, the ResultsCustom widget displays a custom rendering for each search result. The rendering is constructed by the renderItem callback.

```
/person/1001.json
Nerta Hallwood is a Marketing Manager and has a date of birth of 1985-03-04.
/person/1002.json
Shaylynn Guard is a Programmer Analyst IV and has a date of birth of 1964-09-30.
/person/1003.json
Pris Sizland is a Senior Editor and has a date of birth of 1988-12-15.
 \overline{1}1 - 3 of 3 items
```
### **8.16.3. ResultsCustom example configuration**

In this example, the ResultsCustom widget is passed a renderItem prop that constructs a custom rendering for each search result. The myResultRender function builds the custom rendering using the URI, first name, last name, job title, and date of birth from each search result:

```
import { useContext } from "react";
import './App.css';
import { MarkLogicContext, SearchBox, ResultsList, ResultsSnippet } from "ml-fasttrack";
function App() {
   const context = useContext(MarkLogicContext);
  const handleSearch = (params) => {
    context.setQtext(params?.q);
   }
   const myResultRender = (result, index, handleClick) => {
    const extracted = result?.dataItem?.extracted.content[0].envelope;
     let fullName = extracted.firstName + ' ' + extracted.lastName;
    return (
       <div
         key={index}
         onClick={handleClick}
         style={{padding: '10px 0', cursor: 'pointer'}}
\rightarrow <div>{result?.dataItem?.uri}</div>
          <div><strong>{fullName}</strong> is a <strong>{extracted.title}</strong> and
has a date of birth of <strong>{extracted.dob}.</strong></div>
      \langlediv>
     )
   }
  return (
     <div className="App">
      <div className="SearchBox">
        <SearchBox onSearch={handleSearch}/>
       </div>
       <ResultsList
         results={context.searchResponse.results}
         paginationFooter={true}
         renderItem={(result, index) => myResultRender(result, index, () =>
console.log(result))}
     /\langlediv>
  );
}
```

```
export default App;
```
### **8.16.4. ResultsCustom API**

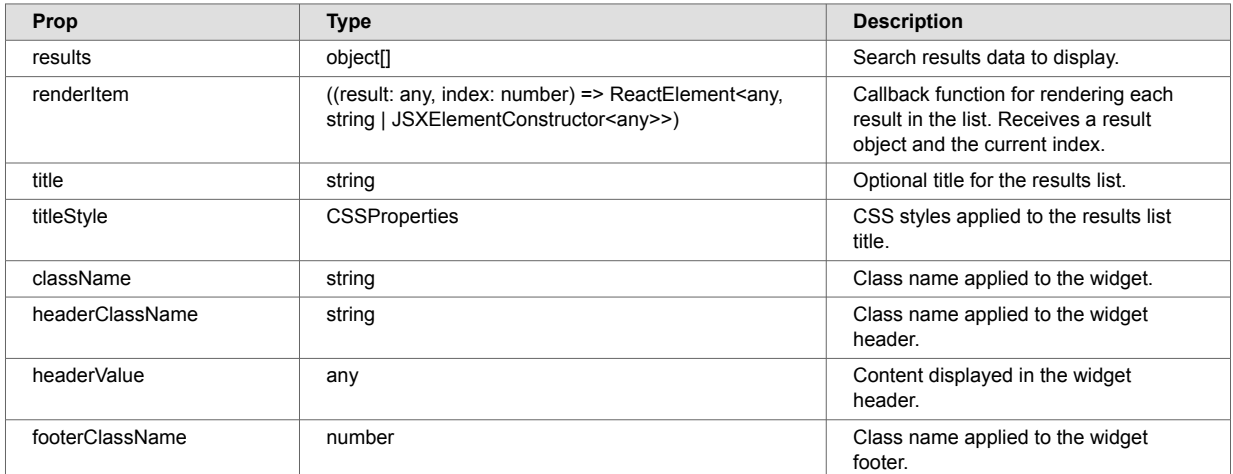

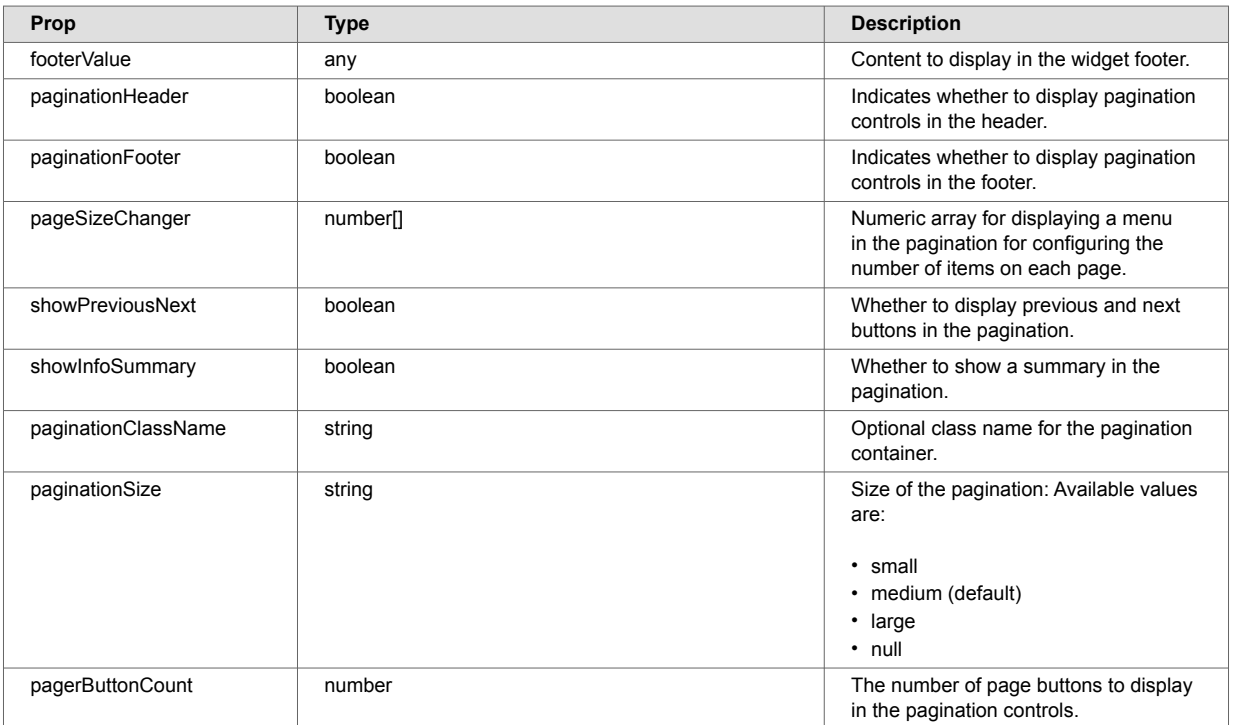

# **8.17. SearchBox**

The SearchBox widget displays a text box for entering a MarkLogic [string query](https://docs.marklogic.com/guide/search-dev/string-query) and a button for submitting the query. It also includes an optional dropdown menu for selecting and submitting a [collection constraint.](https://docs.marklogic.com/guide/search-dev/structured-query#id_30776)

## **8.17.1. Example configuration**

This example shows a configured SearchBox widget in a React search application:

```
import { useContext } from "react";
import './App.css';
import { MarkLogicContext, SearchBox, ResultsSnippet } from "ml-fasttrack";
function App() {
    const context = useContext(MarkLogicContext);
    const handleSearch = (params) => {
      context.setQtext(params?.q);
       context.setCollections(params?.collections);
    }
    return (
      <div className="App">
          <div>
             <SearchBox
                 onSearch={handleSearch}
                 placeholder="Enter search text"
                 menuThemeColor="dark"
                buttonThemeColor="light"
                 menuItems={[
                     {
                        value: ['person', 'organization'],
                        label: 'All Entities'
                     },
\left\{ \begin{array}{c} 1 & 0 \\ 0 & 1 \end{array} \right. value: ['person'],
                        label: 'Person'
                     },
\left\{ \begin{array}{cc} 0 & 0 & 0 \\ 0 & 0 & 0 \\ 0 & 0 & 0 \\ 0 & 0 & 0 \\ 0 & 0 & 0 \\ 0 & 0 & 0 \\ 0 & 0 & 0 \\ 0 & 0 & 0 \\ 0 & 0 & 0 \\ 0 & 0 & 0 \\ 0 & 0 & 0 \\ 0 & 0 & 0 \\ 0 & 0 & 0 & 0 \\ 0 & 0 & 0 & 0 \\ 0 & 0 & 0 & 0 \\ 0 & 0 & 0 & 0 & 0 \\ 0 & 0 & 0 & 0 & 0 \\ 0 & 0 & 0 & 0 & 0 \\ 0 & 0 & 0 & 0 & 0 & 0 \\ 0 value: ['organization'],
                       label: 'Organization'
 }
                 ]}
              />
          \langlediv>
           <div>
            <\hspace*{-0.5mm} \texttt{ResultsSnippet} \texttt{ results} = \left\{ \texttt{context}.\texttt{searchResponse}.\texttt{results} \right\} \hspace*{0.5mm} / \texttt{>} </div>
      \langlediv>
    );
}
```
**export default** App;

### **8.17.2. Code explanation**

The configured SearchBox widget includes:

- A text input field for typing a search string that is prefilled with a placeholder string.
- A dropdown menu with selections for All Entities, Person, and Organization. To exclude the dropdown menu, do not set a menuItems prop.
- A submit button for executing a search.
- A callback function that receives an object with the selected menu item, and the search string when a search is submitted. The search information is set in the application context by the callback function.
- Style settings for the dropdown menu and submit button.

For more information, see [API](#page-115-0).

### **8.17.3. Example rendering**

The Code explanation displays this:

<span id="page-115-0"></span>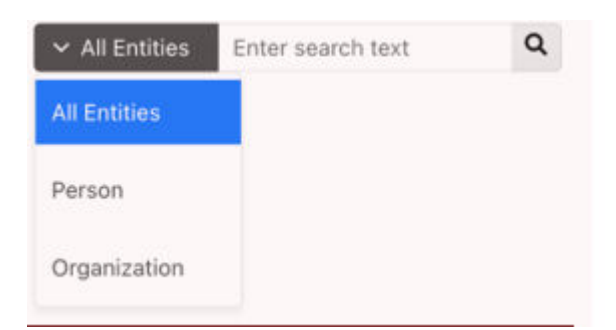

## **8.17.4. API**

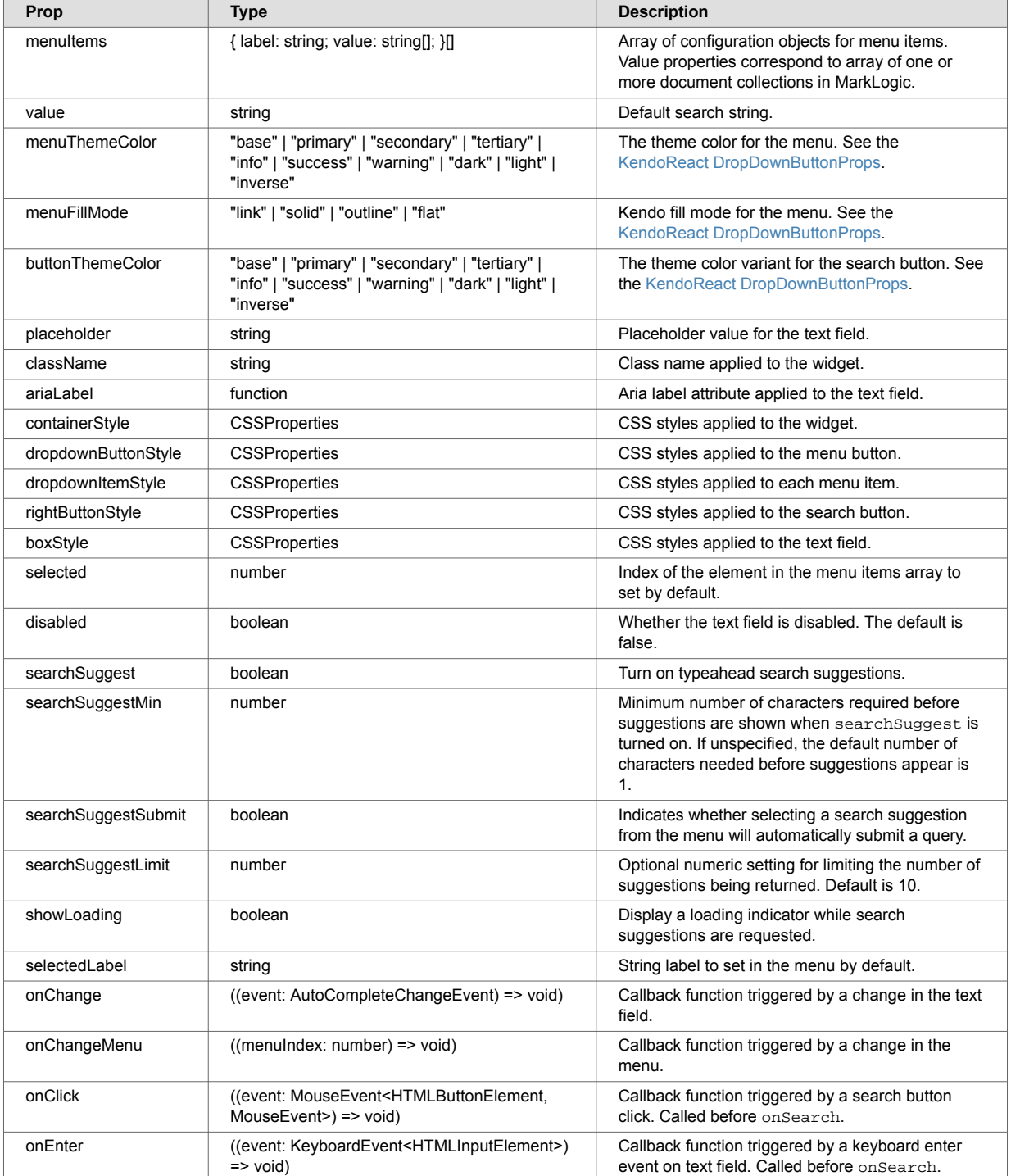

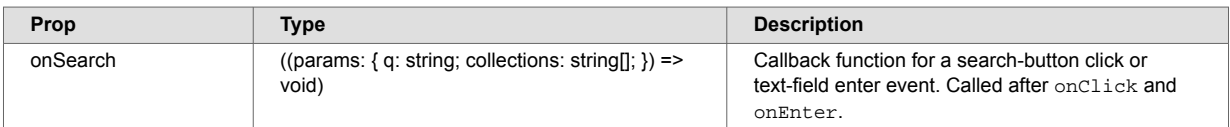

# **8.18. SelectedFacets**

The SelectedFacets widget displays colored, labeled tags representing the facet values selected in a search application. The widget can display selections from these FastTrack widgets:

- [StringFacet](#page-120-0)
- [DateRangePicker](#page-54-0)
- [BucketRangeFacet](#page-26-0)
- [NumberRangeFacet](#page-100-0)

## **8.18.1. Example Configuration**

This React application code includes the SelectedFacets widget. The code configures the widget to display current selections from the four types of facet selection widgets.

```
import { SelectedFacets } from "ml-fasttrack"
const App = () => {
  const [valueDateFacet, setValueDateFacet] = useState({ start: new Date(1980, 1, 1),
end: new Date(2020, 12, 31) });
   const [resetNumberFacet, setResetNumberFacet] = useState(false);
   const [resetBucketFacet, setResetBucketFacet] = useState('');
   const [resetMultistringFacet, setResetMultistringFacet] = useState('');
   const [resetStringFacet, setResetStringFacet] = useState('');
   const removeFacets = (facet, type, value) => {
    if (type === 'rf') {
       // Number range facet
       if (facet[0]?.type === 'number') {
        setResetNumberFacet(true)
       } else {
         // Date range facet
         setValueDateFacet({ start: null, end: null })
       }
       context.removeRangeFacetConstraint(facet)
     }
     else if (type === 'sf') {
       // Bucketed facet
       if (facet?.name === 'bucketedString') {
         setResetBucketFacet(facet?.value[0])
         context.removeStringFacetConstraint(facet)
       // Multi-select string
       } else if (facet?.name === 'multiString') {
         setResetMultistringFacet(value)
        context.removeStringFacetConstraint(facet, value)
       } else {
         // String facet
        setResetStringFacet(facet?.value[0])
         context.removeStringFacetConstraint(facet)
       }
     }
   }
   return (
     <SelectedFacets
       selectedFacetConfig={{
         'string': {
          color: 'red',
           closable: true
         },
         'date': {
           color: 'blue',
           closable: true,
           iconLabel: <i className='fas fa-calendar' style={{ marginRight: 3 }}></i>
         },
         'number': {
          color: 'green',
           dashed: false,
           closable: true,
          iconLabel: <i className='fas fa-dollar-sign' style={{ marginRight: 3 }}></i>
         },
       }}
       stringFacets={context.stringFacetConstraints}
       rangeFacets={context.rangeFacetConstraints}
      removeStringFacet=\{(f, v) \impliesremoveFacets(f, 'sf', v)\} removeRangeFacet={(f) => removeFacets(f, 'rf')}
       separator="to"
     ></SelectedFacets>
\rightarrow
```
}

#### **8.18.2. Code explanation**

The SelectedFacets widget displays tags based on the selected facet values set in the application context.

- String facet selections and range facet selections are stored separately in the stringFacetConstraints and rangeFacetConstraints context variables. As those values change, the set of displayed tags change.
- The removeStringFacet and removeRangeFacet callback functions handle close events.
- The removeFacets function determines the type of facet being closed.
- The removeStringFacetConstraint or removeRangeFacetConstraint methods handle the closure in the application context.
- The example code also removes the facet selections from the facet selections widgets (StringFacet, DateRangePicker, BucketRangeFacet, or NumberRangeFacet).

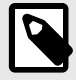

#### **NOTE**

The StringFacet, DateRangePicker, BucketRangeFacet, and NumberRangeFacet widgets are not shown in the Example Configuration.

• The local state variables (valueDateFacet, resetNumberFacet, resetBucketFacet, resetMultistringFacet, resetStringFacet) handle the reset state for the facet widgets. See StringFacet, DateRangePicker, BucketRangeFacet, or NumberRangeFacet for details.

#### **NOTE**

In the Example Configuration, the multi-string example represents a string facet that can have multiple value selections at once (hence the value argument is required when calling removeStringFacetConstraint). The string example represents a string facet that can only have a single selection at a time (hence the value is not required when calling removeStringFacetConstraint).

• The selectedFacetConfig object handles styling and other features. See API for more information.

#### **8.18.3. Example Rendering**

This example shows the tags rendered by the SelectedFacets widget:

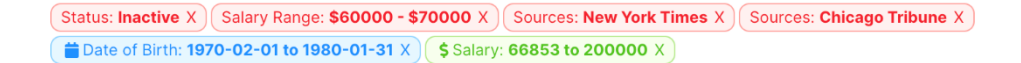

The Status facet is an example of a string facet that can only have a single selection. The Sources facet is an example of a string facet that can have multiple selections.

#### **8.18.4. API**

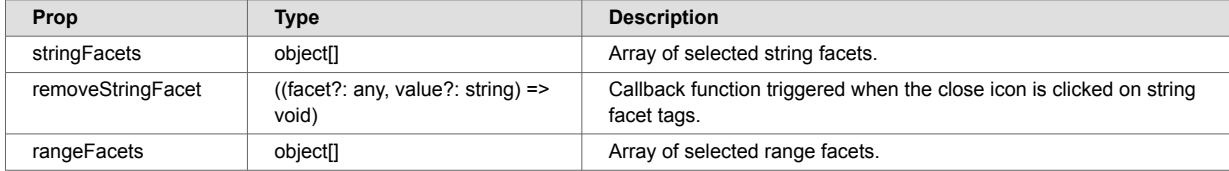

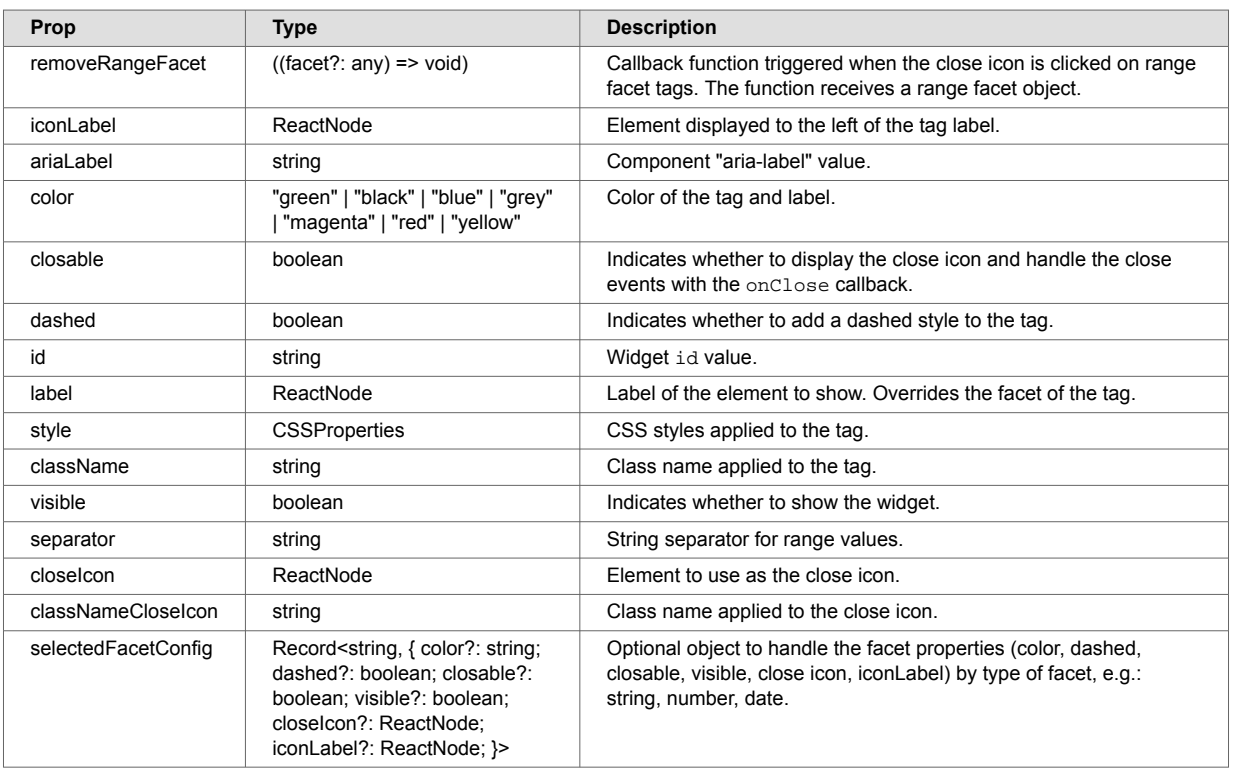

# **8.19. Slider**

The Slider enables users to select a numeric value within a range by clicking and dragging a handle along a horizontal line. A callback function can use that value to define a constraint for a MarkLogic search.

## **8.19.1. Slider example rendering**

In this example, the Slider displays a draggable handle with a prefix (**0**), an input box, and a suffix (**miles**).

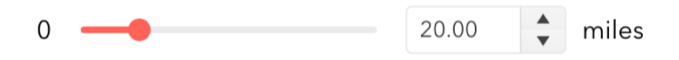

## **8.19.2. Slider example configuration**

In this example, the Slider is configured to support a range from 0 to 100. An onChange event handler sets a state variable to the Slider value when the Slider changes:

```
function App() {
     const [sliderValue, setSliderValue] = useState(0);
  const handleChange = async (val) {
    setSliderValue(val)
     console.log('Slider changed to', val)
   }
  return (
    <div className="App">
       <Slider
       min=\{0\}max={100} prefix={'0'}
    suffix={'miles'}
   defaultValue={0}
        onChange={handleChange}
      /\langlediv>
   );
}
```
**export default** App;

#### **8.19.3. Slider API**

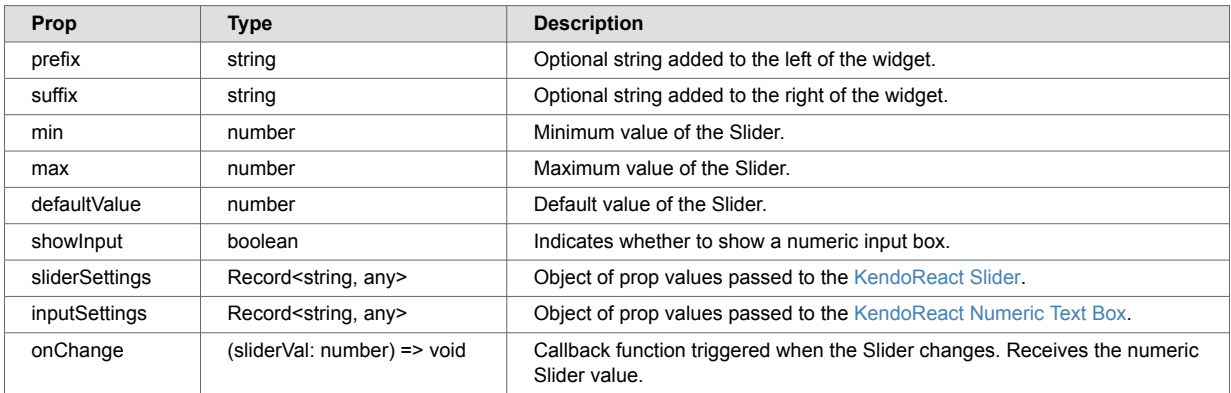

## **8.20. StringFacet**

The StringFacet widget displays a summary of values and counts for a faceted property in search results. Users can constrain a search by a facet value by clicking a check box.

#### **8.20.1. StringFacet MarkLogic setup**

Faceted search in MarkLogic requires a range index on the faceted property. [Add a range index](https://docs.marklogic.com/11.0/guide/admin-guide/en/range-indexes-and-lexicons.html) for a property to the database configuration using the Admin Interface or one of MarkLogic's programmatic APIs.

This example shows a path range index added to the status property in the Admin Interface:

#### **Add Path Range Indexes To Database**

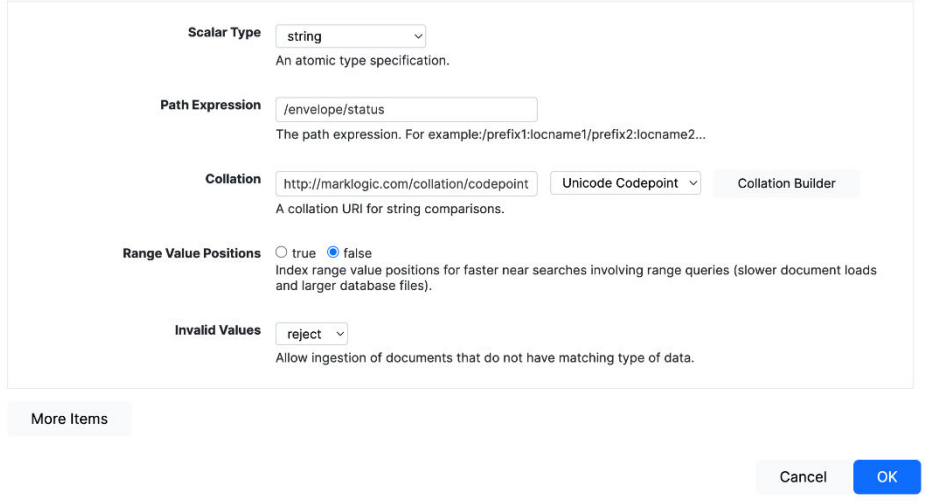

After the index is setup, a constraint can be configured in the [query options](https://docs.marklogic.com/guide/search-dev/query-options) for the search application. The constraint returns facets for the property in the search results. For example:

```
<?xml version="1.0" encoding="UTF-8"?>
<options xmlns="http://marklogic.com/appservices/search">
  <constraint name="status">
    <range type="xs:string" facet="true" collation="http://marklogic.com/collation/
codepoint">
       <path-index>/envelope/status</path-index>
       <facet-option>limit=25</facet-option>
      <facet-option>frequency-order</facet-option>
      <facet-option>descending</facet-option>
    </range>
  </constraint>
  <return-facets>true</return-facets>
</options>
```
The constraint settings correspond to the settings for the index. return-facets is set to true so that facet results are returned with search results. This example shows the status facet information returned in the search response:

```
{
     "snippet-format": "snippet",
     "total": 3,
     "start": 1,
     "page-length": 10,
     "selected": "include",
     "results": [
          {
              "index": 1,
              "uri": "/person/1001.json",
              "path": "fn:doc(\"/person/1001.json\")",
              "score": 0,
              "confidence": 0,
              "fitness": 0,
              "href": "/v1/documents?uri=%2Fperson%2F1001.json",
               "mimetype": "application/json",
               "format": "json",
              "matches": [
\left\{ \begin{array}{c} 1 & 1 \\ 1 & 1 \end{array} \right\} "path": "fn:doc(\"/person/1001.json\")/object-node()",
                        "match-text": [
                            "person Nerta Hallwood Marketing Manager Active 1985-03-04 
person-1001.jpg"
design and the contract of the contract of the contract of the contract of the contract of the contract of the
 }
              ],
               "extracted": {
                   "kind": "array",
                   "content": [
\{ "envelope": {
                                 "entityType": "person",
                                 "id": 1001,
                                 "firstName": "Nerta",
                                 "lastName": "Hallwood",
                                  "title": "Marketing Manager",
                                 "status": "Active",
                                 "dob": "1985-03-04",
                                 "image": "person-1001.jpg",
 }
 }
 ]
              }
          },
          // ...
     ],
     "facets": {
          "status": {
               "type": "xs:string",
               "facetValues": [
\left\{ \begin{array}{c} 1 & 1 \\ 1 & 1 \end{array} \right\} "name": "Inactive",
                        "count": 52,
                        "value": "Inactive"
                   },
\left\{ \begin{array}{c} \end{array} \right\} "name": "Active",
                        "count": 48,
                        "value": "Active"
 }
              ]
         }
     },
     // ...
}
```
## <span id="page-123-0"></span>**8.20.2. StringFacet example rendering**

This example shows the StringFacet widget rendering values for a status property from a set of documents. Documents in the set have status values of either **Active** or **Inactive**. Clicking a value applies the constraint for the facet. After a value is clicked, the UI is updated to display results with the constraint applied. In this example, only documents with the status property set to **Active** will be returned and displayed.

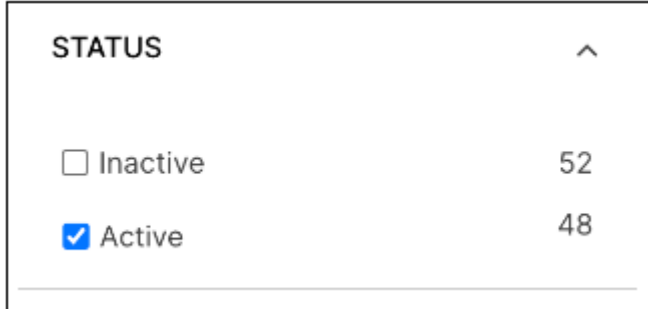

### **8.20.3. StringFacet example configuration**

This example shows how to import and configure the StringFacet widget in a React application:

```
import { useContext } from "react";
import './App.css';
import { MarkLogicContext, SearchBox, ResultsSnippet, StringFacet } from "ml-fasttrack";
function App() {
   const context = useContext(MarkLogicContext);
  const handleSearch = (params) => {
     context.setQtext(params?.q);
   }
   const handleFacetClick = (selection) => {
    context.addStringFacetConstraint(selection)
   }
  return (
    <div className="App">
       <div>
         <SearchBox onSearch={handleSearch}/>
      \langlediv>
       <div style={{display: 'flex', flexDirection: 'row'}}>
           <div style={{width: '640px'}}>
             <ResultsSnippet
               results={context.searchResponse.results}
               paginationFooter={true}
              />
           </div>
           \leqdiv> {context.searchResponse?.facets?.status &&
                <StringFacet
                 title="Status"
                 name="status"
                 data={context.searchResponse?.facets?.status}
                  onSelect={handleFacetClick}
             \left\{\begin{array}{c} \end{array}\right\} }
            </div>
      \langlediv>
    \langle div>
   );
}
```

```
export default App;
```
### **Code explanation**

In the [StringFacet example configuration:](#page-123-0)

- The facet in the data prop is the facet displayed from the search response object.
- The onSelect callback handles check box clicks and receives a selection object from the widget. It can then set the facet constraint in the application context using the addStringFacetConstraint method.

## **8.20.4. StringFacet API**

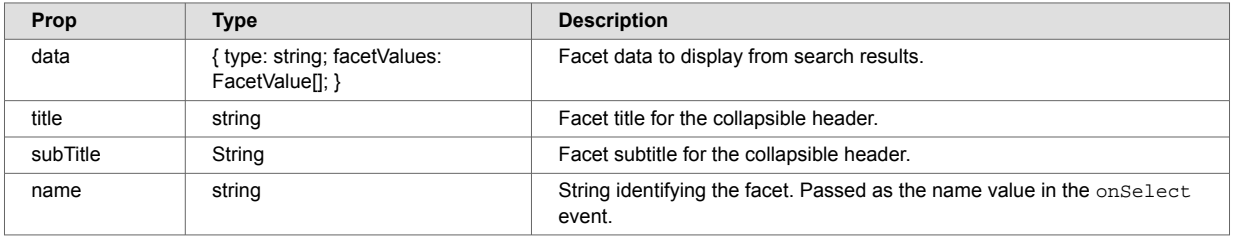

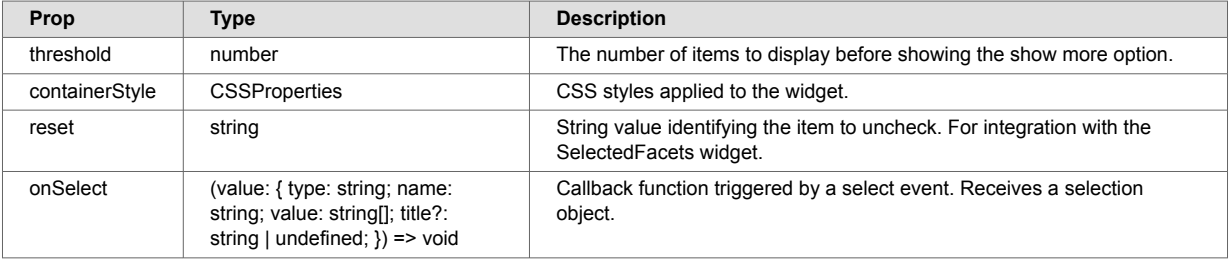

#### **8.20.5. StringFacet callback argument**

This example shows a selection object passed to the onSelect callback:

```
{
     "type": "string",
     "name": "status",
     "value": [
         "Active"
     ],
     "title": "Status"
}
```
## **8.21. SemanticQuery**

The SemanticQuery widget queries semantic data from a database. An input field accepts native SPARQL queries. When a query is executed, it retrieves information from RDF triples in the data. The search results are returned with an array of data objects that contain information on the corresponding triple. The data is organized into subject, predicate, and object form. The SemanticQuery widget typically works alongside the [NetworkGraph](#page-86-0) widget. The NetworkGraph widget displays connected nodes based on search results with triples.

### **8.21.1. Example Rendering**

This is an example of the SemanticQuery widget.

```
WHERE {?s ?p ?o} LIMIT 1000
SELECT ?s ?p ?o
```
Search Reset

### **Explanation**

In the Example Rendering:

- The SELECT clause identifies the three variables (s, p, o) that appear in the query results. The appearance of individual variables can be turned on or off using the widget props. See [API](#page-128-0) for additional information. The remainder of the query can be modified freely through the input field.
- The WHERE clause provides a basic pattern to match against the data.
- The LIMIT sets the maximum number of results to 1000.
- Clicking the **Search** button submits the query with a callback specified through the widget props,
- The **Reset** button resets the query back to its default state.

#### **8.21.2. Example Search Response**

This response shows triples data in subject-predicate-object form. In the example, s refers to the subject,  $p$  refers to the predicate, and  $\circ$  refers to the object.

```
{
     "head": {
       "vars": [
           ^{\circ}"s",
            "p",
            \sqrt{\frac{1}{\Omega}} ]
    },
     "results": {
        "bindings": [
            {
               "s": {
                     "type": "uri",
                    "value": "http://example.org/organization/10029.xml "
                 },
                 "p": {
 "type": "uri",
 "value": "http://example.org/employs"
                 },
                 "o": {
                     "type": "uri",
                     "value": "http://example.org/person/10034.xml"
 }
            }
        ]
    }
}
```
## **8.21.3. Example Configuration**

This example React application displays a SemanticQuery widget. The widget submits a semantic query through the getSparql()a method in MarkLogicContext. The method stores the results in a sparqlResponse state object. After the query is submitted, the object is transformed to display a summary of the results in the NetworkGraph widget.

```
import { useContext } from "react";
import './App.css';
import { MarkLogicContext, SemanticQuery } from "ml-fasttrack";
import { transformSparqlResult } from './config/util.config.js';
   function App() {
  const context = useContext(MarkLogicContext); 
   const handleSemanticQuery = (query) => {
    context.getSparql(query);
   };
   const transformSparqlResult = (data) => {
    if (!data) return;
   let transformed = \{\};
   data.results.bindings.forEach(r => {
       const { s, p, o } = r
       if (s && s?.value) {
         if (!transformed[s.value]) {
           transformed[s.value] = {
            label: [{ text: s?.value, position: 's' }],
             uri: s?.value
           }
         }
       }
       if (o && o?.value) {
         if (!transformed[o.value]) {
           transformed[o.value] = {
            label: [{ text: o.value, position: 's' }],
             uri: o.value
           }
         }
 }
       if (s && s?.value && o && o?.value) {
        \mathbf{if} (!\mathsf{transformed}[s.value + '-' + o.value]) {
           transformed[s.value + '-' + o.value] = {
             id1: s.value,
             id2: o.value,
             label: {
               text: p?.value
 }
           }
         }
       }
     })
     return transformed;
   }
  const sparqlItems = transformSparqlResult(context.sparqlResponse)
  return (
    <div className="App">
      <div> 
         <SemanticQuery buttonVariant="dark" onSearch={handleSemanticQuery} inputRows={4}
/>
         <div>
              Found {sparqlItems ? Object.keys(sparqlItems).filter(key => !
key?.includes('-'))?.length : 0} results
        \langlediv>
         <div>
           <NetworkGraph
             items={ sparqlItems }
             width={ '100%' }
             height={'600px' }
           />
```

```
\langle/div>
           </div>
      \langlediv>
   );
}
```
**export default** App;

## **8.21.4. API**

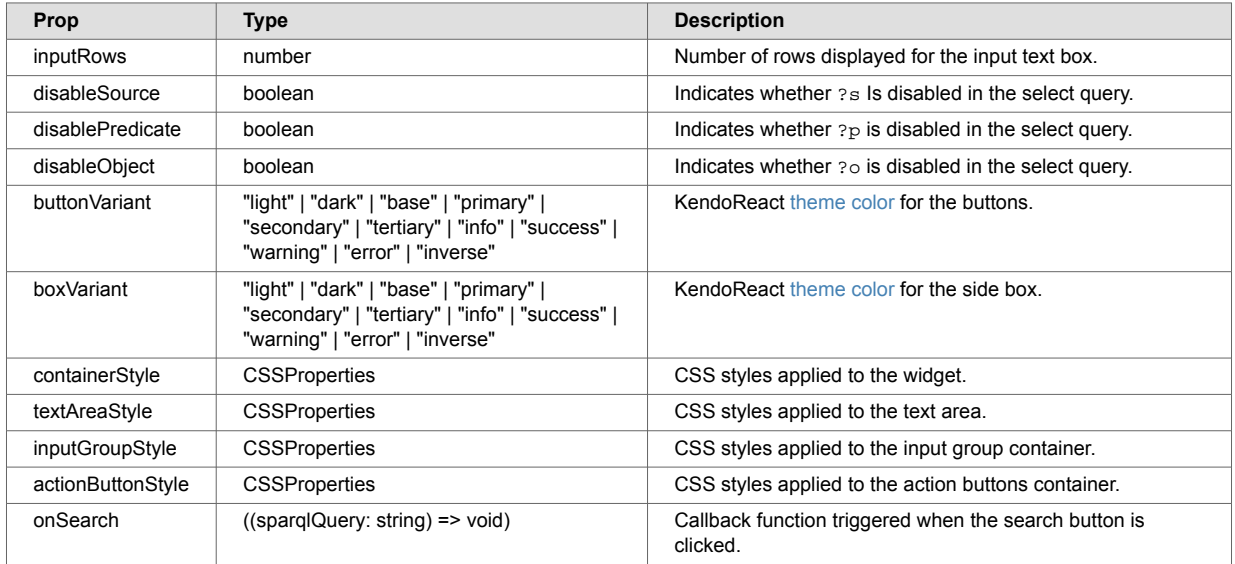

## **8.22. Timeline**

The Timeline widget displays time-based information (events, activities, etc.) for one or more entity instances along a timeline.

### **8.22.1. Timeline MarkLogic setup**

To display time-based information from  $/v1/$ search results in the Timeline widget, the content must be extracted and included in the search results. To do this, put an extract-document-data property in the query options of the application. In the example, the document content is shown under an extracted property. See [Include document extracts in search results](#page-12-0) for details.

### **8.22.2. Timeline concepts**

The Timeline widget displays event markers along a timeline based on the marker's datetime values. Each event is associated with an entity instance. Multiple events for an instance are placed along the same row in the timeline. A label for each entity is shown on the left-side of the timeline.

The set of events to include in the timeline is specified from the data source. The Timeline widget automatically sizes itself to display all the events on load. Labels are displayed for the different entity instances that have events currently shown.

## <span id="page-129-0"></span>**Example Rendering**

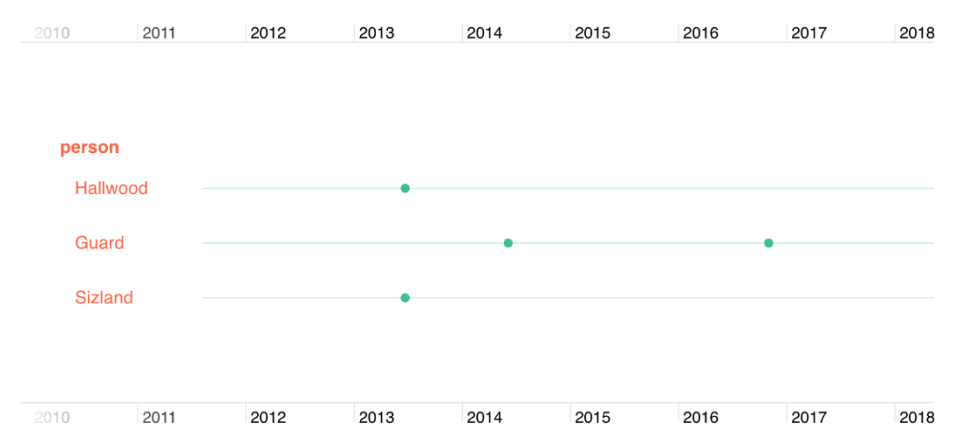

To change the timeline's range, click and drag along the timeline. Tablet or trackpad users can also use the spread and pinch gestures or commands.

### **8.22.3. Show time-based events from search results**

The Timeline widget can map event information from a  $/\nu$ 1/search response onto a timeline. The events for each result in the search response are displayed in a timeline row.

#### **Example response**

This example shows a  $/v1/s$  earch response payload. Each result in the response has an array of event information in an activities property. These events can be displayed on a timeline and associated with their entity instance (which in this case is a person).

```
{
    "snippet-format": "snippet",
    "total": 3,
    "start": 1,
    "page-length": 10,
    "selected": "include",
    "results": [
         {
             "index": 1,
            "uri": "/person/1001.json",
             "path": "fn:doc(\"/person/1001.json\")",
            "href": "/v1/documents?uri=%2Fperson%2F1001.json",
             "extracted": {
                "kind": "array",
                 "content": [
\{ "envelope": {
                            "entityType": "person",
                             "id": 1001,
                             "firstName": "Nerta",
                             "lastName": "Hallwood",
                             "title": "Marketing Manager",
                             "status": "active",
                             "activities": [
\{ "description": "Started at Fadeo",
                                     "ts": "2013-06-22"
, where \{ \} , we have the contract of \{ \} ,
                                {
                                     "description": "Promoted",
                                     "ts": "2019-08-15"
 }
design to the control of the control of the control of the control of the control of the control of the control of
 }
 }
 ]
            }
         },
        // more results...
    ],
    // more metadata...
}
```
#### **Example React application**

This React application includes the Timeline widget configured to display the [example payload](#page-129-0):

```
import { useContext } from "react";
import './App.css';
import { MarkLogicContext, SearchBox, Timeline } from "ml-fasttrack";
function App() {
  const context = useContext(MarkLogicContext);
  const TimelineConfig = {
     entityTypeConfig: {
      path: "extracted.content[0].envelope.entityType"
    },
     entities: [
      {
           entityType: 'person',
           path: 'extracted.content[0].envelope',
           label: 'lastName',
           eventPath: 'activities',
           items: [
               {
                   label: 'description',
                   timePath: 'ts'
               }, 
           ],
           detailConfig: [
               {
                   label: 'First Name',
                   path: 'firstName'
               },
\{ label: 'Last Name',
                path: 'lastName'
               },
           ]
       }
    ]
   }
   const TimelineSettings = {
     entityTypes: {
         default: {
             labelColor: 'white'
        },
        person: {
             labelColor: 'tomato'
         },
         organization: {
             labelColor: '#D4886A'
         }
     },
     eventTypes: {
             default: {
                showArrows: true,
             },
             "2013-06-22": {
                color: 'fuchsia'
             }
         }
     }
   const handleSearch = (params) => {
     context.setQtext(params?.q);
   }
```

```
 return (
     <div className="App">
       <div>
         <SearchBox onSearch={handleSearch}/>
      \langle/div>
       <div>
            <div style={{height: '400px'}}>
            <Timeline
              data={context?.searchResponse?.results}
              config={TimelineConfig}
              theme={'light'}
              onTimelineClick={(event) => console.log('Timeline!', event)}
              settings={TimelineSettings}
           /\langlediv>
       </div>
     </div>
   );
}
```
**export default** App;

#### **Code explanation**

In the [example:](#page-129-0)

- A user executes a search using a FastTrack SearchBox widget and the search response is stored in the application context. Results from the search response are assigned to the Timeline widget's data prop.
- The event data from the data prop is mapped using the config prop.
- The entityTypeConfig property in config specifies the path to the entity type in each result. In this example, "person" is the only entity type in the results.
- The entities array in config maps the timeline information from the data prop using one or more configuration objects. One object is used for each entity type. For details about the configuration objects, see the [API.](#page-138-0)
- The settings prop can be used to specify styles for the entity and event information in the timeline. For details, see [Styling Entities and Events,](#page-135-0) [API](#page-138-0), and the third-party documentation included with FastTrack.

The Timeline widget supports event handlers corresponding to user interactions on the timeline. In the example, the onTimelineClick event handler responds to clicks on timeline events. For details about supported event handlers, see [API](#page-138-0).

### **Timeline example rendering**

The [Example React application](#page-130-0) renders this:

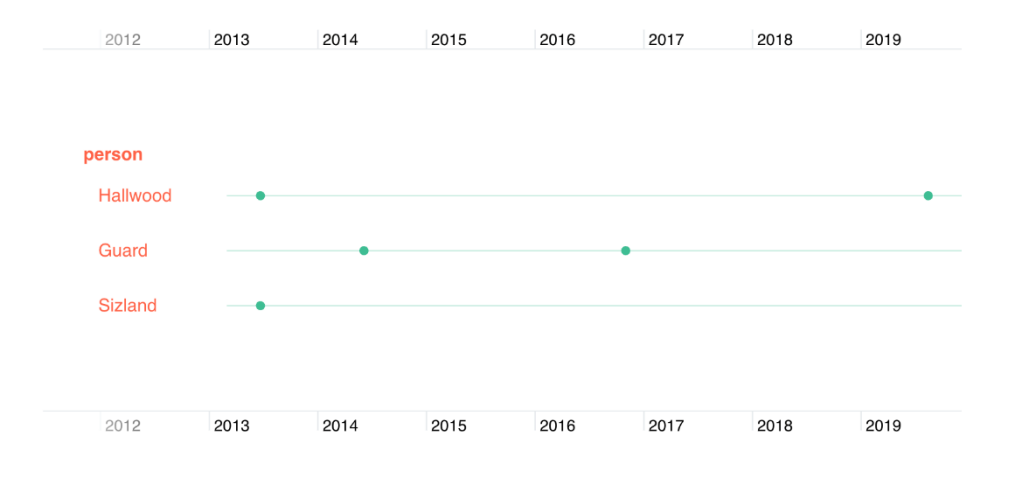

### <span id="page-133-0"></span>**8.22.4. Showing time-based events from a document**

Time-based information can be mapped from a /v1/document result and displayed by the Timeline widget. The result shows events stored as an array of objects in an activities property. These events can be displayed on a timeline for that person.

### **Example response**

This is an example response for a person document:

```
{
    "snippet-format": "snippet",
     "total": 3,
     "start": 1,
    "page-length": 10,
    "selected": "include",
    "results": [
        {
             "index": 1,
             "uri": "/person/1001.json",
            "path": "fn:doc(\"/person/1001.json\")",
             "href": "/v1/documents?uri=%2Fperson%2F1001.json",
             "extracted": {
                 "kind": "array",
                 "content": [
\{ "envelope": {
                             "entityType": "person",
                             "id": 1001,
                             "firstName": "Nerta",
                             "lastName": "Hallwood",
                             "title": "Marketing Manager",
                             "status": "active",
                             "activities": [
\{ "description": "Started at Fadeo",
                                     "ts": "2013-06-22"
, where \{ \} , we have the contract of \{ \} ,
                                {
                                     "description": "Promoted",
                                     "ts": "2019-08-15"
 }
design to the control of the control of the control of the control of the control of the control of the control of
 }
 }
 ]
             }
         },
         // more results...
     ],
     // more metadata...
}
```
## **React application code**

This is a React application with the Timeline widget configured to display the data from the response:

```
import { useContext, useEffect } from "react";
import './App.css';
import { MarkLogicContext, Timeline } from "ml-fasttrack";
function App() {
   const context = useContext(MarkLogicContext);
  useEffect(() => {
     context.getDocument('/person/1001.json');
   }, []);
   const TimelineConfig = {
       entityTypeConfig: {
        path: "data.envelope.entityType"
       },
       entities: [
          {
              entityType: 'person',
              path: 'data.envelope',
              label: 'firstName',
              eventPath: 'activities',
              items: [
\left\{ \begin{array}{c} 1 & 1 \\ 1 & 1 \end{array} \right\} label: 'description',
                        timePath: 'ts'
                   }, 
              ]
         }
       \overline{1} }
   return (
     <div className="App">
       <div>
            <div style={{height: '240px'}}>
            <Timeline
              data={context?.documentResponse}
              config={TimelineConfig}
           /\langlediv>
       </div>
    \langlediv>
   );
}
```
#### **export default** App;

#### **Code explanation**

In the [example](#page-133-0) application:

- A useEffect React hook loads a document using the getDocument method in the application content (which makes a call to the /v1/documents endpoint). The document response is stored in the application context.
- The document response is assigned to the Timeline widget's data prop. The event data from the data prop is mapped using the config prop.
- The entityTypeConfig property in config specifies the path to the entity type in the document response.
- The entities array in config allows the timeline information from the data prop to be mapped using a configuration object for the document. For details about the configuration object, see [API](#page-138-0).

<span id="page-135-0"></span>• The settings prop specifies styles for the entity and event information in the timeline. For details, see Styling Entities and Events, [Timeline API](#page-138-0), and the third-party documentation included with FastTrack.

#### **Timeline example rendering**

The Timeline widget configured with the [example code](#page-133-0) renders this:

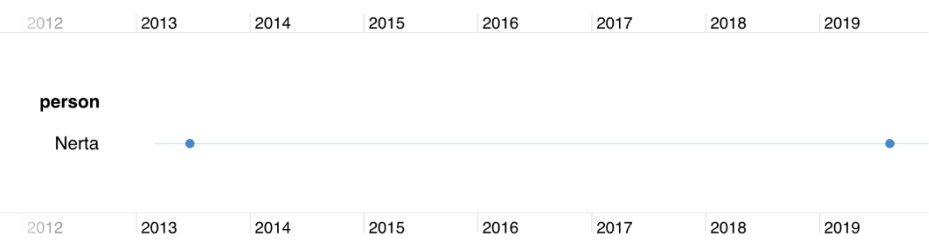

A row represents the events in the document.

#### **8.22.5. Styling Entities and Events**

Style entities and events in the timeline by adding a Timeline settings prop. The settings prop can be used to:

- change the color of the entity labels.
- change the color and width of the entity line.
- change the colors of the event markers.
- use icons with events.

#### **Styling entities and events example code**

The settings prop accepts an entityTypes property for specifying entity styles and an eventTypes property for specifying event styles. This code defines a TimelineSettings variable to use for the settings prop:

```
const TimelineSettings = {
     entityTypes: {
         Persons: {
           labelColor: "darkslategray",
           color: "purple",
           lineWidth: 6
         }
     },
     eventTypes: {
         default: {
              fontIcon: {
                fontFamily: "Font Awesome 5 Free",
                fontWeight: 900,
                text: "\uf101"
             }
         },
         "Started at Fadeo": {
             color: "orange"
         },
         Promoted: {
             color: "fuchsia"
         }
     }
}
```
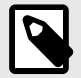

#### **NOTE**

A default property key can be used in the entityTypes and eventTypes objects to set default styles across all the entities and events in the timeline. The [example](#page-135-0) includes a default key in the eventTypes object to set an icon to use for all the events in the timeline.

#### **React application code**

This is sample React application code when the settings prop is added to the Timeline widget:

```
import '@fortawesome/fontawesome-free/css/fontawesome.css';
import '@fortawesome/fontawesome-free/css/all.css';
<Timeline
  data={context?.documentResponse}
  config={TimelineConfig}
  settings={TimelineSettings}
/
```
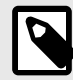

### **NOTE**

The import statements are required to load the Font Awesome library referenced in the settings prop. The Font Awesome library must be installed as a dependency in the package. json file of the React application.

#### **Styling entities and events example rendering**

Styling the entities and events using the settings prop described in [Styling Entities and Events](#page-135-0)  renders this:

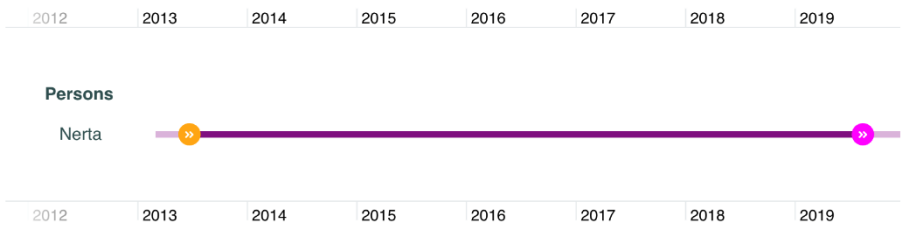

For more information, see the third-party documentation included with FastTrack.

### **8.22.6. Configuring Event Popups**

A popup window can be configured to open when an event in the timeline is clicked. The content that appears in the window is defined by adding a detailConfig array to the entity configuration object.

#### **Example popup code**

This example shows a detailConfig array. The array defines a popup window that displays the first and last name of the person entity instance associated with the event:

```
const TimelineConfig = {
    entityTypeConfig: {
     path: "data.envelope.entityType"
    },
    entities: [
      {
         entityType: 'person',
         path: 'data.envelope',
          label: 'firstName',
          eventPath: 'activities',
         items: [
\{ label: 'description',
                 timePath: 'ts'
             }, 
          ],
          detailConfig: [
\{ label: "First Name",
                 path: "firstName"
             },
\{ label: "Last Name",
                path: "lastName"
 }
 ]
      }
    ]
}
```
#### **Code explanation**

For each detailConfig array element, the window displays a label followed by the value determined by a path configuration (which is relative to the parent path value).

The popup window is based on the [Kendo Window](https://www.telerik.com/kendo-react-ui/components/dialogs/window/) component.

#### **Style the window**

The window can be styled by passing a windowSettings prop into the Timeline widget. This configuration object sets the window title, window height and width, and also makes the window draggable:

```
onst WindowConfig = {
  title: "Event Info",
  initialHeight: 150,
  initialWidth: 240,
  draggable: true
}
```
#### **React application code**

The React application code looks like this with the popup window configuration added to the windowSettings prop for the Timeline widget:

```
<Timeline
  data={context?.documentResponse}
  config={TimelineConfig}
  windowSettings={WindowConfig}
/
```
#### **Example rendering**

Adding the popup window configuration information results in this window appearing when an event is clicked:

<span id="page-138-0"></span>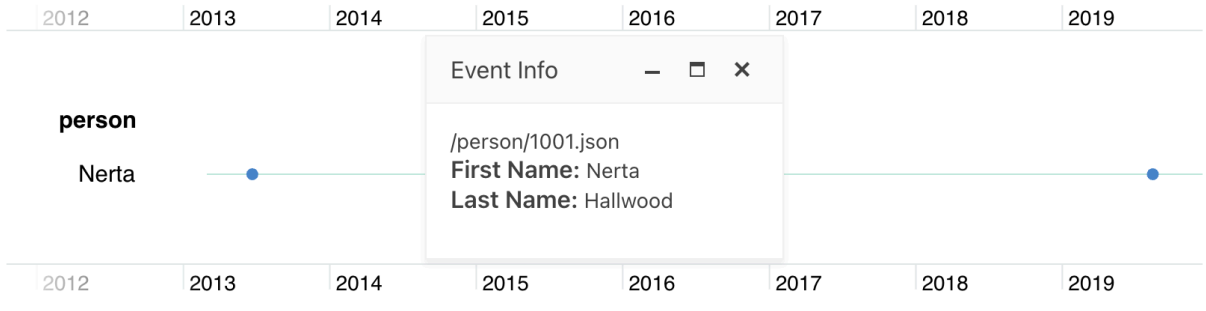

## **Timeline API**

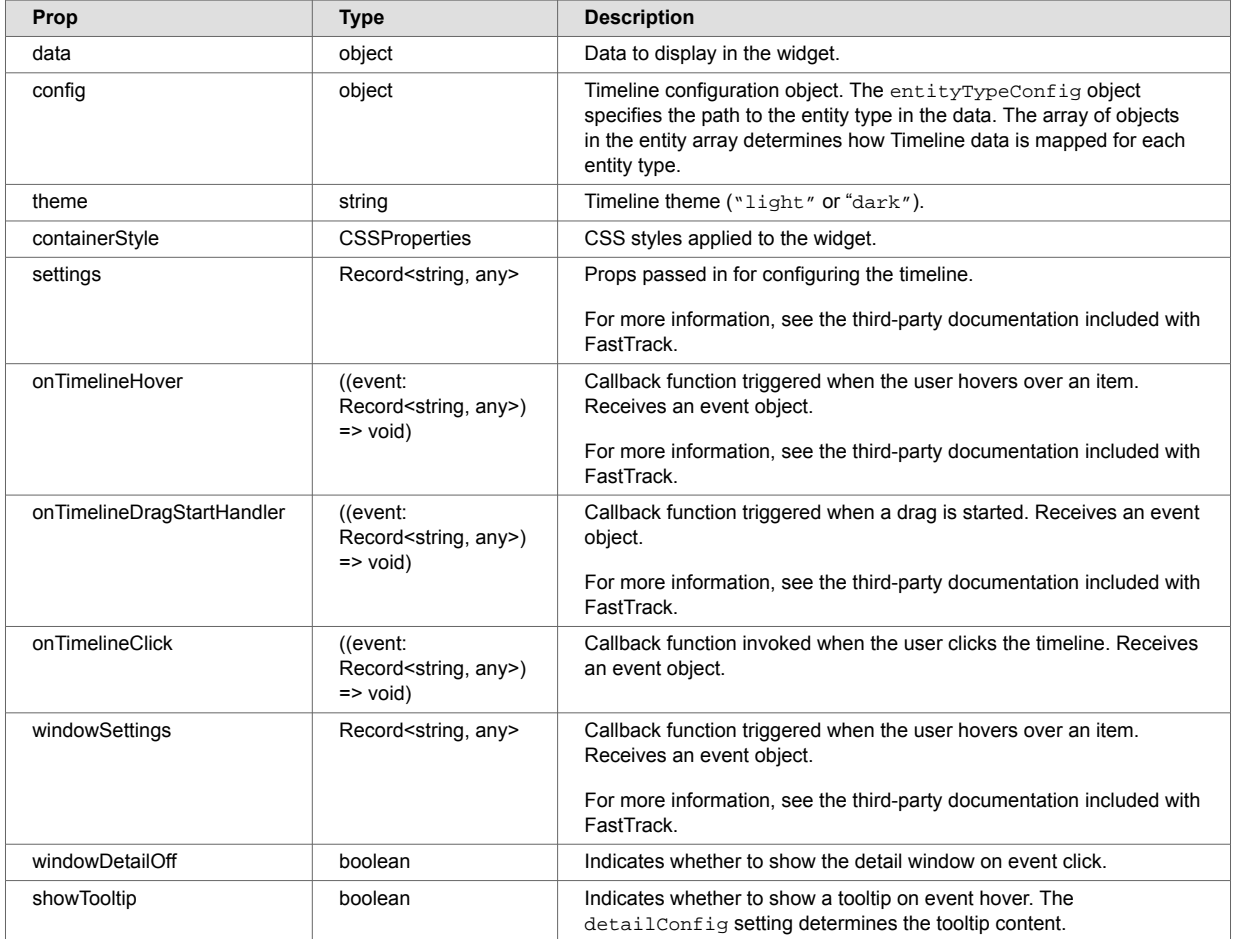

# **config API**

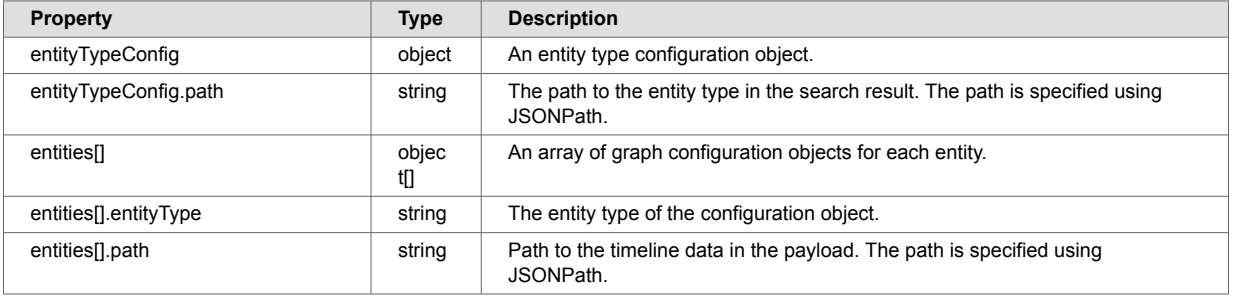

<span id="page-139-0"></span>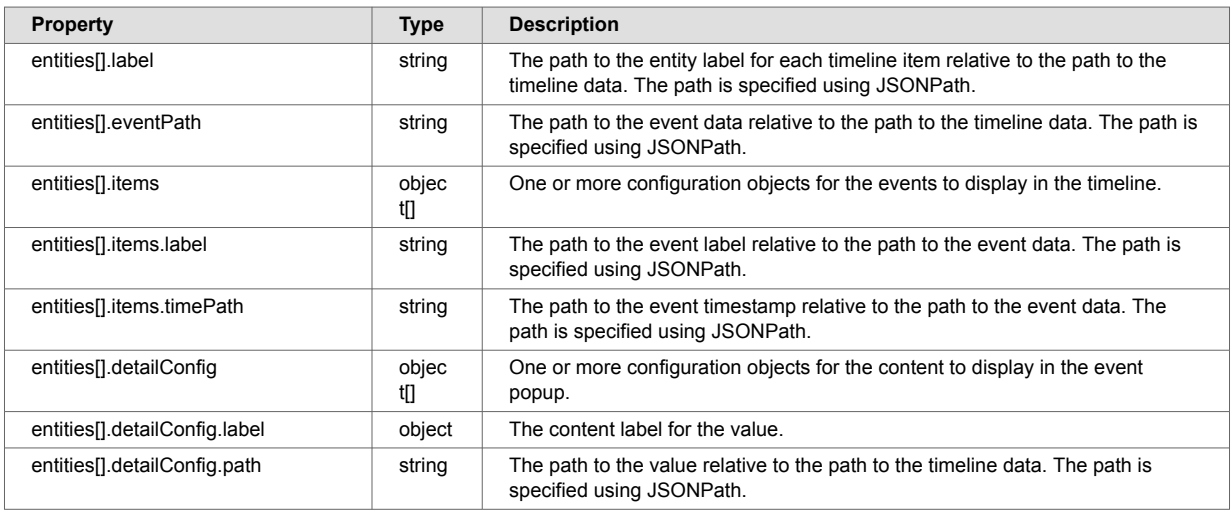

## **settings API**

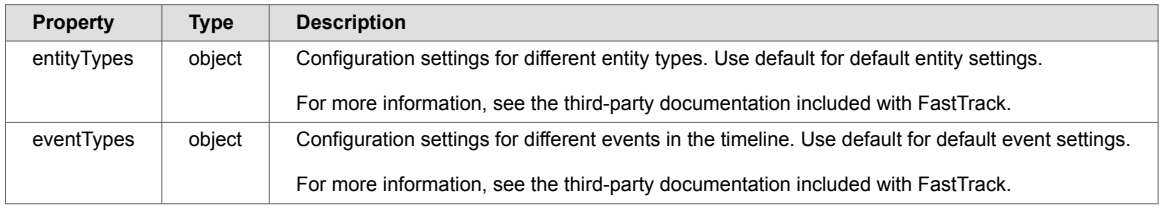

# **8.23. TwoLayersChart**

The TwoLayersChart widget displays multivariate document information in a variety of charts. The TwoLayersChart widget is based on the [KendoReact Chart](https://www.telerik.com/kendo-react-ui/components/charts/chart/) component. Many of KendoReact Chart settings can be passed to configure the TwoLayersChart. See [API,](#page-149-0) [config API](#page-150-0), and [\\*ChartProps API](#page-150-0).

## **8.23.1. Supported charts**

### **Bullet chart**

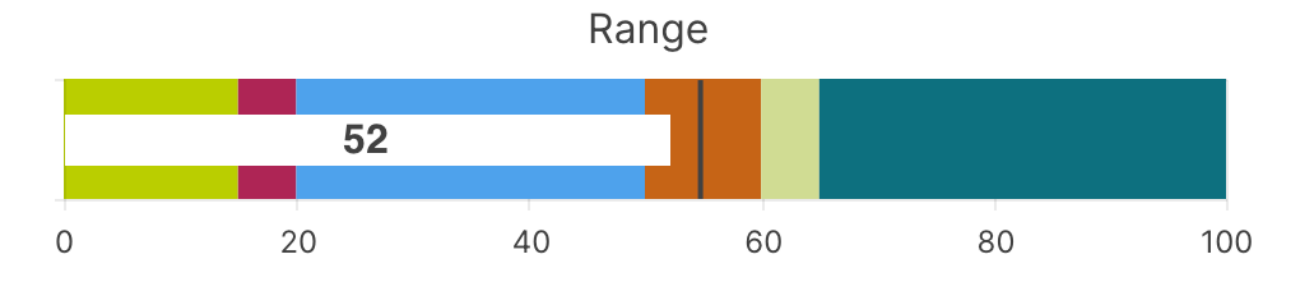

## <span id="page-140-0"></span>**Polar chart**

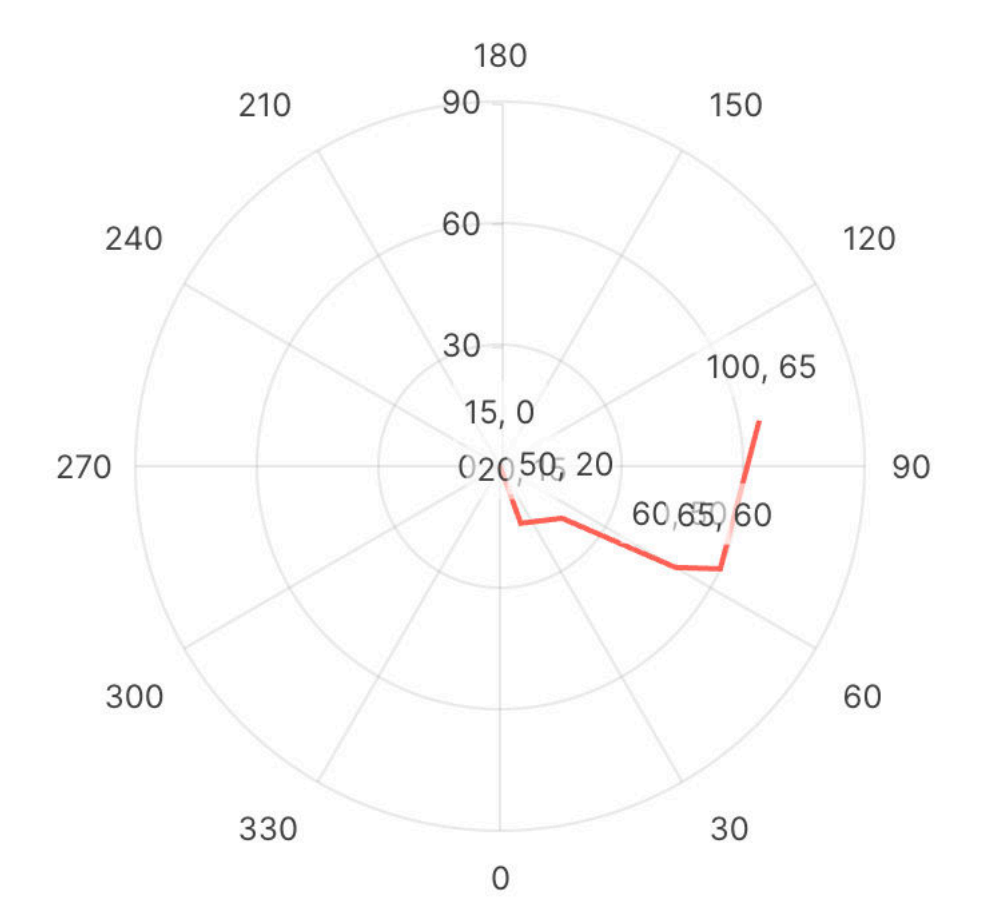

## **Scatterplot chart**

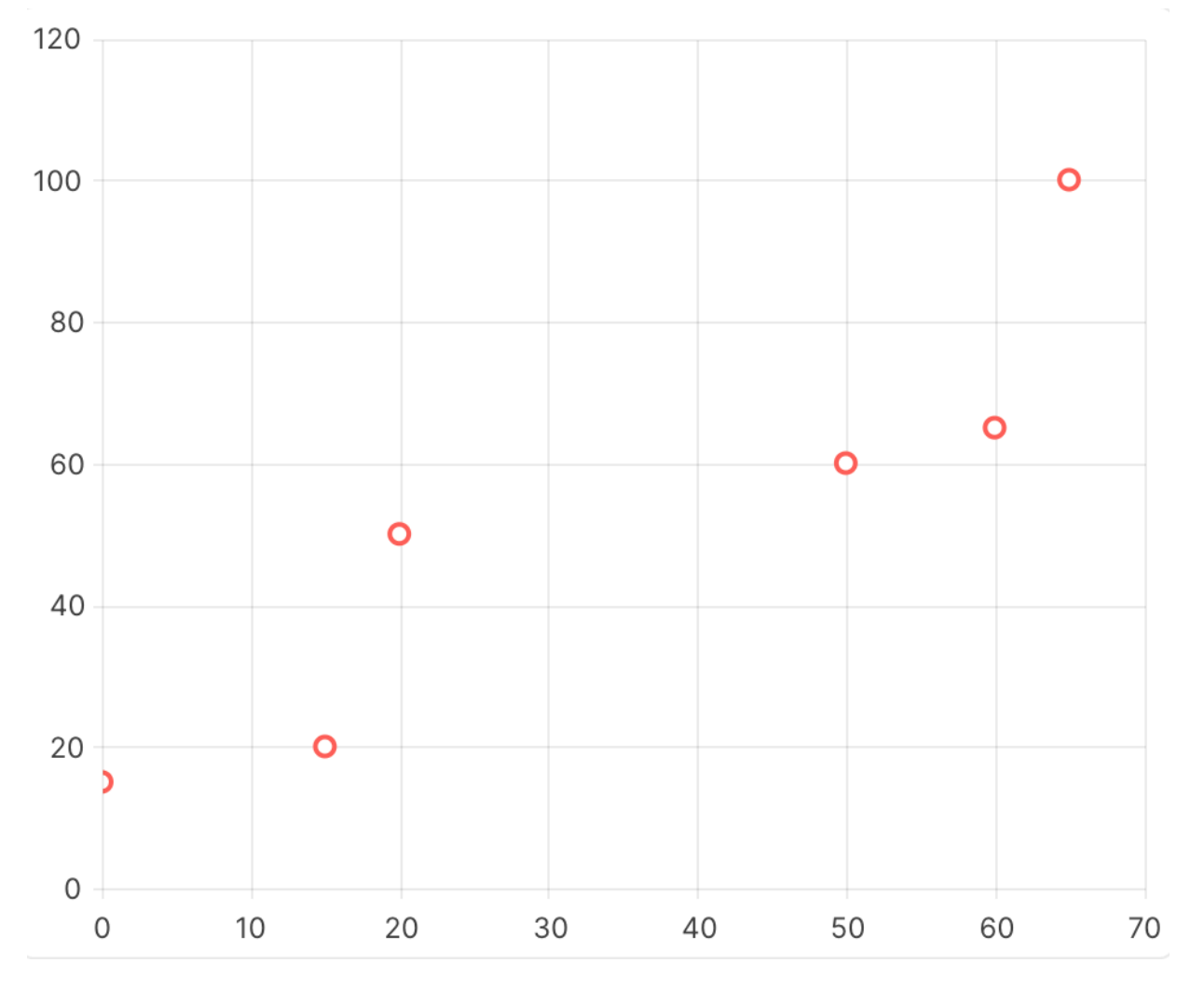

## **8.23.2. Example data**

The [Bullet chart](#page-139-0) and [Polar chart](#page-140-0) examples use this search result data:

```
const exampleData = [
     {
         "index": 1,
         "uri": "/person/10054.xml",
         "path": "fn:doc(\"/person/10054.xml\")",
         "extracted": {
              "person": {
                  "personId": 10054,
                  "range": { "from": 0, "to": 15 },
                  "polar": { "time": "08:00", "altitude": 4.9, "azimuth": 92.7 }
             }
         }
     },
     {
         "index": 2,
         "uri": "/person/10089.xml",
         "path": "fn:doc(\"/person/10089.xml\")",
         "extracted": {
             "person": {
                 "personId": 10089,
                  "range": { "from": 15, "to": 20 },
                 "polar": { "time": "09:00", "altitude": 6.5, "azimuth": 95.7 }
 }
         }
     },
     {
         "index": 3,
         "uri": "/person/10093.xml",
        "path": "fn:doc(\"/person/10093.xml\")",
         "extracted": {
             "person": {
                 "personId": 10093,
                 "range": { "from": 20, "to": 50 },
                 "polar": { "time": "10:00", "altitude": 7.2, "azimuth": 96.4 }
             }
         }
 },
\left\{\begin{array}{ccc} \end{array}\right\} "index": 4,
         "uri": "/organization/20001.xml",
         "path": "fn:doc(\"/organization/20001.xml\")",
         "extracted": {
             "organization": {
                  "organizationId": 20001,
                  "range": { "from": 50, "to": 60 },
                  "polar": { "time": "12:00", "altitude": 8.0, "azimuth": 96.7 }
             }
         }
     },
     {
         "index": 5,
         "uri": "/organization/20002.xml",
         "path": "fn:doc(\"/organization/20002.xml\")",
         "extracted": {
             "organization": {
                  "organizationId": 20002,
                  "range": { "from": 60, "to": 65 },
                  "polar": { "time": "13:00", "altitude": 8.3, "azimuth": 97.0 }
 }
         }
     },
     {
         "index": 6,
         "uri": "/organization/20003.xml",
         "path": "fn:doc(\"/organization/20003.xml\")",
```

```
 "extracted": {
            "organization": {
                "organizationId": 20003,
                "range": { "from": 65, "to": 100 },
            "polar": { "time": "13:30", "altitude": 8.5, "azimuth": 97.7 }
 }
        }
    }
]
```
### **8.23.3. Display a bullet chart from search results**

The bullet chart is a variation of a bar chart. A bullet chart compares a quantitative measure (such as temperature) against a qualitative range (such as warm, hot, and cold). A symbol marker is used to encode the comparative measure (such as the max temperature a year ago). For more information, see the [KendoReact Bullet Chart documentation](https://www.telerik.com/kendo-react-ui/components/charts/series-types/bullet/).

This example React application generates a bullet chart using the TwoLayersChart widget:
```
import './App.css';
import { TwoLayersChart } from "ml-fasttrack";
function App() {
   const BulletChartConfig = {
      entityTypeConfig: {
            path: 'extracted.*~'
      },
      entities: [
             {
                   entityType: 'person',
                   items: [
\left\{ \begin{array}{ccc} 0 & 0 & 0 \\ 0 & 0 & 0 \\ 0 & 0 & 0 \\ 0 & 0 & 0 \\ 0 & 0 & 0 \\ 0 & 0 & 0 \\ 0 & 0 & 0 \\ 0 & 0 & 0 \\ 0 & 0 & 0 \\ 0 & 0 & 0 \\ 0 & 0 & 0 \\ 0 & 0 & 0 \\ 0 & 0 & 0 \\ 0 & 0 & 0 & 0 \\ 0 & 0 & 0 & 0 \\ 0 & 0 & 0 & 0 \\ 0 & 0 & 0 & 0 & 0 \\ 0 & 0 & 0 & 0 & 0 \\ 0 & 0 & 0 & 0 & 0 \\ 0 & 0 & 0 & 0 maxValue: { path: 'extracted.person.range.to' },
                                minValue: { path: 'extracted.person.range.from' },
                         },
                   ],
             },
             {
                   entityType: 'organization',
                   items: [
\left\{ \begin{array}{ccc} 0 & 0 & 0 \\ 0 & 0 & 0 \\ 0 & 0 & 0 \\ 0 & 0 & 0 \\ 0 & 0 & 0 \\ 0 & 0 & 0 \\ 0 & 0 & 0 \\ 0 & 0 & 0 \\ 0 & 0 & 0 \\ 0 & 0 & 0 \\ 0 & 0 & 0 \\ 0 & 0 & 0 \\ 0 & 0 & 0 \\ 0 & 0 & 0 & 0 \\ 0 & 0 & 0 & 0 \\ 0 & 0 & 0 & 0 \\ 0 & 0 & 0 & 0 & 0 \\ 0 & 0 & 0 & 0 & 0 \\ 0 & 0 & 0 & 0 & 0 \\ 0 & 0 & 0 & 0 maxValue: { path: 'extracted.organization.range.to' },
                                minValue: { path: 'extracted.organization.range.from' },
                         },
                   ],
             }
      ],
      bulletChartProps: {
             chartTitleProps: {
                   text: "Range"
             },
             chartSeriesItemProps: {
                  color: '#fff',
                   data: [[52, 55]]
             },
             chartSeriesLabelsProps: {position: 'center', font: 'bold 12pt sans-serif'},
             chartValueAxisItemProps: {min: 0, max: 100},
             chartTooltipProps: {
                  render: (\{point\}) => {
                         const {value} = point;
                         return (
                                <span>
                               Maximum: {value.target}
                                     <br/>-br/> Average: {value.current}
                         </span>
 )
                  }
            }
     }
   }
   return (
      <div className="App">
         <div style={{width: '480px'}}>
             <TwoLayersChart
               data={exampleData}
               config={BulletChartConfig}
               chartType="bullet"
                style={{ height: 120, width: 500 }}
                onPlotAreaClick={(e) => console.log("Clicked the plot area: ", e)}
                onSeriesClick={(e) => console.log("Clicked the series: ", e)}
 />
```

```
 </div>
      </div>
   );
}
```

```
export default App;
```
### **Code explanation**

In the [Display a bullet chart from search results](#page-143-0) example:

- The data prop receives the search results for the chart.
- The config prop receives a configuration object.
	- The object determines the properties to include in the chart.
	- The object also includes additional KendoReact Chart settings.
- The chart Type prop specifies the chart type. In the Display a bullet chart from search results example, the chart is a polar chart.
- For more details about configuration, see the [KendoReact Bullet Chart documentation.](https://www.telerik.com/kendo-react-ui/components/charts/series-types/bullet/)

### **Example rendering**

The code in [Display a bullet chart from search results](#page-143-0) renders this:

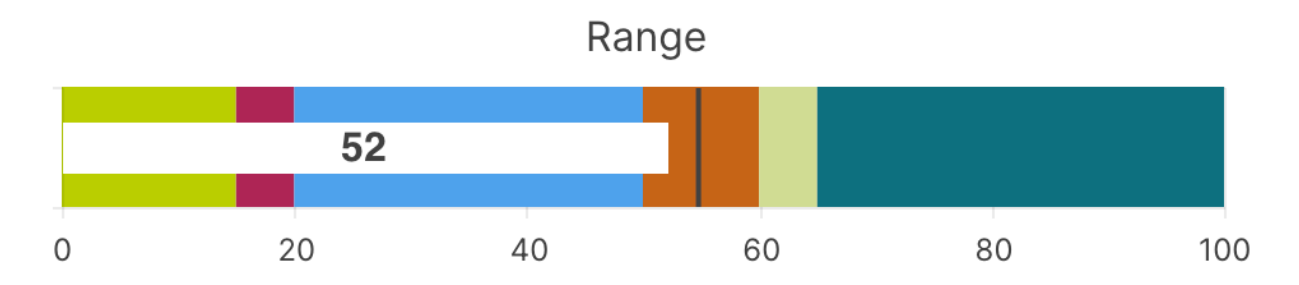

### **8.23.4. Display a polar chart from search results**

The TwoLayersChart widget can display a polar chart. Polar charts are scatter charts that display two-dimensional data series in polar coordinates. For more information, see the KendoReact Polar [Chart documentation.](https://www.telerik.com/kendo-react-ui/components/charts/series-types/polar/)

This React application generates a polar chart with the TwoLayersChart widget:

```
import './App.css';
import { TwoLayersChart } from "ml-fasttrack";
function App() { 
    const PolarChartConfig = {
       entityTypeConfig: {
             path: 'extracted.*~'
       },
       entities: [
              {
                    entityType: 'person',
                    items: [
\left\{ \begin{array}{ccc} 0 & 0 & 0 \\ 0 & 0 & 0 \\ 0 & 0 & 0 \\ 0 & 0 & 0 \\ 0 & 0 & 0 \\ 0 & 0 & 0 \\ 0 & 0 & 0 \\ 0 & 0 & 0 \\ 0 & 0 & 0 \\ 0 & 0 & 0 \\ 0 & 0 & 0 \\ 0 & 0 & 0 \\ 0 & 0 & 0 \\ 0 & 0 & 0 & 0 \\ 0 & 0 & 0 & 0 \\ 0 & 0 & 0 & 0 \\ 0 & 0 & 0 & 0 & 0 \\ 0 & 0 & 0 & 0 & 0 \\ 0 & 0 & 0 & 0 & 0 \\ 0 & 0 & 0 & 0 maxValue: { path: 'extracted.person.range.to' },
                                 minValue: { path: 'extracted.person.range.from' },
                           },
                    ],
              },
              {
                    entityType: 'organization',
                    items: [
\left\{ \begin{array}{ccc} 0 & 0 & 0 \\ 0 & 0 & 0 \\ 0 & 0 & 0 \\ 0 & 0 & 0 \\ 0 & 0 & 0 \\ 0 & 0 & 0 \\ 0 & 0 & 0 \\ 0 & 0 & 0 \\ 0 & 0 & 0 \\ 0 & 0 & 0 \\ 0 & 0 & 0 \\ 0 & 0 & 0 \\ 0 & 0 & 0 \\ 0 & 0 & 0 & 0 \\ 0 & 0 & 0 & 0 \\ 0 & 0 & 0 & 0 \\ 0 & 0 & 0 & 0 & 0 \\ 0 & 0 & 0 & 0 & 0 \\ 0 & 0 & 0 & 0 & 0 \\ 0 & 0 & 0 & 0 maxValue: { path: 'extracted.organization.range.to' },
                                 minValue: { path: 'extracted.organization.range.from' },
                           },
                    ],
              }
       ],
       polarChartProps: {
             chartProps: {
                   height: 500,
                    width: 500
              },
             chartseriesLabelProps: {
                    position: '',
                    content: ''
              },
             chartXAxisItemProps: {
                   startAngle: '-90',
                    majorUnit: '30'
             },
             chartYAxisItemProps: {
                    visible: false
 }
       }
    }
   return ( 
       <div className="App">
          <div style={{width: '480px'}}>
             <TwoLayersChart
                data={exampleData}
                chartType="polar"
                 config={PolarChartConfig}
                style={{ height: 500, width: 500 }}
                onPlotAreaClick={(e) => console.log("Clicked the plot area: ", e)}
                onSeriesClick={(e) => console.log("Clicked the series: ", e)}
             />
         \langlediv>\langlediv>
   );
}
export default App;
```
### <span id="page-147-0"></span>**Code explanation**

- The data prop receives the search results for the chart.
- The config prop receives a configuration object.
	- The object determines the properties to include in the chart.
	- The object also includes additional KendoReact Chart settings.
- The chart Type prop specifies the chart type. In the Display a bullet chart from search results example, the chart is a polar chart.

### **8.23.5. Example rendering**

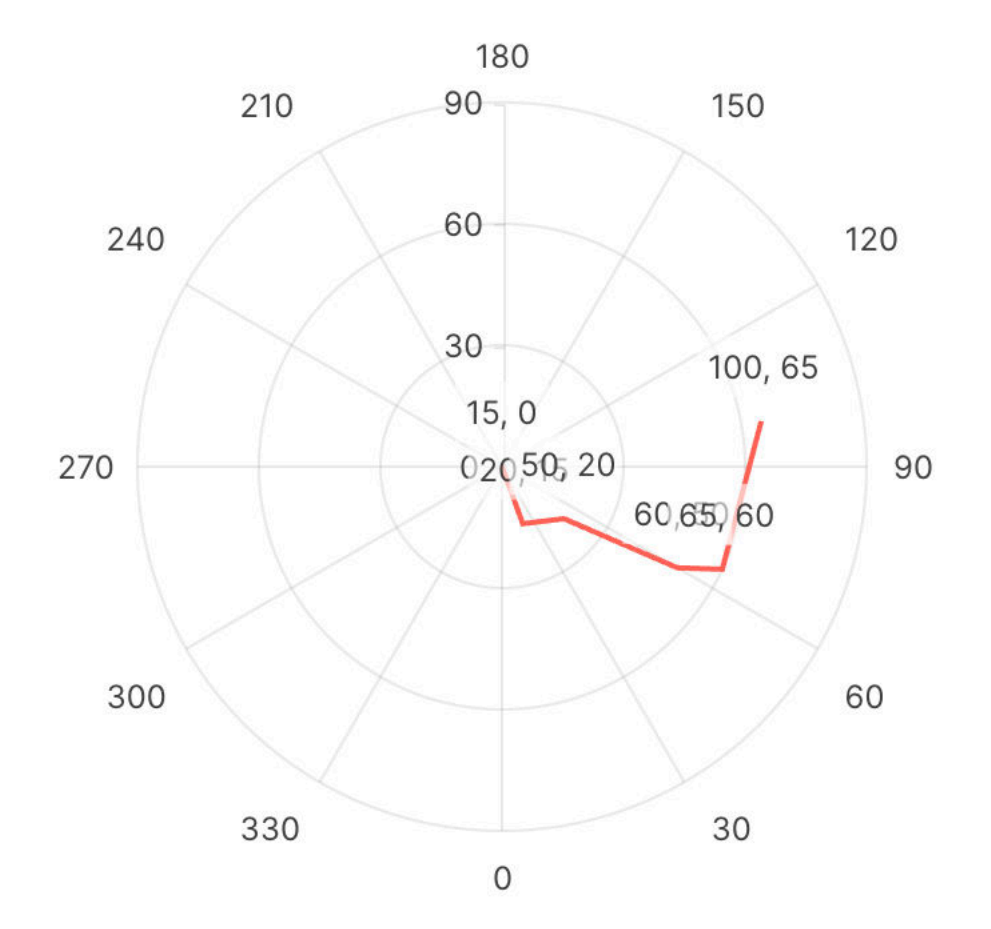

#### **8.23.6. Display a scatterplot chart from formatted data**

You can use the TwoLayersChart widget to display a scatterplot chart, which renders numerical data over two independent axes--X and Y. For more information, see the [KendoReact Scatterplot Chart](https://www.telerik.com/kendo-react-ui/components/charts/series-types/scatter/)  [documentation.](https://www.telerik.com/kendo-react-ui/components/charts/series-types/scatter/)

The following React application generates a scatterplot chart with the TwoLayersChart widget. This example uses data that is already formatted for display by the widget. The widget expects an array of objects with from and to properties. Optionally, the transformData prop can be set to a transformation function and the data in the data prop will be transformed prior to being charted.

```
import './App.css';
import { TwoLayersChart } from "ml-fasttrack";
function App() {
  const exampleDataFormatted = [{ from: 5, to: 12 }, { from: 2, to: 6 }, { from: 6, to: 9
}]
  return ( 
    <div className="App">
      <div style={{width: '480px'}}>
        <TwoLayersChart
          data={exampleDataFormatted}
          chartType="scatterPlot"
          style={{ height: 400, width: 400 }}
          onPlotAreaClick={(e) => console.log("Clicked the plot area: ", e)}
          onSeriesClick={(e) => console.log("Clicked the series: ", e)}
        / </div>
   \langlediv> );
}
```
#### **export default** App;

### **Code explanation**

In the [example:](#page-147-0)

- The information to chart is specified with the data prop.
- The chartType is set to "scatterplot".

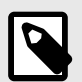

### **NOTE**

For additional configuration information, see [API](#page-149-0), [config API,](#page-150-0) and [\\*ChartProps API](#page-150-0).

### **Example rendering**

The [example](#page-147-0) code renders this:

<span id="page-149-0"></span>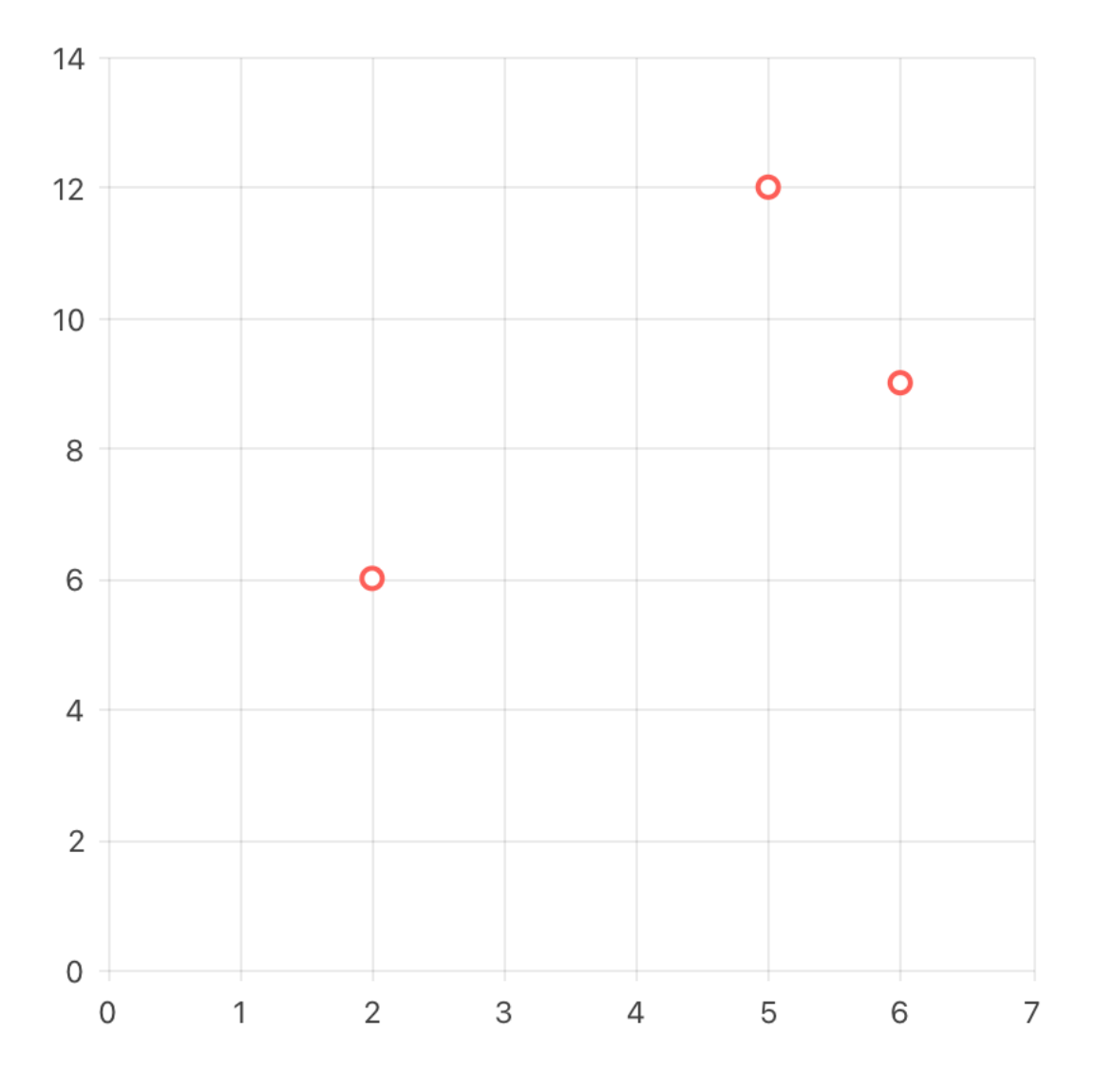

### **8.23.7. API**

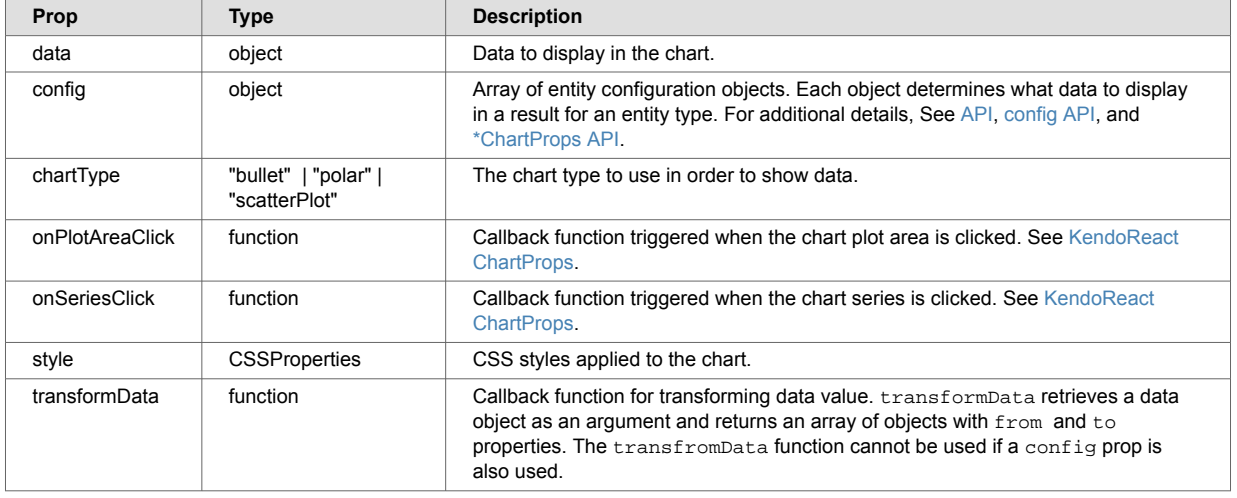

### <span id="page-150-0"></span>**8.23.8. config API**

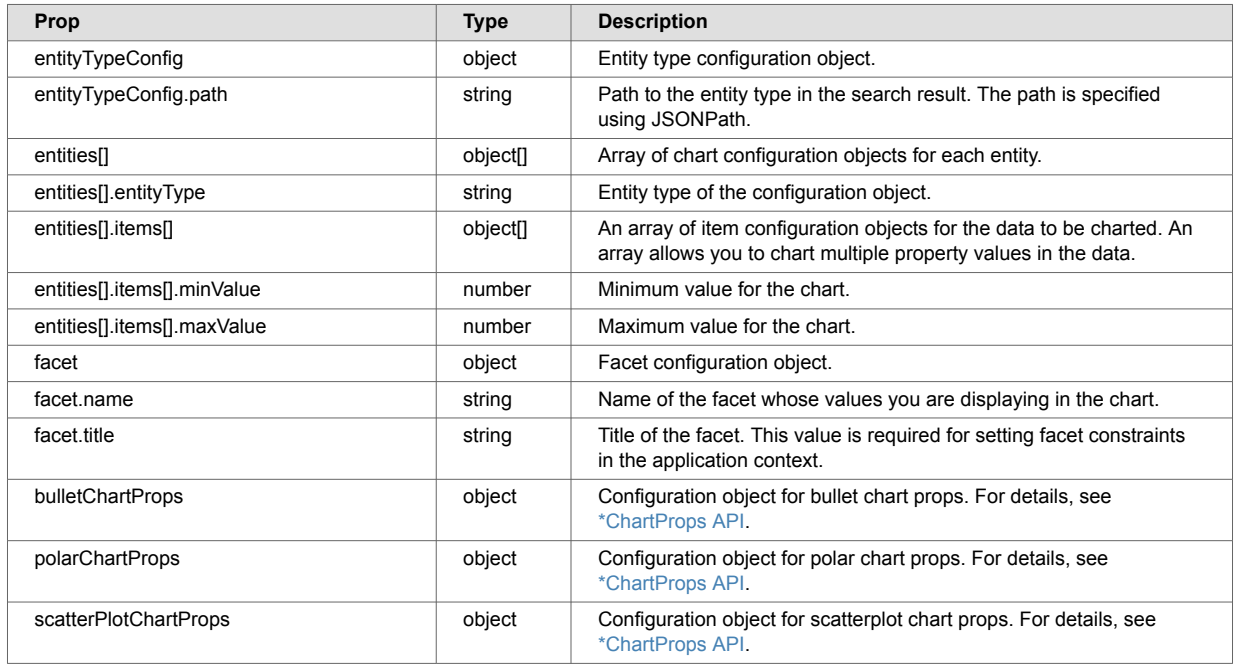

### **8.23.9. \*ChartProps API**

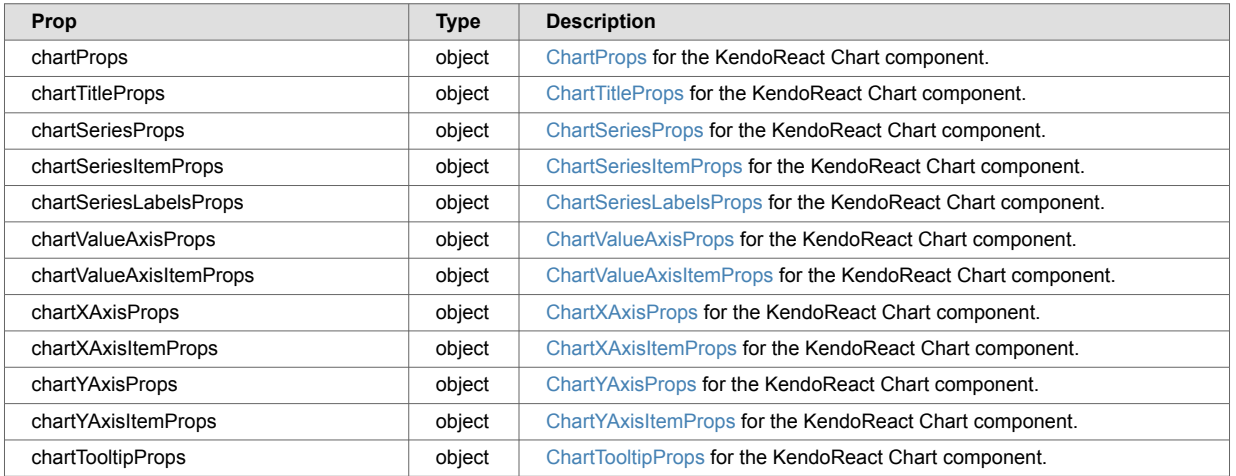

### **8.24. WindowCard**

The WindowCard widget displays content inside a popover window. The window can be moved, resized, or closed. The widget can enclose the EntityRecord widget to display formatted data from a document.

### **8.24.1. WindowCard example rendering**

This example shows the WindowCard widget displaying content from a form.

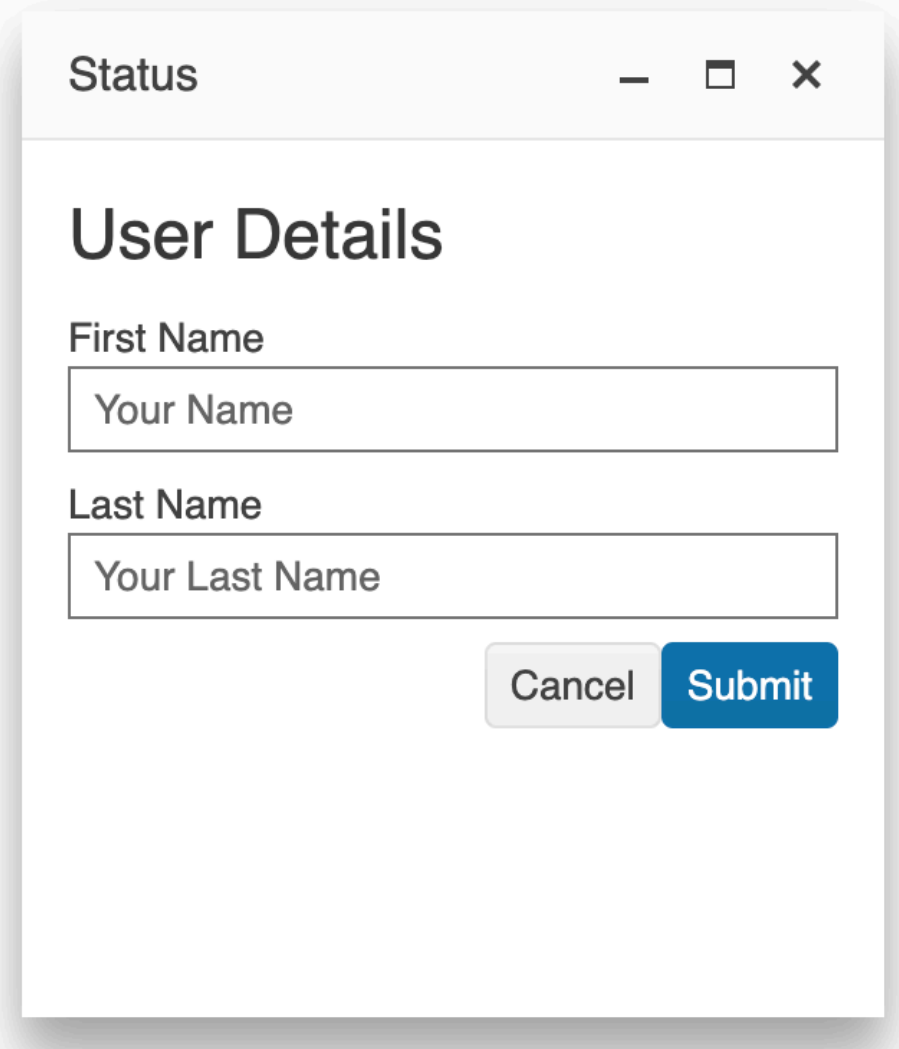

### **8.24.2. WindowCard Example Configuration**

In this example, the WindowCard widget displays information in a popover container. The string value in the title prop is the title displayed in the header of the modal. The visible prop accepts a boolean value that determines when the WindowCard is rendered on the page. Additional props can control the WindowCard's sizing and open/minimize/close behavior. See [WindowCard API](#page-152-0).

```
import { useContext } from "react";
import './App.css';
import { MarkLogicContext, WindowCard } from "ml-fasttrack";
function App() {
  return (
    <div className="App">
      <div ref={myRef}>
         <WindowCard 
             title={"Status"}
             draggable={false}
             appendTo={myRef.current}
             visible={true}
             initialLeft={dimensions.width - 465}
        > {"User Details"}
         </WindowCard>
    \langlediv>
   );
}
```

```
export default App;
```
### **8.24.3. WindowCard API**

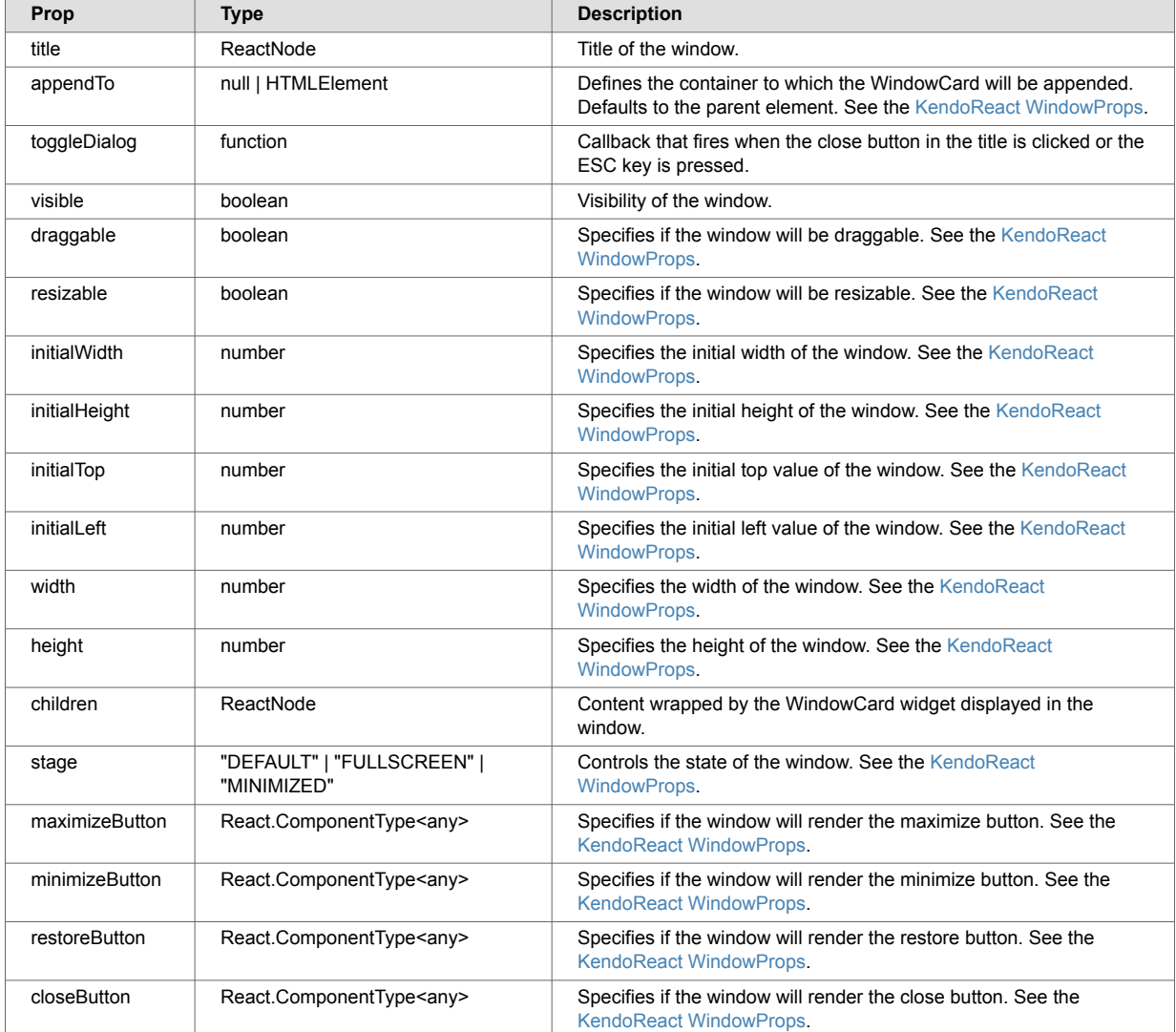

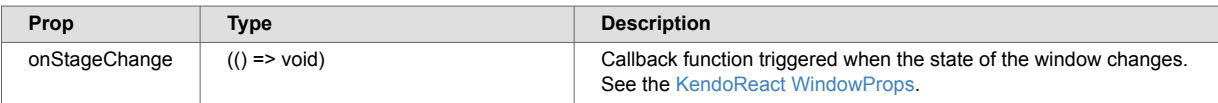

## **9. Technical support**

Progress Software provides technical support according to the terms detailed in your Software License Agreement or End User License Agreement.

We invite you to visit our support website at  $http://help.marklogic.com$  to access information on known and fixed issues, knowledge base articles, and more. For licensed customers with an active maintenance contract, see the *[Support Handbook](https://www.marklogic.com/wp-content/uploads/2021/01/support-handbook_2021_Jan_13.pdf)* for instructions on registering support contacts and on working with the MarkLogic Server Technical Support team.

Complete product documentation, the latest product release downloads, and other useful information is available for all developers at <http://developer.marklogic.com>. For technical questions, we encourage you to ask your question on [the Progress Community](https://community.progress.com/s/topic/0TO4Q000000Y6WXWA0/marklogic-general-discussions).

# **10. Copyright**

For copyright information, see [Product Documentation and Copyright Notice.](https://www.progress.com/legal/documentation-copyright)